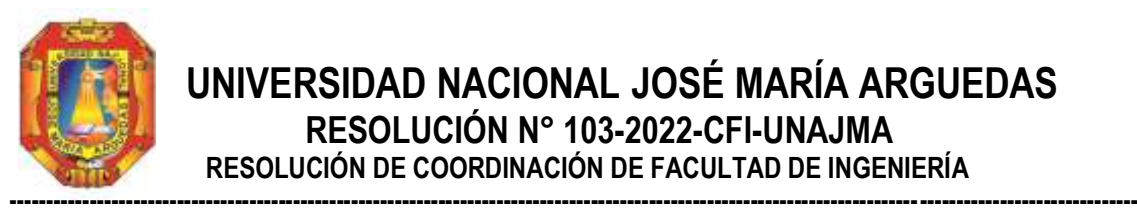

### **UNIVERSIDAD NACIONAL JOSÉ MARÍA ARGUEDAS RESOLUCIÓN N° 103-2022-CFI-UNAJMA RESOLUCIÓN DE COORDINACIÓN DE FACULTAD DE INGENIERÍA**

Andahuaylas, 19 de mayo de 2022

**VISTO:** El Informe Técnico N° 024/R85-2022-CGT-FI-UNAJMA de la Comisión de Grados y Títulos de la Facultad de Ingeniería de fecha 05 de mayo del 2022; Carta N° 021-2022-UGYT-UNAJMA de fecha 16 de mayo de 2022 de la Unidad de Grados y Títulos de la Universidad Nacional José María Arguedas dando conformidad a los expedientes para la obtención del **TÍTULO PROFESIONAL DE INGENIERO DE SISTEMAS** del bachiller **EDISON ATAUCUSI ROMERO,** y;

#### **CONSIDERANDO:**

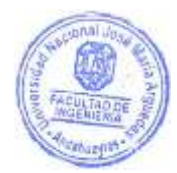

Que, por Ley Nº 28372 del 29 de octubre del 2004, se crea la Universidad Nacional José María Arguedas, con sede en la provincia de Andahuaylas, Región Apurímac; y que por Resolución Nº 035-2017-SUNEDU/CD de 02 de octubre del 2017, el Consejo Directivo de la Superintendencia Nacional de Educación Superior Universitaria, otorga la Licencia Institucional a la Universidad Nacional José María Arguedas para ofrecer el Servicio Educativo Superior Universitario;

Que, la Ley Universitaria 30220 en su Artículo Octavo respecto a la autonomía universitaria, establece que: "El estado reconoce la autonomía universitaria". La autonomía inherente a las universidades se ejerce de conformidad a la Constitución, las leyes y demás normativa aplicable, esta Normativa se manifiesta en los siguientes regímenes: Normativo, De gobierno, Académico, Administrativo y Económico;

Que, mediante Carta Múltiple Nº 020-2014-SG-UNAJMA, de fecha 30 de julio del 2014; la Secretaría General de la UNAJMA comunica que mediante Acuerdo Nº 03 de Sesión Ordinaria de la Comisión de Gobierno se **AUTORIZA** la emisión de **RESOLUCIONES DE COORDINACIÓN DE LA FACULTAD** estrictamente para asuntos académicos y deberán remitirse un original a la Secretaría General;

Que, mediante carta Nº 236-2016-SG-UNAJMA de fecha 05 de agosto de 2016 el Secretario General de la UNAJMA, comunica que el Presidente de la Comisión Organizadora de la UNAJMA ha dispuesto que las resoluciones emitidas por la Facultad se deriven a la Vicepresidencia Académica;

Que, el **art. 39 incisos a y d del TITULO II, CAPITULO II del Reglamento General de la UNAJMA**, aprobado mediante Resolución Nº 0130-2016-CO-UNAJMA, establece que "Son *funciones de las Facultades: a) dirigir el desarrollo académico y administrativo de las Escuelas Profesionales y Departamentos Académicos adscritos a esta, dentro de la normatividad legal, d) administrar el sistema de matrícula en coordinación y apoyo con la oficina respectiva"*;

Que, mediante Resolución Nº 255-2021-CO-UNAJMA de fecha 10 de setiembre del 2021, se modifica el anexo 11 y se incorpora la disposición transitoria única del Reglamento de Grados y Títulos de la Universidad Nacional José María Arguedas;

Que, con Informe Técnico N° 024/R085-2022-CGT-FI-UNAJMA de fecha 05 de mayo del 2022, la Comisión de Grados y Títulos de la Facultad de Ingeniería de la Universidad Nacional José María Arguedas, remite la revisión del expediente de trámite para obtener del Título Profesional del bachiller en Ingeniería de Sistemas **EDISON ATAUCUSI ROMERO**, y manifiesta que **SI CUMPLE** con los requisitos para conferir el Título Profesional de Ingeniero de Sistemas;

Que, mediante Carta N° 021-2022-UGYT-UNAJMA de fecha 16 de mayo del 2022 la Unidad de Grados y Títulos de la Universidad Nacional José María Arguedas **otorga conformidad** al expediente para la obtención del Título Profesional de Ingeniero de Sistemas a favor del siguiente bachiller:

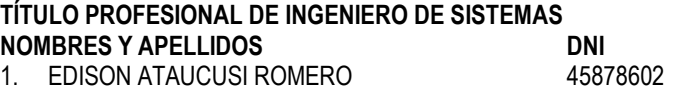

Que, en atención a la Carta Nº 021-2022-UGYT-UNAJMA, la Dra. Norma Lorena Catacora Flores, Coordinadora de la Facultad de Ingeniería de la Universidad Nacional José María Arguedas, dispone a la Secretaría Académica de la Facultad de Ingeniería proyectar la Resolución correspondiente, la que se aprueba con cargo a dar cuenta a la Vicepresidencia Académica de la UNAJMA;

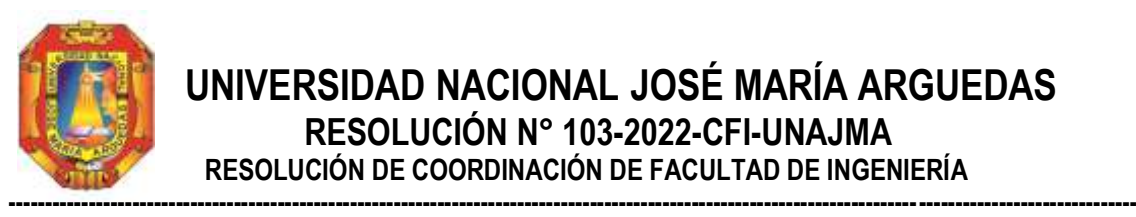

 **UNIVERSIDAD NACIONAL JOSÉ MARÍA ARGUEDAS RESOLUCIÓN N° 103-2022-CFI-UNAJMA RESOLUCIÓN DE COORDINACIÓN DE FACULTAD DE INGENIERÍA**

Por estos considerandos y en uso de las atribuciones conferidas como Coordinador de la Facultad de Ingeniería, designado mediante Resolución Nº 0127-2022-CO-UNAJMA, de fecha 25 de marzo de 2022;

#### **SE RESUELVE**:

**ARTÍCULO PRIMERO: APROBAR** el Expediente para la obtención del Título Profesional de Ingeniero de Sistemas de la Universidad Nacional José María Arguedas a favor del siguiente bachiller:

**TÍTULO PROFESIONAL DE INGENIERO DE SISTEMAS NOMBRES Y APELLIDOS DNI** 1. EDISON ATAUCUSI ROMERO 45878602

**ARTÍCULO SEGUNDO: ENVIAR** a Vicepresidencia Académica, para elevar a la Comisión Organizadora para su aprobación correspondiente.

**ARTÍCULO TERCERO: REMITIR** la presente Resolución a la Vicepresidencia Académica, secretaria general y a la Escuela Profesional de Ingeniería de Sistemas para su conocimiento y fines pertinentes.

**REGÍSTRESE, COMUNÍQUESE Y ARCHÍVESE.**

**JOSE NARIA ARGUEDA** ufurina Catacora Flores Norma L **SORDIN** 

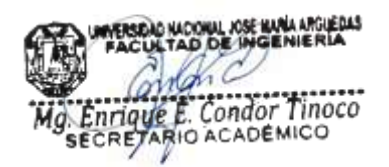

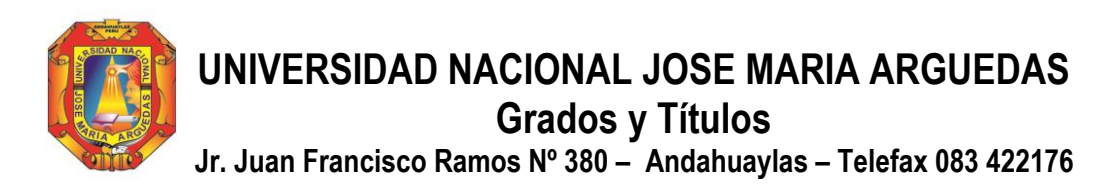

Andahuaylas, 16 de mayo de 2022

#### **CARTA N° 021–2022–UGYT- UNAJMA**

**Dra. Norma Catacora Flores Coordinadora de la Facultad de Ingeniería De la Universidad Nacional José María Arguedas.** PRESENTE.-

#### **Asunto: Remite Conformidad a Expedientes de Grados y Títulos para su aprobación bajo Resolución de Facultad.**

#### De mi especial consideración:

Es grato dirigirme a usted, para saludarla muy cordialmente y así mismo **Dar Conformidad** a Una (01) carpeta de Grado Académico de Bachiller en Ingeniería Agroindustrial y Nueve (09) carpetas de Grado Académico de Bachiller en Ingeniería de Sistemas; Tres (03) carpetas de Título Profesional de Ingeniero Agroindustrial y Una (01) carpeta de Título Profesional de Ingeniero de Sistemas; los mismos que tras haber sido verificadas, cumplen con las exigencias requeridas, conforme al Art. 7 y 49°del Reglamento de Grados y Títulos de la UNAJMA, aprobadas bajo Resolución Nº 0135 y 0255-2021-CO-UNAJMA; los expedientes fueron evaluados por la Comisión de Grados y Títulos de la Facultad de Ingeniería y de esta Unidad de Grados y Títulos; los mismos que deberán ser aprobado bajo resolución de Facultad a favor de los siguientes egresados y bachilleres:

#### **GRADO ACADÉMICO DE BACHILLER EN INGENIERÍA AGROINDUSTRIAL**

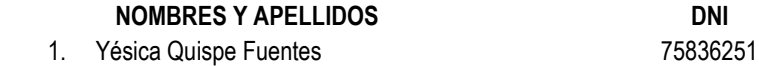

#### **GRADO ACADÉMICO DE BACHILLER EN INGENIERÍA DE SISTEMAS**

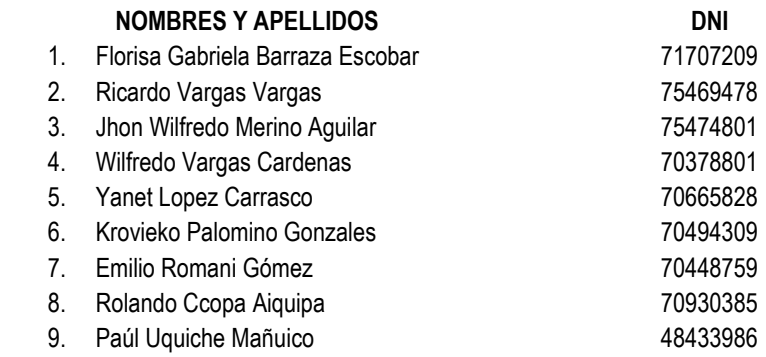

#### **TÍTULO PROFESIONAL DE INGENIERO AGROINDUSTRIAL**

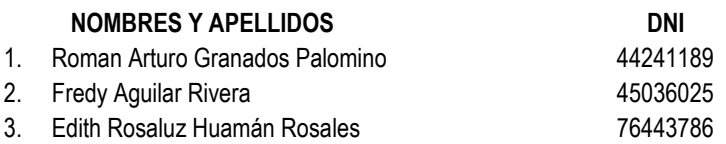

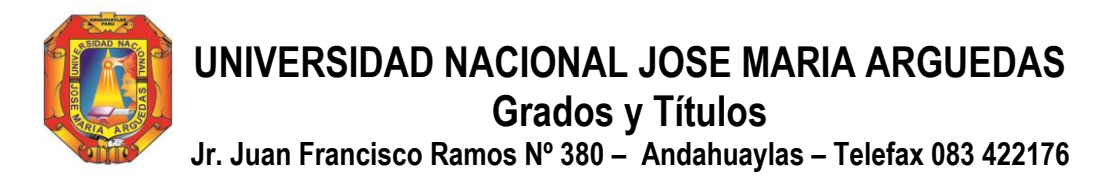

#### **TÍTULO PROFESIONAL DE INGENIERO DE SISTEMAS**

#### **NOMBRES Y APELLIDOS** DNI

1. Edison Ataucusi Romero 45878602

Los expedientes fueron evaluados conforme a las exigencias solicitadas de forma virtual; por lo que, queda pendiente la entrega de los expedientes en físico; una vez se apruebe la expedición del diploma bajo Comisión Organizadora, los solicitantes deberán entregar el respectivo expediente con los documentos originales exigidos, para la emisión del diploma conforme al Reglamento vigente de Grados y Títulos de la UNAJMA.

Sin otro particular, aprovecho la oportunidad para hacerle llegar las muestras de mi especial consideración y estima personal. **Atentamente**,

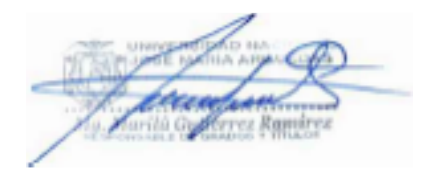

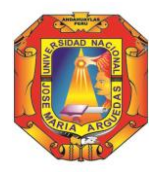

Universidad Nacional José María Arguedas

Identidad y Excelencia para el Trabajo Productivo y el Desarrollo

#### FACULTAD DE INGENIERIA

Andahuaylas, 12 de mayo de 2022

#### **CARTA N° 099-2022-UNAJMA-VP/ACAD-FI**

**Señor:** Mg. Marilú Gutiérrez Ramírez **Responsable de la Unidad de Grado y Títulos Universidad Nacional José María Arguedas**

#### **Presente.**

#### **ASUNTO:** ELEVO 04 EXPEDIENTE PARA CONFORMIDAD DE EXPEDIENTE DE TRÁMITE DE TITULO RPOFESIONAL

#### **REFERENCIA:** Informe Técnico N° 007, 019, 020 y 024/R085-2022-CGT-FI-UNAJMA

De mi consideración:

Tengo a bien dirigirme a usted cordialmente para saludarlo, así como en mérito a los documentos de la referencia remitir a su despacho **CUATRO (04)** expediente para TITULO PROFESIONAL, el mismo que fue evaluado por la Comisión de Grados y Títulos de la Facultad de Ingeniería concluyendo que cumplen con lo estipulado en el reglamento General de Grados y Títulos de la Universidad Nacional José María Arguedas, aprobado mediante Resolución N°135-2021-CO-UNAJMA de fecha 06 de mayo de 2021, el cual fue modificado mediante Resolución N°255-2021-CO-UNAJMA de fecha 10 de setiembre del 2021. En su artículo N°49 exige el cumplimiento de los requisitos para la obtención del Título Profesional en la Universidad Nacional José María Arguedas.

#### **APTO PARA TRÁMITE DE OBTENCIÓN DEL TÍTULO PROFESIONAL DE INGENIERO AGROINDUSTRIAL**

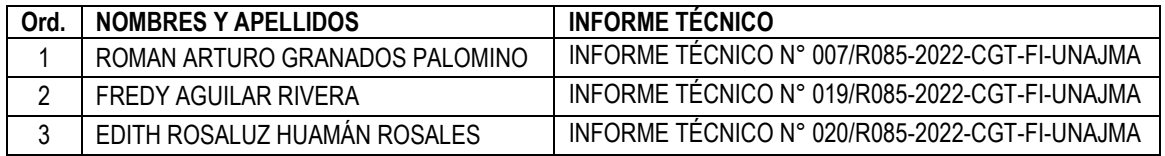

#### **APTO PARA TRÁMITE DE OBTENCIÓN DEL TÍTULO PROFESIONAL DE INGENIERO DE SISTEMAS**

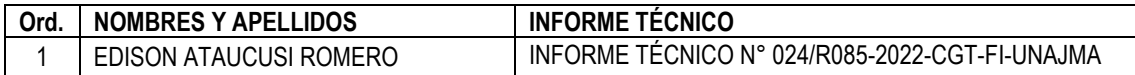

Sin otro particular, quedo de usted.

Atentamente,KACIONAL JOSÉ HARIA ARE 

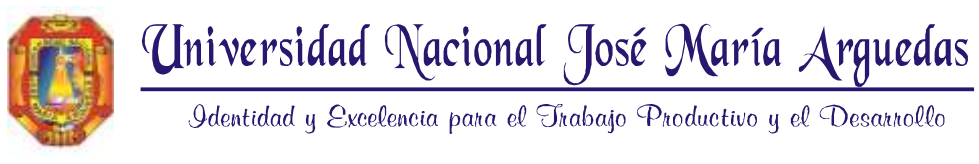

#### **INFORME TÉCNICO Nº 024/R085-2022-CGT-FI-UNAJMA**

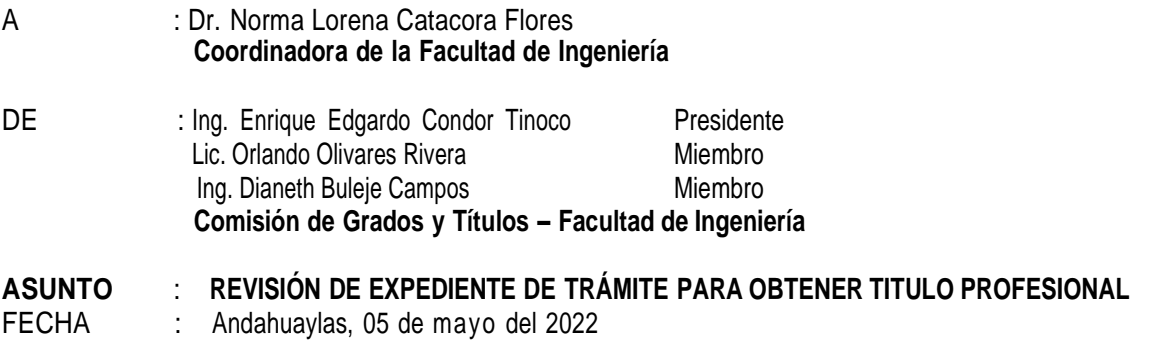

Es grato dirigirnos a usted, para saludarlo cordialmente, y en mérito a la solicitud de la CARTA MULTIPLE Nº 089- 2022-UNAJMA-VP/ACAD-FI, recibido el 05 de mayo del 2022, emitido por la Coordinación de la Facultad de Ingeniería de la UNAJMA, informamos lo siguiente:

- **a.** Que de acuerdo a lo dispuesto en el artículo 44° de la Ley Universitaria 30220, establece que solo las Universidades otorgan los Grados académicos de Bachiller, Maestro, Doctor y los Títulos Profesionales que correspondan a nombre de la Nación. Las Universidades que tengan acreditación reconocida por el organismo competente en materia de acreditación, puede hacer mención de tal condición en el título a otorgar.
- **b.** Mediante Resolución N° 0135-2021-CO-UNAJMA del 06 de mayo 2021, se aprueba el "Reglamento de Grados y Títulos de la UNAJMA" y su respectiva modificación mediante Resolución N° 0255-2021-CO-UNAJMA del 10 de setiembre del 2021. En su artículo N° 49 exige el cumplimiento de los requisitos para la obtención del Título Profesional en la Universidad Nacional José María Arguedas.
- **c.** Que, habiéndose revisado el expediente de:

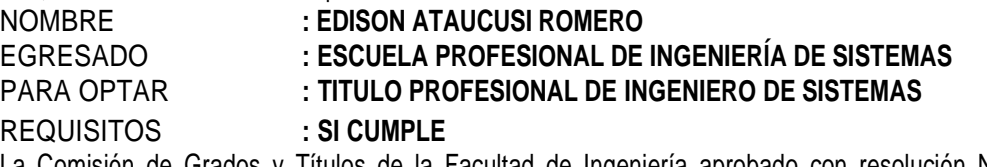

La Comisión de Grados y Títulos de la Facultad de Ingeniería aprobado con resolución N° 085-2022-CFI-UNAJMA, mediante el presente Informe Técnico concluye que, el egresado **EDISON ATAUCUSI ROMERO** se encuentra expedito para conferir el **TITULO PROFESIONAL DE INGENIERO DE SISTEMAS** cumpliendo con los requisitos establecidos por la Universidad Nacional José María Arguedas, se adjunta en anexos los requisitos.

Es todo cuanto informamos a su despacho, esperando la atención que amerite el presente.

Atentamente,

…………………………………………

*Ing. Enrique Edgardo Condor Tinoco Presidente de la Comisión de Grados y Títulos*

*…………………………………………*

*Lic. Orlando Olivares Rivera Miembro de la Comisión de Grados y Títulos*

……………………………………… *Ing. Dianeth Buleje Campos Miembro de la Comisión de Grados y Títulos*

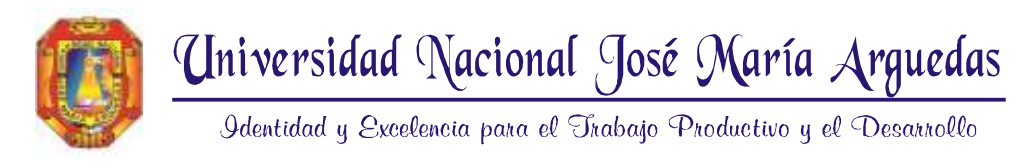

### **ANEXO PARA TITULO**

## **NOMBRES Y APELLIDOS: EDISON ATAUCUSI ROMERO CÓDIGO MATRÍCULA:** 1001120071 **DNI:** 45878602 **CELULAR:** 990183754 DÍA/MES/AÑO PRIMERA MATRÍCULA : 04/03/2007 DÍA/MES/AÑO TÉRMINO DE CARRERA : 30/12/2013 TOTAL, DE CRÉDITOS APROBADOS : 223 CURRÍCULA: 2017 (AA) DENOMINACIÓN DEL PROGRAMA : Escuela Profesional de Ingeniería de Sistemas CICLO : REGULAR MODALIDAD BACHILLER : ( )Trabajo de Investigación (**X**)Automático TÌTULO PROFESIONAL : (X) Tesis ( )Suficiencia ( )Otro. PROGRAMA ACREDITADO (SINEACE) : ( )SI (**X**)NO Si marcó "SI" complete lo siguiente : Fecha Inicio Acreditación del Programa : ………………………………………………. Fecha Fin Acreditación del Programa : ………………………………………………. Fecha Inicio Modo Titulación : ………………………………………………. Fecha Fin Modo Titulación : ……………………………………………………………………… FECHA INICIO TRÁMITE DE GRADUACIÓN/TITULACIÓN : 28/03/2022 FECHA DE SUSTENTACIÓN : 10/12/2021 FECHA DE APROBACIÓN GRADO/TÍTULO: 30/03/2022 SUSTENTAR ORIGINALIDAD DEL TRABAJO : …………………………………………………………………………………………………… MODALIDAD DE ESTUDIOS : (**X**)Presencial ( )Semipresencial ( )Distancia MODALIDAD DE SUSTENTACIÓN : ( )Presencial ( X )Virtual

*\* Adjunto como solicitante y hago constancia que todos los datos son verdaderos*

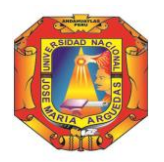

Universidad Nacional José María Arguedas

Identidad y Excelencia para el Trabajo Productivo y el Desarrollo

## FACULTAD DE INGENIERIA

Andahuaylas, 04 de mayo del 2022

#### **CARTA MÚLTIPLE Nº 089-2022-UNAJMA-VP/ACAD-FI**

Señores: Mag. Enrique Edgardo Condor Tinoco - Presidente Mg. Dianeth Buleje Campos - Miembro Mg. Orlando Olivares Rivera - Miembro **COMISIÓN GRADOS Y TÍTULOS DE LA FACULTAD DE INGENIERÍA**

#### **Presente.**

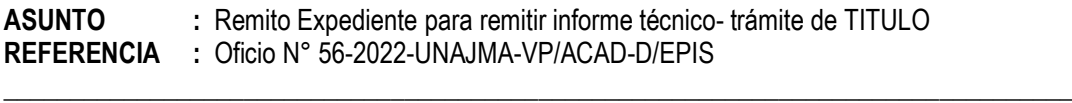

De mi mayor consideración:

 Tengo el agrado de dirigirme a ustedes, para expresarles un cordial saludo, y a la vez para remitirles el expediente de **EDISÓN ATAUCUSI ROMERO** quien solicita el trámite de **TÍTULO PROFESIONAL DE INGENIERO DE SISTEMAS**; por lo tanto, se envía para su remisión de un Informe Técnico para su procedimiento, en cumplimiento al Reglamento de Grados y Títulos de la Universidad Nacional José María Arguedas aprobada con Resolución N°255-2021-CO-UNAJMA, donde indica el Capítulo II, Art. 9. El Egresado deberá presentar el expediente en físico y/o digital en la Escuela Profesional correspondiente, la misma que en un plazo máximo de 7 días hábiles eleva a la Facultad. La facultad deriva en un plazo máximo de 3 días hábiles a su comisión de Grados y Títulos, con los requisitos establecidos en el Art. 49 y 50 del presente reglamento.

Atentamente,

CIONAL JOSÉ NARIA Norma LCatacorg Flores OORDING

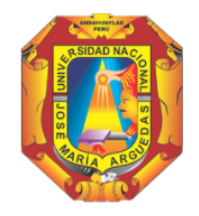

## 

 *"Año del Fortalecimiento de la Soberanía Nacional"* 

Andahuaylas, 18 de abril del 2022.

#### **OFICIO Nº 56-2022-UNAJMA-VP/ACAD-D/EPIS**

**Señora:**

**Dra. Norma Lorena Catacora Flores**

Coordinadora de la Facultad de Ingeniería

**Universidad Nacional José María Arguedas** 

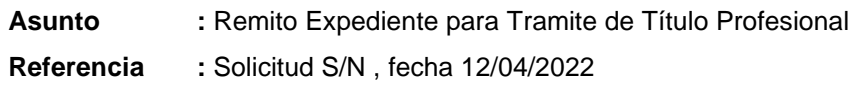

#### **De mi especial consideración:**

Mediante el presente, tengo el honor de dirigirme a usted, para saludarle cordialmente y a su vez, remitirle el expediente de solicitud de otorgamiento de **TITULO PROFESIONAL** en **INGENIERÍA DE SISTEMAS** al Br. **EDISON ATAUCUSI ROMERO**; por lo, se envía para su atención, en cumplimiento al Reglamento de Grados y Títulos modificada con RESOLUCIÓN N° 0255-2021-CO-UNAJMA, Art. 50 "El Bachiller deberá presentar el expediente físico y/o digital en la Escuela Profesional correspondiente, la misma que en un plazo máximo de 7 días hábiles eleva a la Facultad. La Facultad deriva en un plazo máximo de 3 días hábiles a su comisión de Grados y Títulos, con los requisitos establecidos en el artículo 49 del presente reglamento". Se adjunta, lo siguientes documentos:

--------------------------------------------------------------------------------------------------------------------

- 1. Solicitud dirigida al Presidente de la Comisión Organizadora
- 2. Recibo de pago
- 3. Copia simple del bachiller
- 4. Copia del acta de sustentación
- 5. Formato único de no adeudar
- 6. Declaración jurada simple de no tener antecedentes penales
- 7. Fotocopia del DNI
- 8. Foto tamaño pasaporte
- 9. 01 Ejemplar de Tesis Empastado y 9 CDs.

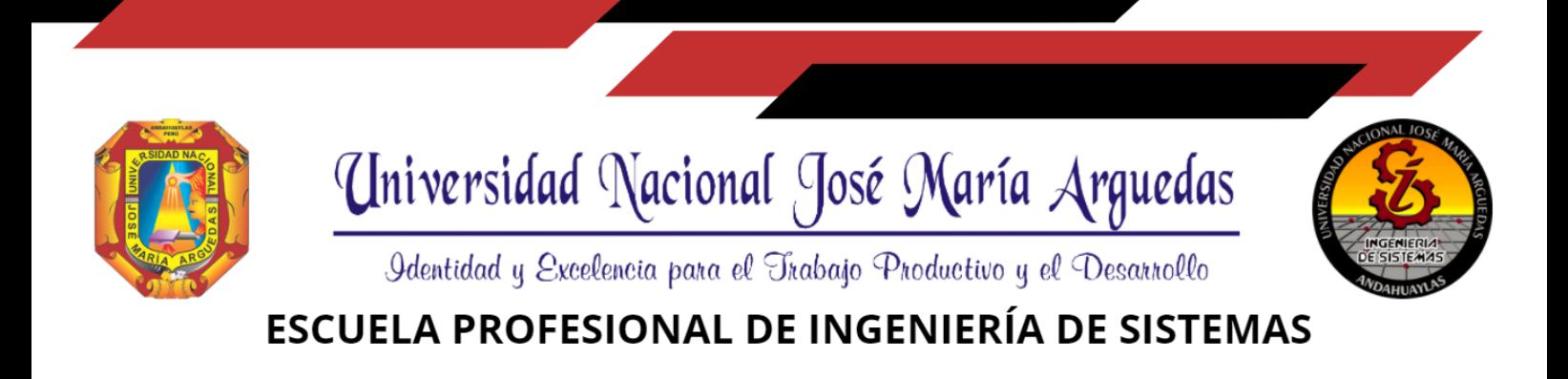

Sin otro en particular, es propicia la oportunidad para manifestarle las muestras de mi mayor consideración y estima personal.

Atentamente:

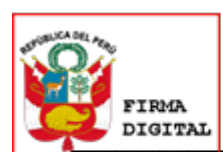

Firmado digitalmente por: CASTRO BULEJE CARLOS YINMEL FIR 45012284 hard Motivo: Soy el autor del **DIGITAL** documento<br>Fecha: 18/04/2022 12:39:55-0500

M.Sc. Carlos Yinmel Castro Buleje Director de la Escuela Profesional de Ingeniería de Sistemas

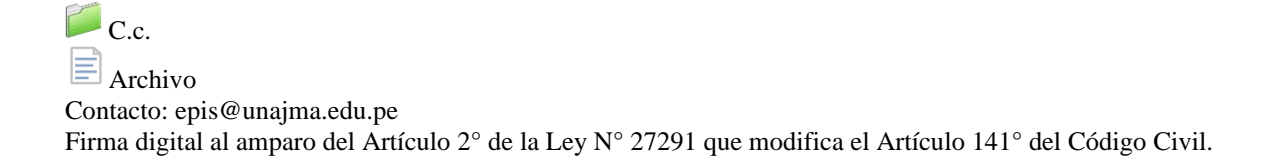

#### SOLICITO: OTORGAMIENTO, EXPEDICIÓN E INSCRIPCIÓN DE TÍTULO PROFESIONAL DE **INGENIERIA DE SISTEMAS**

Señor:

Presidente de la Comisión Organizadora de la Universidad Nacional José María Arguedas.

Yo, EDISON ATAUCUSI ROMERO Identificado con D.N.I. N° 45878602 De la Escuela Profesional de Ingeniería de Sistemas con código de matrícula 1001120071 Domiciliado en av. Bella abanquina 420 del distrito de Abancay Provincia de Abancay departamento de Apurímac ante Usted, con el debido respeto me presento y expongo:

habiendo concluido Que, mis estudios superiores en la universidad de su digna Dirección, en la carrera profesional de Ingeniería de Sistemas, posteriormente haber sustentado mi proyecto de investigación y aprobado por unanimidad, recurro a su despacho para solicitar el otorgamiento, expedición e inscripción de mi Título Profesional en Ingeniería de Sistemas.

Que, para el efecto acompaño los siguientes documentos:

- $\sqrt{2}$  Recibo de pago por derecho de obtención de Título Profesional, de acuerdo al TUPA de la UNAJMA.
- √ Copia simple de Diploma de Bachiller.
- √ Copia de Acta de sustentación.
- √ Formato único de no adeudo verificado y firmado por los responsables de las bibliotecas especializadas, Bienestar Universitario, Dirección General de Investigación e Innovación y de la oficina de Tesorería de la UNAJMA.
- √ Declaración Jurada simple de no tener antecedentes penales ni judiciales
- √ Fotocopia simple del DNI actualizado
- √ Cuatro (04) fotografías tamaño pasaporte recientes
- √ Un (01) ejemplar impreso de la Tesis y nueve (09) CDs debidamente rotulados con la versión en digital en archivo editable y PDF

Por lo expuesto,

Solicito a usted se formalice mi petición.

Andahuaylas 21 de marzo del 2022.

**Edison Ataucusi Romero** DNI N° 45878602

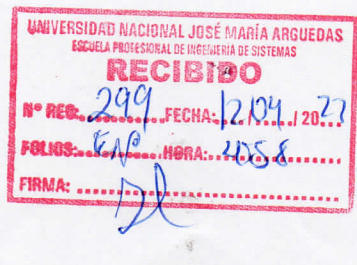

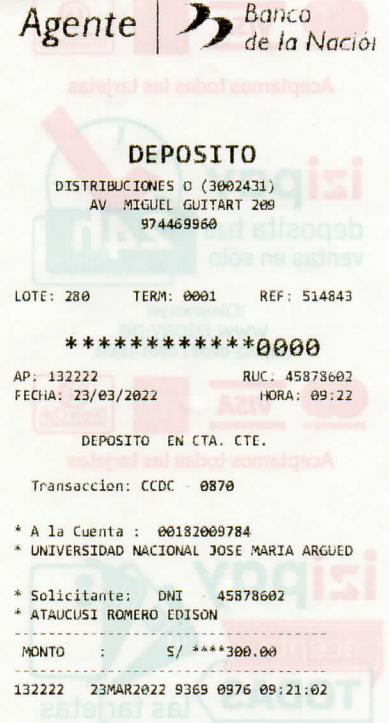

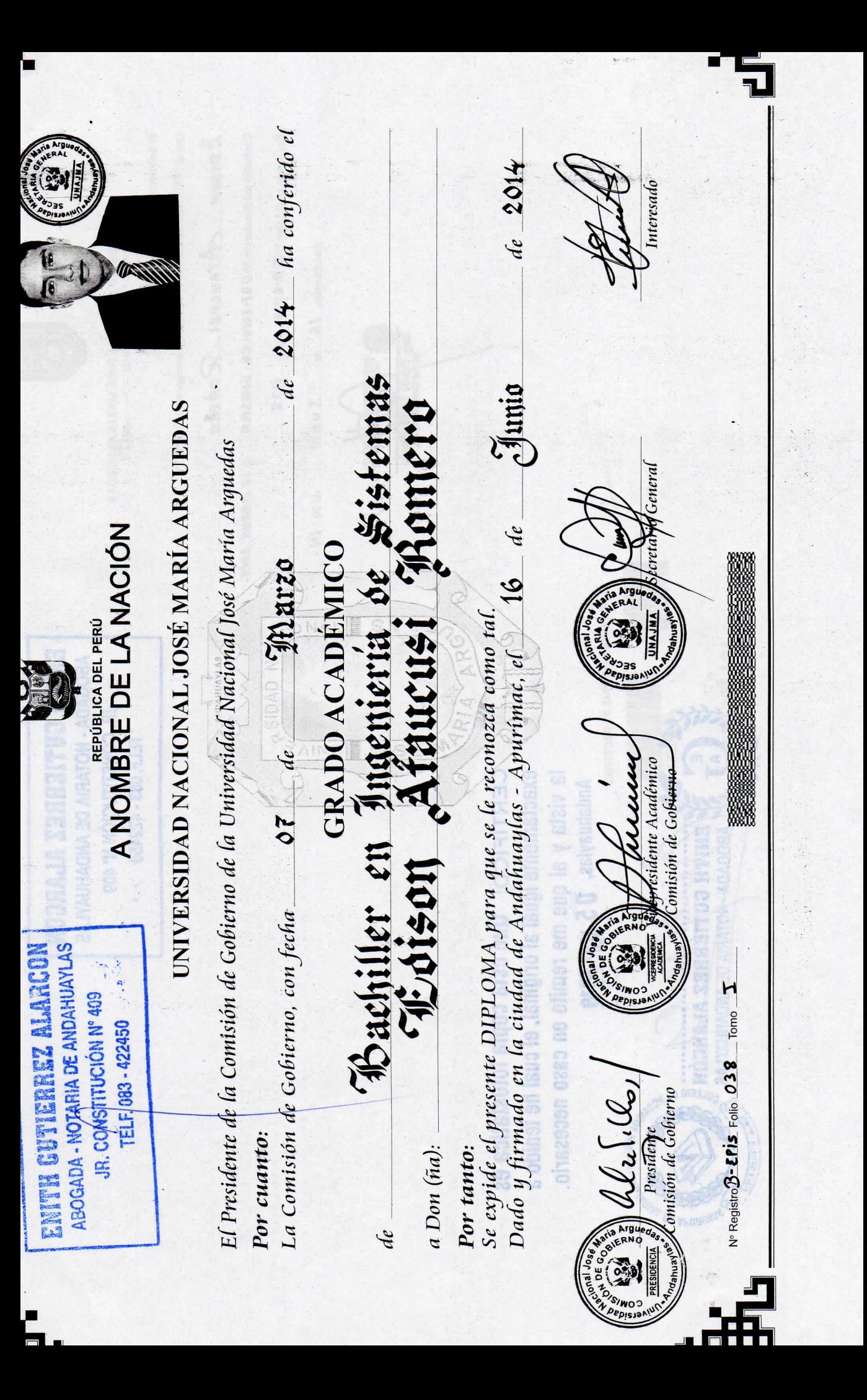

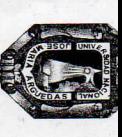

UNIVERSIDAD NACIONAL JOSÉ MARÍA ARGUEDAS

El Secretario General que suscribe, Certifica:

Que el DIPLOMA del anverso es auténtico y corresponde a Don (ña):

**ZDISON** CATAUCUSI RONERO

Conferido por Resolución Nº 08/-20/4-C6 - UMASM A e /0 MAREO 20/4.

Registrado en el Libro Ne $\blacktriangledown$  d $\blacktriangledown$  Folic:  $\bigcirc$  38

Andahuaylas, IC de Sunio  $\det 20$  /4.

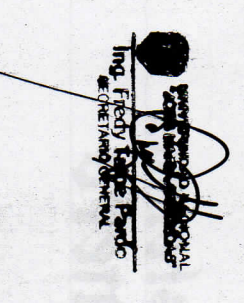

NOUUTH ZEGGEILER **ABOGADA - NOTARIA DE ANDAHUAYLAS** JR. CONSTITUCION N° 409 TELF. 083 - 422450 > ... 

**Did it and** Copyright, **CBLE DBS** 

exactamente igual al original, el cual he tenido a CERTIFICO: Que esta copia fotostática es la vista y al que me remito en caso necesario Andahuaylas, 05 ABR 2018 

ASAMBLEA NACIONAL DE RECTORES

TOV

ng Ri

**MOTARIA DE ANDAHIDYLAS** 

**REZ ALARCONE**<br>DE AMDANTE

DE RPURIMA

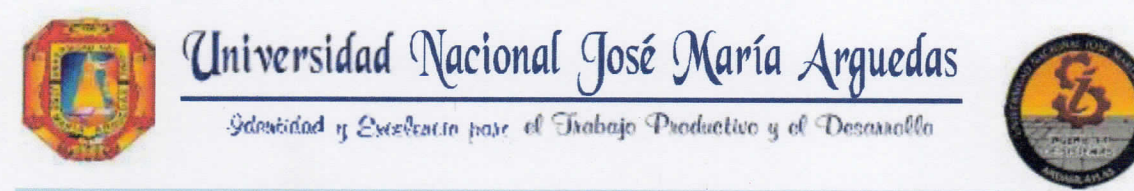

## FACULTADDFINGFNIFRÍA

ESCUELA PROFESIONAL DE INGENIERÍA DE SISTEMAS

## **ACTA DE SUSTENTACION DE TESIS**

En el local académico de Ccoyahuacho, de la Universidad Nacional José María Arguedas, ubicado en el distrito de San Jerónimo de la provincia de Andahuaylas, siendo las 10:30 horas del día diez de diciembre del año 2021, se reunieron los docentes ordinarios:

Dr. Yalmar T. Ponce Atencio Dr. Julio César Huanca Marín Mtro. Juan José Oré Cerrón

en condición de integrantes del jurado evaluador del Informe Final de Tesis intitulado: "INFLUENCIA DE UN SISTEMA CON RECONOCIMIENTO FACIAL Y MEDICIÓN DE TEMPERATURA EN EL CONTROL DE ACCESO DE PARTICIPANTES DEL PROGRAMA TRABAJA PERÚ EN EL DISTRITO DETALAVERA", cuvo autor es el Bachiller en Ingeniería de Sistemas EDISON ATAUCUSI ROMERO, y su asesor el Ing. Richar Flores Condori y coasesor el M.Sc. Jesús Farfán Inca Roca, con el propósito de proceder a la sustentación y defensa de dicha tesis.

Luego de la sustentación y defensa de la tesis, el Jurado Evaluador ACORDÓ: Aprobar por UNANIMIDAD al Bachiller en Ingeniería de Sistemas EDISON ATAUCUSI ROMERO, obteniendo la siguiente calificación y mención:

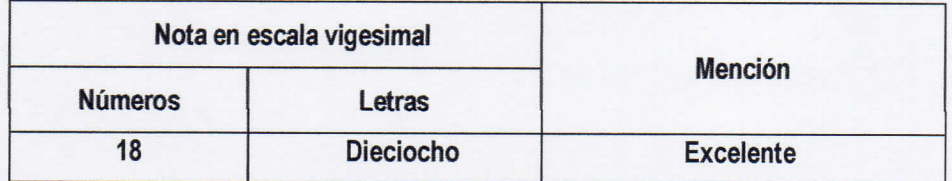

En señal de conformidad, se procedió a la firma de la presente acta.

Dr. Yalmar Ponce Atencio Presidente del Jurado Evaluador

Dr. Julio Cèsar Huanca Marin Primer Miembro Jurado Evaluador

Mtro, Juan José Oré Cerrón Segundo Miembro Jurado Evaluador

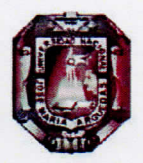

#### **ANEXO 11**

#### FORMATO ÚNICO DE NO ADEUDAR A LAS BIBLIOTECAS ESPECIALIZADAS. DIRECCIÓN DE BIENESTAR UNIVERSITARIO, DIRECCIÓN DEL INSTITUTO DE INVESTIGACIÓN, UNIDAD DE TESORERÍA, LABORATORIOS Y A LA DIRECCIÓN DE RESPONSABILIDAD SOCIAL UNIVERSITARIA.

El Director (a) y los responsables suscriben el presente documento, y;

### HACEN CONOCER, que el (la) alumno (a): **EDISON ATAUCUSI ROMERO**

Con código de matrícula Nº 1001120071 egresada (o) de la Escuela Profesional de...... INGENIERIA DE SISTEMAS.......; No presenta ningún tipo de adeudo a la fecha, ni económico, ni de bienes, ni de indumentarias a la UNAJMA.

Para llegar a esta afirmación se han revisado los estados de cuenta y los registros de préstamo, uso de material bibliotecario y de laboratorios, por lo que no existe, por concepto de adeudos, impedimento alguno para continuar con el proceso del trámite que corresponda.

Se extiende la presenta constancia a petición del (la) interesado (a) y para los fines que a este convengan:

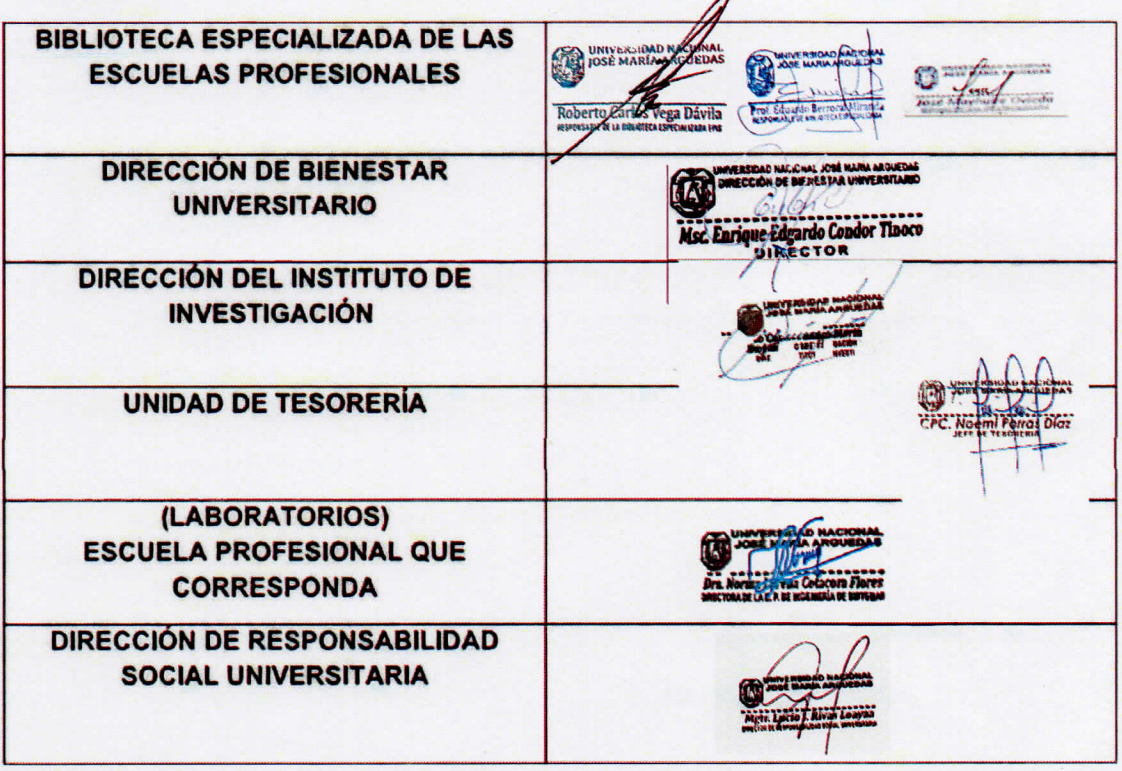

En la Ciudad de Andahuaylas a los 4. días del mes de ...ENERO. de .2022...

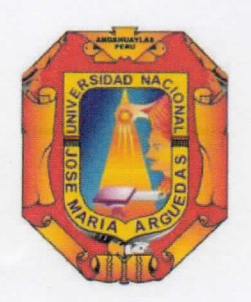

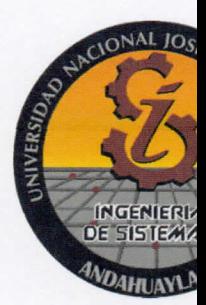

## DECLARACIÓN JURADA DE NO TENER ANTECEDENTES PENALES NI **JUDICIALES**

Por el presente documento, el que suscribe, EDISON ATAUCUSI ROMERO, aspirante a optar el Título Profesional de INGENIERO DE SISTEMAS. Identificado con D.N.I. Nº 45878602, con código de matrícula N° 1001120071 ante la Universidad Nacional José María Arguedas, con domicilio real en av. Bella abanguina 420 del distrito de Abancay, Provincia de Abancay, Departamento de Apurimac.

DECLARO BAJO JURAMENTO: NO REGISTRAR ANTECEDENTES PENALES, NI JUDICIALES. En caso de resultar falsa la información que proporciono, expreso haber incurrido en el delito de falsa declaración en Procesos Administrativos - Artículo 411º del Código Penal y Delito contra la fe Pública - Título XIX del Código Penal, acorde al artículo

32° de la Ley Nº 27444, Ley del Procedimiento Administrativos General.

En fe de lo cual firmo la presente a los 21 días del mes de marzo de 2022.

EDISON ATAUCUSI ROMERO DNI Nº 45878602

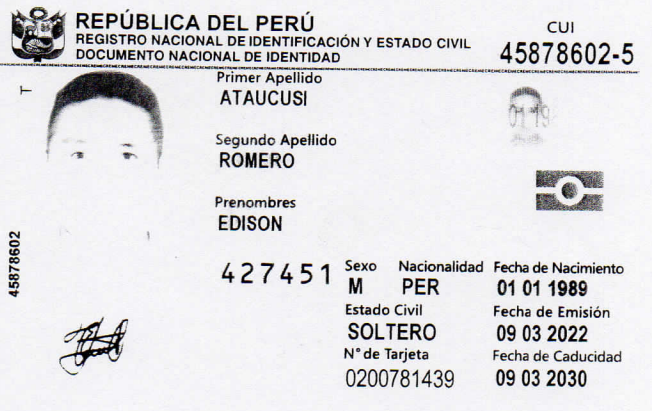

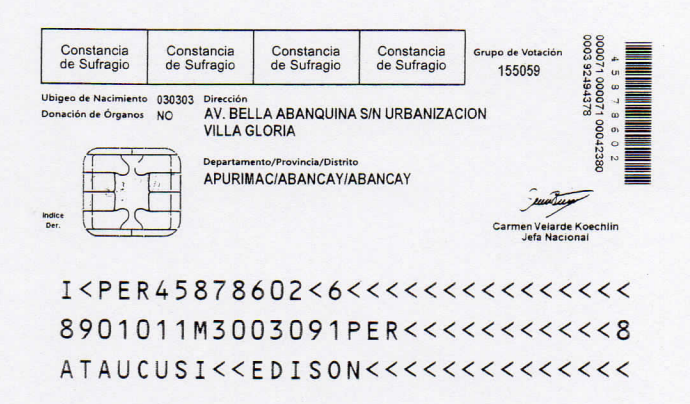

 $\frac{1}{2}$ 

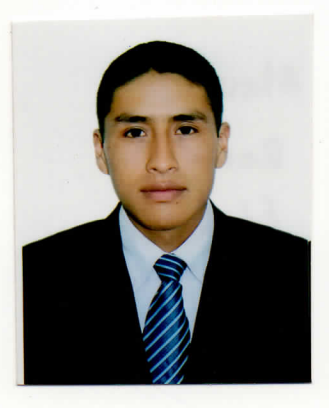

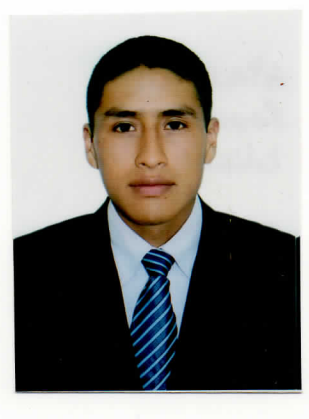

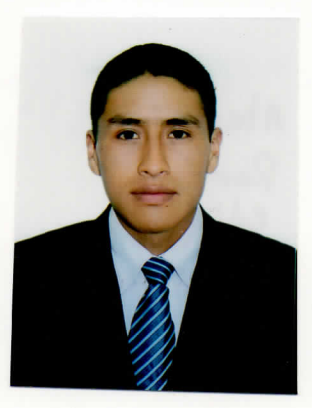

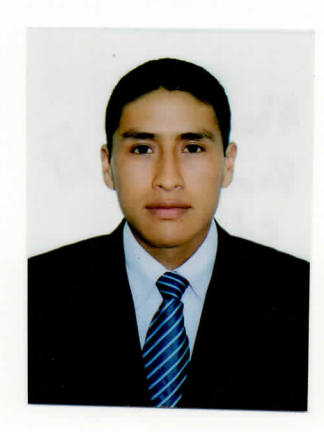

## UNIVERSIDAD NACIONAL JOSÉ MARÍA ARGUEDAS FACULTAD DE INGENIERÍA

ESCUELA PROFESIONAL DE INGENIERÍA DE SISTEMAS

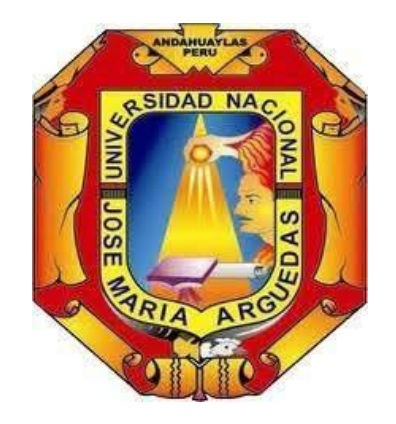

Presentado por EDISON ATAUCUSI ROMERO

## INFLUENCIA DE UN SISTEMA CON RECONOCIMIENTO FACIAL Y MEDICIÓN DE TEMPERATURA EN EL CONTROL DE ACCESO DE PARTICIPANTES DEL PROGRAMA TRABAJA PERÚ EN EL DISTRITO DE **TALAVERA**

Asesor Ing. RICHARD A. FLORES CONDORI

Co - Asesor MSc. JESÚS FARFÁN INCA ROCA

TESIS PARA OPTAR EL TÍTULO PROFESIONAL DE INGENIERO DE SISTEMAS

ANDAHUAYLAS – APURIMAC – PERÚ

2021

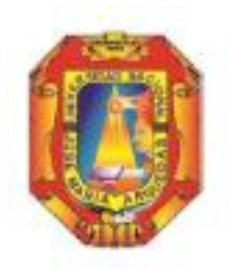

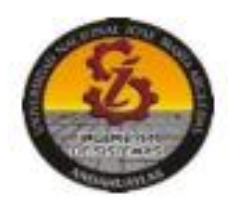

## **APROBACION DEL ASESOR**

Quién suscribe: Ing. Richard Artemio Flores Condori, por la presente:

#### **CERTIFICA.**

Que, el Bachiller en Ingeniería de Sistemas, Edison Ataucusi Romero, ha culminado satisfactoriamente el Proyecto de Tesis intitulado: "INFLUENCIA DE UN SISTEMA CON RECONOCIMIENTO FACIAL Y MEDICIÓN DE TEMPERATURA EN EL CONTROL DE ACCESO DE PARTICIPANTES DEL PROGRAMA TRABAJA PERÚ EN EL DISTRITO DE TALAVERA", con Resolución N° 293-2020-CFI-UNAJMA, para optar el Título Profesional de Ingeniero de Sistemas.

San Jerónimo, 06 de diciembre de 2021

Ing. Richard Artemio Flores Condori Asesor

**Bach. Edison Ataucusi Romero Tesista** 

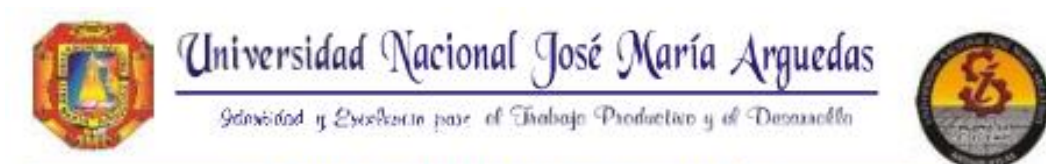

## **FACULTADDEINGENIERÍA**

ESCUELA PROFESIONAL DE INGENIERÍA DE SISTEMAS

# **ACTA DE SUSTENTACION**

En el local académico de Ccoyahuacho, de la Universidad Nacional José María Arguedas, ubicado en el distrito de San Jerónimo de la provincia de Andahuaylas, siendo las 10:30 horas del día diez de diciembre del año 2021, se reunieron los docentes ordinarios:

Dr. Yalmar T. Ponce Atencio Dr. Julio César Huanca Marin Mtro, Juan José Oré Cerrón

en condición de integrantes del jurado evaluador del Informe Final de Tesis intitulado: "INFLUENCIA DE UN SISTEMA CON RECONOCIMIENTO FACIAL Y MEDICIÓN DE TEMPERATURA EN EL CONTROL DE ACCESO DE PARTICIPANTES DEL PROGRAMA TRABAJA PERÚ EN EL DISTRITO DETALAVERA", cuyo autor es el Bachiller en Ingeniería de Sistemas EDISON ATAUCUSI ROMERO, y su asesor el Ing. Richar Flores Condori y coasesor el M.Sc. Jesús Farfán Inca Roca, con el propósito de proceder a la sustentación y defensa de dicha tesis.

Luego de la sustentación y defensa de la tesis, el Jurado Evaluador ACORDO: Aprobar por UNANIMIDAD al Bachiller en Ingeniería de Sistemas EDISON ATAUCUSI ROMERO, obteniendo la siguiente calificación y mención:

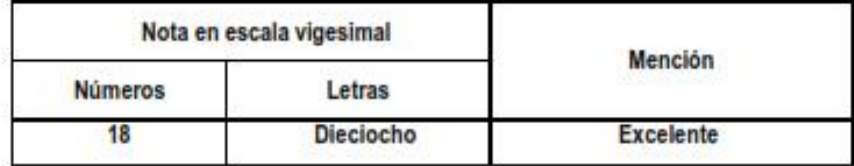

En señal de conformidad, se procedió a la firma de la presente acta.

d se Dr. Yalmar Ponce Atencio

Presidente del Jurado Evaluador

Dr. Julio Cèsér Huanca Marin Primer Miembro Jurado Evaluador

Mtro, Juan José Oré Cerrón Segundo Miembro Jurado Evaluador

## DEDICATORIA

A los que nos dejaron a causa de esta pandemia COVID-19.

#### AGRADECIMIENTOS

A DIOS por permitirme escribir estas líneas.

A mis padres, por su apoyo constante.

A mi hermano, Pablo Eleazar, por guiarme y enseñarme que todo se puede hacer de una mejor manera.

A mis hermanas, Mariyoli y Roxana, por confiar en mí.

A mis abuelos, Frutilio, Paulina, Pablo y Maura, por su cosmovisión.

A Briceida, por su comprensión y optimismo para lograr mis metas.

Finalmente agradecer a las autoridades y participantes del proyecto "Limpieza, mantenimiento, señalización y desinfección de plaza, avenidas y jirones próximos al centro de Talavera".

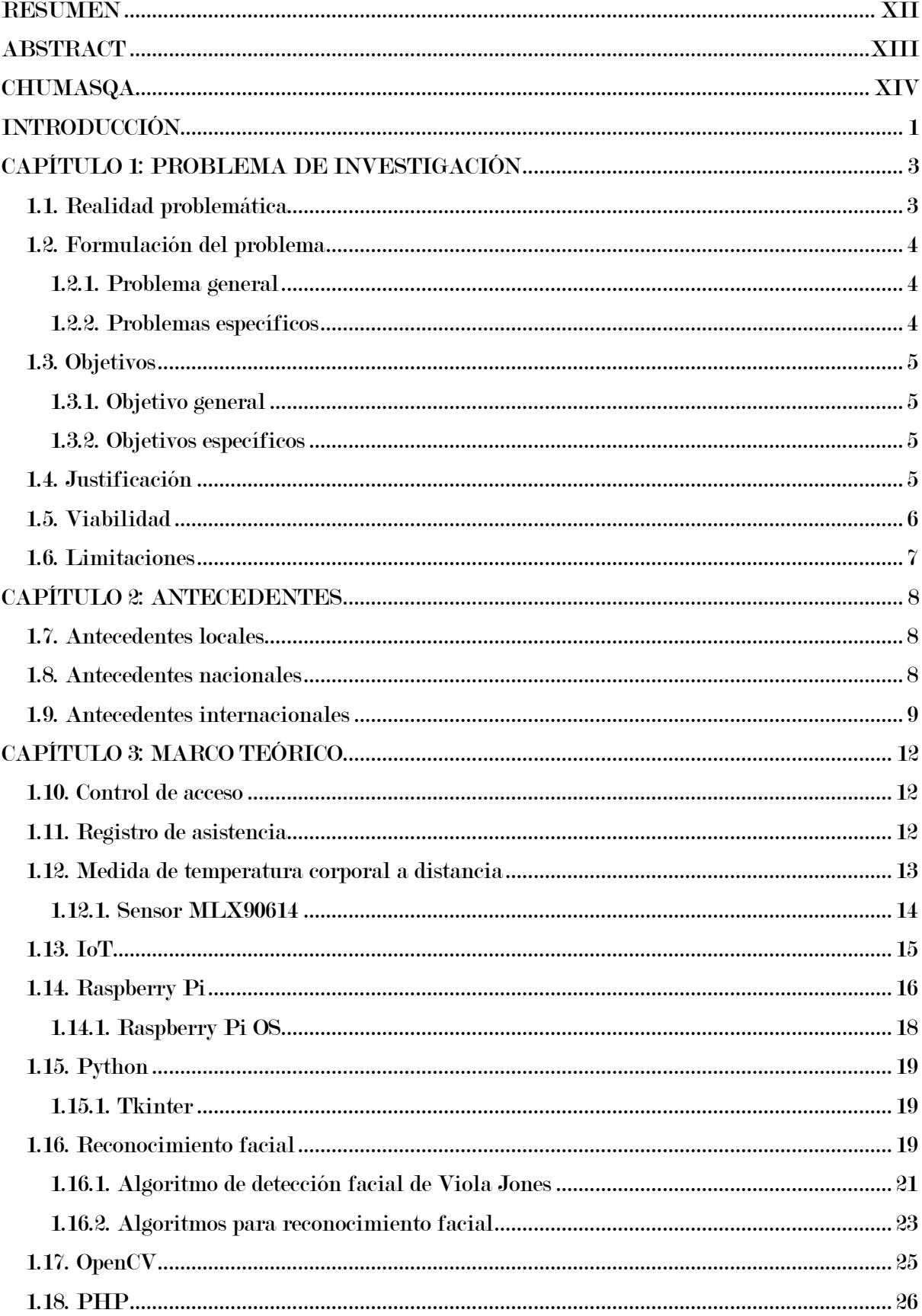

## **ÍNDICE**

![](_page_25_Picture_4.jpeg)

![](_page_26_Picture_4.jpeg)

## LISTA DE TABLAS

<span id="page-27-0"></span>![](_page_27_Picture_69.jpeg)

## LISTA DE FIGURAS

<span id="page-28-0"></span>![](_page_28_Picture_206.jpeg)

<span id="page-29-0"></span>![](_page_29_Picture_209.jpeg)

#### **RESUMEN**

<span id="page-30-0"></span>El presente proyecto de investigación, propone una solución basado en el Internet de las Cosas (IoT) frente a los problemas que radican en el control de acceso de los participantes del programa Trabaja Perú en el distrito de Talavera en el contexto de COVID-19, que tiene como objetivo mejorar el control de acceso, utilizando Raspberry Pi para automatizar el registro de asistencia y la evaluación de la temperatura corporal. El registro de asistencia y la detección de mascarillas se realizó mediante una cámara y aprovechando las técnicas del reconocimiento facial ofrecidas por OpenCV, mientras que la detección de temperatura corporal sin contacto se basa en el sensor de temperatura infrarrojo MLX90614ESF conectado a Raspberry Pi. La metodología empleada en el desarrollo del objeto IoT consta de 5 etapas: entendimiento del problema, identificación del usuario, diseño del producto, integración tecnológica y validación e iteración, utilizando lenguaje de programación Python y gestor de base de datos SQLite en el dispositivo y para la gestión de reportes PHP y MySQL. El tipo de investigación es aplicada, el enfoque cuantitativo, el diseño preexperimental y el nivel explicativo. Se consideró como dimensiones el tiempo de registro de asistencia y el tiempo de medición de temperatura, la muestra está constituida por un solo grupo de 48 participantes. Al analizar los datos mediante Shapiro Wilk, estos presentaron una distribución normal, por lo que para contrastar las hipótesis se utilizó la prueba t Student para muestras relacionadas, en todas las pruebas se obtuvo un nivel significancia inferior a 0.05, aceptando las hipótesis alternas. Finalmente, al haber obtenido resultados favorables con respecto a los tiempos de registro de asistencia y medición de la temperatura corporal, se concluye que el sistema con reconocimiento facial y medición de temperatura corporal (RFMTC) influye significativamente en el control de acceso de participantes del programa Trabaja Perú en el distrito de Talavera.

Palabras clave: Reconocimiento facial, control de acceso, Raspberry Pi, IoT, COVID-19.

#### ABSTRACT

This research presents a solution based on the Internet of Things (IoT) to face all the problems related to the access control for the participants of the public program called "Trabaja Peru" in the Talavera district under the COVID-19 disease context. The main objective is to improve the access control, using Raspberry Pi to automatize the attendance registry and the body temperature control system. The attendance registry and the face-masks detection were done through a camera, taking advantage of the face recognition techniques offered by OpenCV. The non-physical contact body-temperature detection system works with a temperature infrared sensor "MLX90614ESF" connected to Raspberry Pi. The methodology used for the development of the IoT object consists of 5 stages: Understanding the problem, user identification, product design, technological integration, and validation and iteration, all this using Python as a programming language, SQLite as a database management system in the dispositive, and PHP and MySQL for the reports management system. The methodological approach of the research was quantitative, with a pre-experimental design at an explanatory level. The attendance registry's time and the body temperature measurement were considered as research dimensions, and the sample consists of a group of 48 people. When the data was analyzed through Shapiro Wilk, it presented a normal distribution, so that a "t Student" test was used to contrast the hypothesis for the related tests. In all the tests, a significance level less than 0.05 was attained, accepting the alternate hypothesis. Finally, after obtaining favorable results related to the attendance registry times and the body temperature measurement, the conclusion is that the face recognition and body temperature measurement system has a positive influence on the access control for the participants of the "Trabaja Peru" national program in the Talavera District.

Keywords: Face recognition, access control, Raspberry Pi, IoT, COVID-19.

#### CHUMASQA

<span id="page-32-1"></span><span id="page-32-0"></span>Kay qillqasqa riqsichin huk allinchaymanta chay Internet de las Cosas (IoT) nisqamkuwan Trabaja Perú llamkay yaykuna punku qawaq sasachakuymanta kay Talavera llaqtapi COVID-19 unquy kaptin. Chay sasachakuyta qulluchinarayku Raspberry Pi sutiyuqwan, runakuna llamkayman yaykusqanta rupapakuynintawan allinta qawarinanpaq. Runakunapa haykusqan qillqata, mascarilla rikuqtapas huk camarawan rurakurqa chay runa uya riqsina OpenCV nisqanpiwan, chaymanta runapa rupapakuyninta karullamanta chaskinanpaq MLX90614ESF sensorwan. Kay objeto IoT ruranapaq pichqa qespiy ñantan qatina, kaykunan chay: sasachakuy qaway, pikunapaqmi kanqa, imaynam kanqa, imakunata ruranqa, allinchu kanqa manachu, mana allin kaptinqa hukmanta ruranapaq. Python, PHP lenguaje de programacionwan qinallataq SQLite, MySQL gestor de base de datoswan. Kay yachay maskariyqa aplicada, enfoque cuantitativo, diseño preexperimental y nivel explicativo nisqankun. Kay rurayqa qawarin ima pachapin kipuran runa yaykuqta chaymanta ima pachapin tupun runapa rupapakuyninta, qinallataq tawachunka pusaqniyuq (48) llamkaqkunata. Tariykunata qawarispa distribución normalmi lluqsin, chay raykun t Student prueba nisqanwanmi churapana, llapan churapaypi nivel de significancia aswan aslla, manan chusaq chupacha chusaq pichqamanpas (0.05) chayanchu. Chaymi hipótesis alterna allin kasqanta yachakun. Runa haykuq kipuraypi, runa rupapakuy tupuypi allin pachaman chayaspa, chay runa uya riqsiq runa rupapakuy tupuq allintan yanapan yaykuna punkupi qawana sasachakuypi, Trabaja Perpú llamkapakuypi, Talavera llaqtapi.

Chimpusqa Simi rimaykuna: Runa uya riqsiq, yaykuna punku qawaq, Raspberry Pi, IoT, COVID-19.

#### INTRODUCCIÓN

El reconocimiento facial es el proceso de identificación de personas en imágenes o videos (Bedolla et al., 2018). El internet de las cosas busca hacer posible las comunicación entre cosas, captando información a través de sensores, decidiendo inteligentemente y manejando actuadores con participación mínima del hombre (Huanca, 2021).

<span id="page-33-0"></span>La pandemia de COVID-19 nos ha obligado a quedarnos en casa, golpeando de esta manera la economía mundial. En el Perú durante el segundo trimestre del 2020 se perdió 6 millones de empleos (CONFIEP, 2020), razones por la cual el gobierno peruano a través del programa Trabaja Perú durante el año 2020 generó 200 mil empleos temporales para las personas afectadas (Trabaja Perú, 2021). Los proyectos de Trabaja Perú se ejecutaron bajo estrictas medidas y acciones para evitar los contagios en el centro de trabajo, sin embargo en la ejecución del proyecto "Limpieza, mantenimiento, señalización y desinfección de plaza, avenidas y jirones próximos al centro de Talavera" se observó que el control de acceso de los participantes tenía demoras, es decir tenían retrasos en el registro de asistencia y en la medición de la temperatura, asumimos que esto se debía principalmente a que el control de acceso se hacía manera manual.

<span id="page-33-2"></span><span id="page-33-1"></span>En este estudio se analiza la influencia de la implementación de un sistema con reconocimiento facial y medición de temperatura corporal en el control de acceso de participantes del programa Trabaja Perú en el distrito de Talavera. El sistema propuesto lleva el nombre de RFMTC y es una solución basada en Internet de las Cosas en el ordenador de placa reducida Raspberry Pi, provisto con una cámara para el reconocimiento facial y un sensor de temperatura infrarroja para la medición de la temperatura corporal a distancia.

<span id="page-34-3"></span><span id="page-34-2"></span><span id="page-34-1"></span><span id="page-34-0"></span>Este trabajo de investigación consta de 7 capítulos: Capítulo I Problema de investigación, donde se describe y se fundamenta la realidad problemática de este estudio, identificando los objetivos, la justificación, la viabilidad y las limitaciones del estudio. Capítulo II Antecedentes, donde se muestran de manera breve los trabajos realizados anteriormente sobre el tema, considerando antecedentes locales, nacionales e internacionales. Capítulo III Marco teórico, en la que se detalla las teorías y los términos utilizados en este estudio. Capítulo IV Metodología de la investigación, en la que se especifica el tipo de investigación, enfoque, diseño, nivel de investigación, población, muestra, técnicas y análisis de datos, hipótesis de investigación y las pruebas estadísticas. Capítulo V Desarrollo del objeto IoT, en la que se señala las etapas realizadas para desarrollar el prototipo del sistema RFMTC. En el Capítulo VI se muestran los resultados obtenidos. Capítulo VI Discusión, en el que los resultados de este estudio se relacionan con otras investigaciones. Seguidamente se presentan las conclusiones, recomendaciones y las referencias bibliográficas.

## CAPÍTULO 1: PROBLEMA DE INVESTIGACIÓN 1.1. Realidad problemática

En el mundo entero se vienen implementado medidas para detener o prevenir el contagio de la COVID-19 de una persona a otra, es así que la OMS (2020) recomienda quedarse en casa a las personas que no se encuentren bien de salud. La misma OMS (2020b) informa que los síntomas habituales son la fiebre, la tos seca y el cansancio, por su parte Larsen et al. (2020) reinciden encontrando que los dos primeros síntomas de COVID-19 son fiebre y tos.

<span id="page-35-0"></span>Tomando como síntoma clave a la fiebre, "los aeropuertos de todo el mundo están aumentando los exámenes de salud e implementando nuevos procedimientos de cuarentena" (Cripps, 2020). Instalando diversos dispositivos como cámaras y termómetros infrarrojos. Formando largas colas para tomar la temperatura de los viajeros como informa abc (2020).

En el Perú se han aprobado lineamientos para los diferentes sectores del gobierno en la etapa de reactivación económica y todos coinciden en la toma de la temperatura corporal con un termómetro infrarrojo clínico a las personas que ingresen a diferentes lugares como mercados, espacios temporales para el comercio, centros de atención al cliente, entre otros, limitando también a un aforo máximo del 50%.

El programa Trabaja Perú viene ejecutando proyectos de infraestructura básica a través de 239 municipalidades, con una inversión de S/ 85.3 millones para generar más de 226 mil empleos temporales que serán cubiertos por peruanos y peruanas afectadas por la emergencia sanitaria, bajo la Resolución Directoral N° 043 (2020) en el que se establece los protocolos sanitarios para la vigilancia, prevención y control del COVID-19.
En la ejecución del proyecto "Limpieza, mantenimiento, señalización y desinfección de plaza, avenidas y jirones próximos al centro de Talavera" se ha observado que el control de acceso de los participantes tiene demoras. Es decir tienen retrasos en el registro de asistencia y en la medición de la temperatura.

Estas demoras se deben a diversas causas, sin embargo asumimos que esto se debe principalmente a que el control de acceso de hace manera manual.

Si esto se mantiene los participantes pueden propagar el coronavirus en el centro de trabajo y en su entorno familiar.

Por lo que por medio este proyecto se pretende determinar la influencia de un sistema con reconocimiento facial y medición de temperatura corporal (RFMTC) en el control de acceso de participantes del programa Trabaja Perú en el distrito de Talavera.

# 1.2. Formulación del problema

## 1.2.1. Problema general

¿De qué manera influye el sistema RFMTC en el control de acceso de participantes del programa Trabaja Perú en el distrito de Talavera?

## 1.2.2. Problemas específicos

- ¿De qué manera influye el sistema RFMTC en el tiempo promedio de registro de asistencia de participantes del programa Trabaja Perú en el distrito de Talavera?
- ¿De qué manera influye el sistema RFMTC en el tiempo promedio de medición de temperatura de participantes del programa Trabaja Perú en el distrito de Talavera?

## 1.3. Objetivos

### 1.3.1. Objetivo general

Determinar la influencia del sistema RFMTC en el control de acceso de participantes del programa Trabaja Perú en el distrito de Talavera.

## 1.3.2. Objetivos específicos

- Determinar la influencia del sistema RFMTC en el tiempo promedio de registro de asistencia de participantes del programa Trabaja Perú en el distrito de Talavera.
- Determinar la influencia del sistema RFMTC en el tiempo promedio de medición de temperatura de participantes del programa Trabaja Perú en el distrito de Talavera.

## 1.4. Justificación

El sistema RFMTC aportará en gran medida en el registro de asistencia y en el monitoreo de la temperatura durante el ingreso diario de las personas, es por ello que dicho sistema aportará en gran medida en el control de acceso de los participantes a la obra.

La implementación de dicho sistema permitirá la obtención de la información de las personas al momento del ingreso, permitiendo automatizar los procesos manuales de registro de asistencia y medición de temperatura corporal, también asegurando la identidad de las personas.

El sistema RFMTC permitirá detectar si la persona que desea ingresar es participante de del proyecto, evitando el acceso a personas no autorizadas, normada en el literal l) del numeral 7.2.3 de la Resolución Directoral N° 043-2020-TP/DE.

El sistema RFMTC permitirá detectar si la persona que desea ingresar tiene la temperatura elevada (fiebre > 38° centígrados), evitando el acceso a personas con sintomatología de COVID-19, normada en el inciso i) del literal a) del numeral 7.2.3 de la Resolución Directoral N° 043-2020-TP/DE.

El impacto será positivo tanto para los ejecutores como para los participantes de la obra ya que el sistema RFMTC aportará al cumplimiento del Protocolo Sanitario para la Vigilancia, Prevención y Control del COVID-19 en la ejecución de las distintas modalidades del Programa Trabaja Perú.

#### 1.5. Viabilidad

El proyecto es viable debido a que se hizo los trámites documentarios y se consiguió el acceso a las diferentes obras ejecutadas en el distrito de Talavera, mediante una carta de aceptación emitida por la oficina de recursos humanos de la municipalidad distrital de Talavera.

Este proyecto es técnicamente viable debido a que se tiene los conocimientos técnicos y la experiencia en la implementación de proyectos basados en ordenadores de placa reducida, contando también con los equipos y materiales que se utilizarán en este estudio.

Del mismo modo es económicamente viable porque su implementación será autofinanciado.

El presente proyecto es operativamente viable debido a que el sistema RFMTC cumplirá las necesidades y resolverá los problemas de la empresa ejecutora en cuanto al control de acceso a la obra con un dispositivo de fácil uso y accesible.

# 1.6. Limitaciones

Este estudio tiene limitaciones en cuanto a la muestra ya que se ha determinado a una obra ejecutado por el programa Trabaja Perú en el distrito de Talavera. Existe también la limitación para el acceso a la obra, ya que el residente es quien decide el acceso a personas que no sean participantes de la obra. Por otro lado está latente la limitación de la continuidad del estudio, al continuar el estado de emergencia sanitaria a nivel nacional, ya que puede ser suspendido temporalmente de acuerdo a la propagación del COVID-19.

# CAPÍTULO 2: ANTECEDENTES

#### 1.7. Antecedentes locales

Cáceres (2018), realizó la investigación "Aplicación móvil de reconocimiento facial en personas con antecedentes de abuso sexual en la provincia de Andahuaylas, Apurímac-2018", para obtener el grado de Ingeniero de Sistemas en la Universidad Nacional José María Arguedas.

Esta investigación pretendía desarrollar una aplicación móvil para reconocer a las personas que tienen antecedentes por abuso sexual mediante reconocimiento facial. Para probar el aplicativo se tomó una población de 30 casos y un total de 30 muestras fotográficas y resultó que el 100% de la muestra fue reconocida de manera efectiva en la luz del día y en la noche, por problemas de iluminación alcanzó al 93%. Concluye que el prototipo de reconocimiento facial ofrece un elevado porcentaje de efectividad al realizar la detección de un rostro humano dentro de una fotografía, manifiesta también que al realizar las pruebas de eficacia, los tiempos de respuesta de los algoritmos pre entrenados para detección de rostros de OpenCV y Face API de Microsoft son bastante eficaces, resaltando que Face API es más eficaz con un número menor de rostros para el pre entrenamiento.

#### 1.8. Antecedentes nacionales

San Martín (2019), realizó la investigación "Diseño e implementación de un sistema de control de acceso por Biometría", para obtener el grado de Ingeniero Mecatrónico en la Universidad Tecnológica del Perú.

Dicha investigación tenía como objetivo diseñar e implementar un sistema de control de acceso por medio de huella dactilar y reconocimiento facial utilizando Raspberry Pi 3, en el taller del área de mantenimiento de la empresa Perú Offset. Para probar el reconocimiento facial en el prototipo realizado se tomó cinco usuarios y 25 fotografías (cinco fotografías por usuario), encontrando desde un 50% hasta un 70% de aciertos en cada usuario, esto debido a factores externos como la iluminación y el ángulo de la toma de la imagen, por otro lado encuentra desde un 90% hasta un 100% de aciertos con la lectura de huellas de los usuarios. Concluye que el prototipo desarrollado mejora la seguridad, aceptando el ingreso únicamente al personal que labora en dicho taller.

Yañez (2019), realizó la investigación "Sistema de reconocimiento facial para el control de acceso de estudiantes a los laboratorios de la FIIS-UNAC, 2019", para obtener el título profesional de Ingeniera de Sistemas en la Universidad César Vallejo.

Esta investigación tenía como objetivo identificar la influencia de un sistema de reconocimiento facial para el control de acceso de estudiantes a los laboratorios de la Facultad de Ingeniería Industrial y de Sistemas de la Universidad Nacional del Callao. Se utilizó una población de 93 estudiantes y una muestra no probabilística de 75 estudiantes que utilizan un laboratorio de dicho centro de estudios. Encontrando como resultados que el sistema con reconocimiento facial disminuye el tiempo promedio de retraso de 2.40 a 1.52 minutos, afirma también que el nivel de control de acceso es de 100%, es decir que logró reducir a cero el acceso de personas no autorizadas. Concluyendo que el sistema implementado en uno de los laboratorios de la Facultad de Ingeniería Industrial y de Sistemas de la Universidad Nacional del Callao mejora en el control de acceso de los estudiantes.

#### 1.9. Antecedentes internacionales

Barabas et al. (2020), en su artículo titulado "Automated evaluation of COVID-19 risk factors coupled with real-time, indoor, personal localization data for potential disease identification, prevention and smart quarantining", proponen un prototipo de dispositivo para la evaluación automática de la temperatura corporal y para el cumplimiento de los estándares de higiene adecuados relacionados con las mascarillas faciales como una forma rápida y eficaz de identificar y controlar la propagación de la enfermedad en entornos cerrados, como lugares de trabajo o fábricas.

En este artículo los autores explican los componentes hardware utilizados como: Raspberry Pi 4 Modelo B con 4 GB de RAM, Módulo de cámara Raspberry Pi v2, Termómetro infrarrojo MLX90614 y otros. Explican también el uso de Python y OpenCV como componentes de software utilizados en el dispositivo propuesto. Concluyendo que el prototipo de dispositivo propuesto puede ayudar de dos maneras: mediante la evaluación automática de la temperatura corporal en varios puntos de control y haciendo cumplir los estándares de higiene adecuados relacionados con las mascarillas faciales. De esta manera ayudar a identificar a las personas que estuvieron en contacto cercano con el individuo sospechoso.

Petrovic & Kocic (2020), en su artículo titulado "IoT-based System for COVID-19 Indoor Safety Monitoring", proponen una solución asequible basada en internet de las cosas que tiene como objetivo aumentar la seguridad en interiores frente al COVID-19, que cubre varios aspectos como la detección de temperatura sin contacto, detección de máscara y el control de distanciamiento social.

En el artículo los autores explican que la detección de temperatura sin contacto se basa en Arduino Uno que utiliza un sensor de infrarrojos, mientras que la detección de máscaras y la verificación del distanciamiento social se realizan aprovechando las técnicas de visión por computadora en la Raspberry Pi equipada con cámara.

Encontrando como resultados que el rendimiento de la detección de mascarilla es más lento que el control de distanciamiento social, esto debido a que el segundo sólo usa el calificador de cuerpo, mientras que la detección de mascarilla usa los clasificadores de cara, nariz y boca, es decir tres clasificadores. Concluyen además que la solución propuesta es utilizable para su propósito bajo ciertas limitaciones de rendimiento (como el número de fotogramas procesados o mediciones por segundo). Además, se basa tanto en hardware abierto como en software libre, siendo una ventaja definitiva y deseable para tales sistemas.

# CAPÍTULO 3: MARCO TEÓRICO

#### 1.10. Control de acceso

Según Kim & Solomon (2010), es el proceso de proteger un recurso para que sea utilizado solo por aquellos que tienen los permisos, es decir los controles de acceso protegen los recursos del uso no autorizado. Las empresas utilizan los controles de acceso para gestionar los empleados, a que recursos pueden acceder y que operaciones pueden realizar. Los controles acceso utilizan diversas tecnologías para poder otorgar acceso a activos físicos como edificios o habitaciones.

Perez (2016) afirmó:

La función principal del control de acceso es la de controlar entradas y salidas libremente de las personas a diversas áreas que se denominan protegidas. Este sistema nos da información acerca de quién entra, cuando entra y a dónde entra cada individuo. (p. 10)

Bajo estas definiciones el control de acceso se aplica en la jornada diaria en la ejecución de las distintas modalidades del programa Trabaja Perú, restringiendo las visitas a la obra durante la jornada de trabajo y evitando el acceso de personal ajeno a la ejecución de la misma, según Resolución Directoral 043-2020-TP/DE (2020).

# 1.11. Registro de asistencia

Es un sistema que controla la presencia de cualquier persona en un determinado lugar. De acuerdo al Decreto Supremo  $N^{\circ}$  004-2006-TR (2006), el registro de control de asistencia tiene la finalidad de controlar permanentemente las horas laboradas por los trabajadores. El registro de asistencia puede ser llevado en soporte físico o digital. Este registro debe contar con información como nombre y número de documento de identidad del trabajador, fecha, hora y minutos del ingreso y salida de la jornada de trabajo.

En el programa Trabaja Perú, el registro de asistencia se realiza mediante una firma en el cuaderno de asistencias, el cual se realiza al inicio de la jornada (Resolución Directoral 043-2020-TP/DE, 2020).

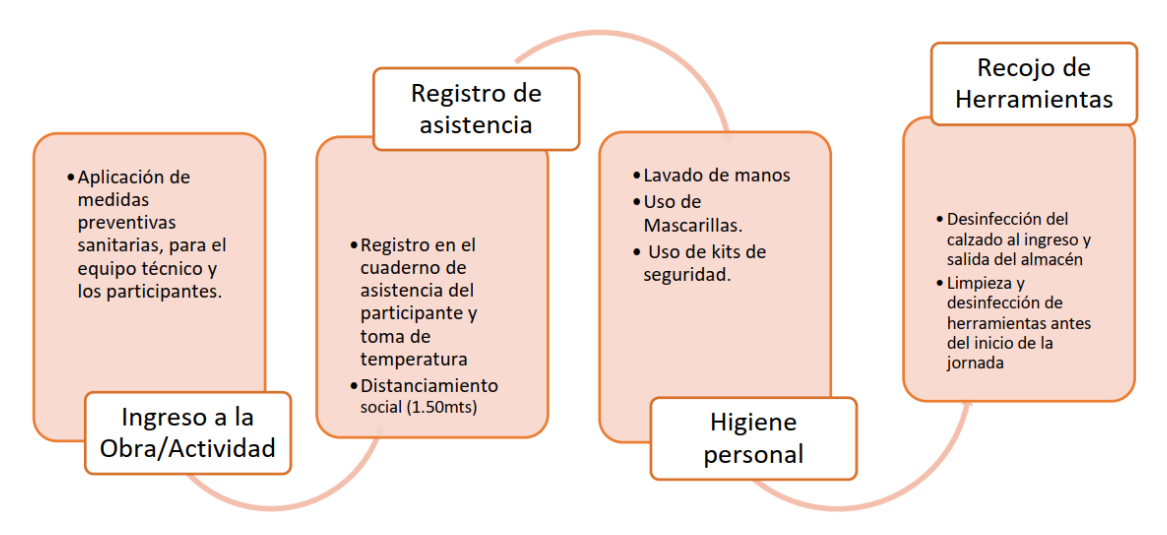

Figura 1. Flujo de ingreso a la obra/actividad, R.D. 043-2020-TP/DE (2020)

# 1.12. Medida de temperatura corporal a distancia

Existen diversos métodos para medir la temperatura del cuerpo humano. "El método a distancia se basa en el principio de radiación térmica emitida por los cuerpos, la cual es medida a cierta distancia por sensores térmicos de radiación infrarroja" (Instituto Nacional de Calidad, 2020).

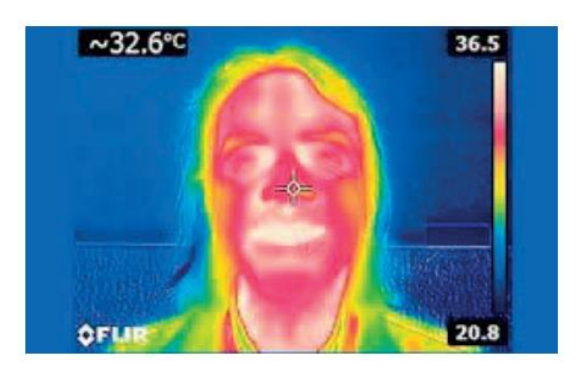

Figura 2. Imagen térmica de una persona, Instituto Nacional de Calidad (2020)

En el caso de una pandemia como la del COVID-19, se considera más seguro el uso de métodos a distancia ya que no hay contacto directo con la persona a la que se mide la temperatura.

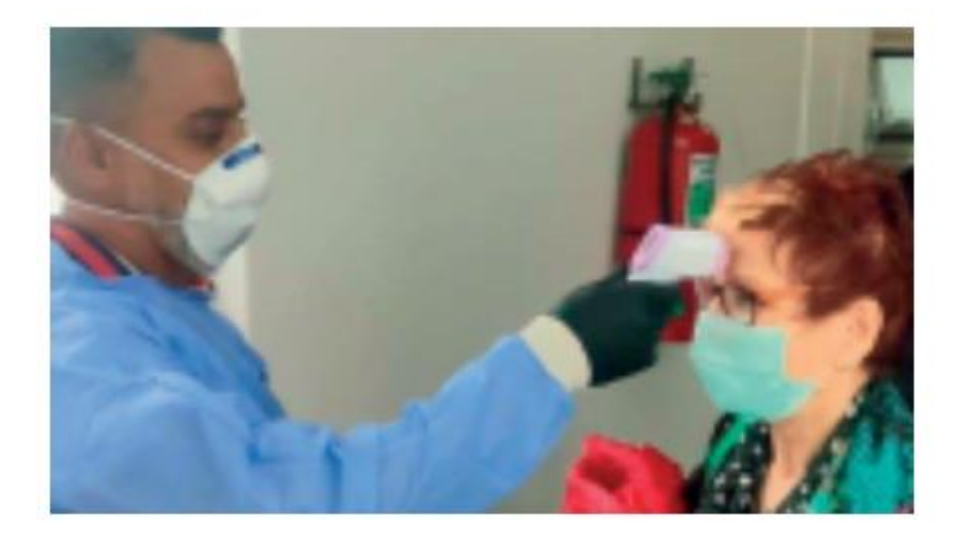

Figura 3. Medición de temperatura en la frente, Instituto Nacional de Calidad (2020)

En la ejecución de las obras del programa Trabaja Perú, ver Figura 1, se realiza la evaluación del control de temperatura corporal diaria antes del inicio de la jornada, justamente antes de firmar el cuaderno de asistencia, evitando el acceso a personal que presente síntomas del COVID-19 (Resolución Directoral 043-2020-TP/DE, 2020).

#### 1.12.1. Sensor MLX90614

Es un sensor de temperatura infrarrojo sin contacto. Se utiliza para medir la temperatura de un objeto a distancia. La temperatura es medida en el intervalo de -20 a 120°C, con una precisión de +- 0.5°C (MLX90614ESF - Sensor Temperatura Sin Contacto Termómetro Infrarrojo GY-906 - Electronilab, 2013).

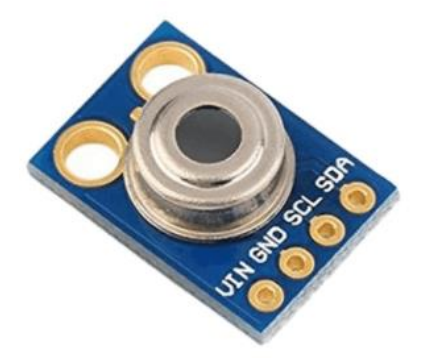

Figura 4. Imagen frontal del sensor MLX90614, Sensor Termómetro Infrarrojo MLX90614 En Board - DynamoElectronics (2020).

# 1.13. IoT

El IoT o internet de las cosas son tecnologías e innovaciones de última generación que busca hacer posible la comunicación entre cosas o máquinas captando información a través de sensores, decidiendo inteligentemente y manejando actuadores con participación mínima del hombre (Huanca, 2021).

García (2019) a partir de la metodología Ideation IoT Product Framework, propone 5 pasos para la creación de productos basados en IoT:

- Entendimiento del problema. Al iniciar es importante conocer el problema a detalle para responder de manera eficaz con un nuevo producto a través de diferentes tecnologías.
- Identificación del usuario. El objetivo de esta etapa es descubrir aquellos que tienen el problema y sus deseos.
- Diseño del producto. Etapa en el que enfoca en el producto físico y el hardware, tomando en cuenta la estética, multifuncionalidad, portabilidad, durabilidad y creatividad.
- Integración tecnológica. Aprovechar de la tecnología para integrar un nivel de inteligencia en el dispositivo, para lo cual se considera la conectividad, los sensores y la interacción con el entorno externo.
- Validación e iteración. Finalmente se evalúa si el producto resuelve el problema para el que fue creado, de ser así puede salir al mercado caso contrario se debe repetir estas etapas.

#### 1.14. Raspberry Pi

La Raspberry Pi es una computadora económica construida en una sola placa de circuito impreso. Fue desarrollado en el Reino Unido por la Fundación Raspberry Pi para fomentar la enseñanza de la informática básica en las escuelas y devolver la diversión al aprendizaje de la informática. La fundación reconoció que el plan de estudios de las TIC de la escuela había cambiado, poniendo énfasis en el uso de aplicaciones, como Word y Excel, o en la escritura de páginas web (McGrath, 2016).

Llamas ( 2017), lo define como un miniordenador, de bajo coste y de bajo consumo, que ejecutan sistemas operativos basados en Linux (Raspbian), que puede ser empleado en proyectos de electrónica y robótica ya que puede interactuar con sensores y actuadores a través de sus pines GPIO (entrada/salida de propósito general).

Raspberry Pi 4 Modelo B, es la última versión y en la página oficial, (Raspberry Foundation, 2019), lo define como la versión completamente actualizado, rediseñado, más rápido y más potente.

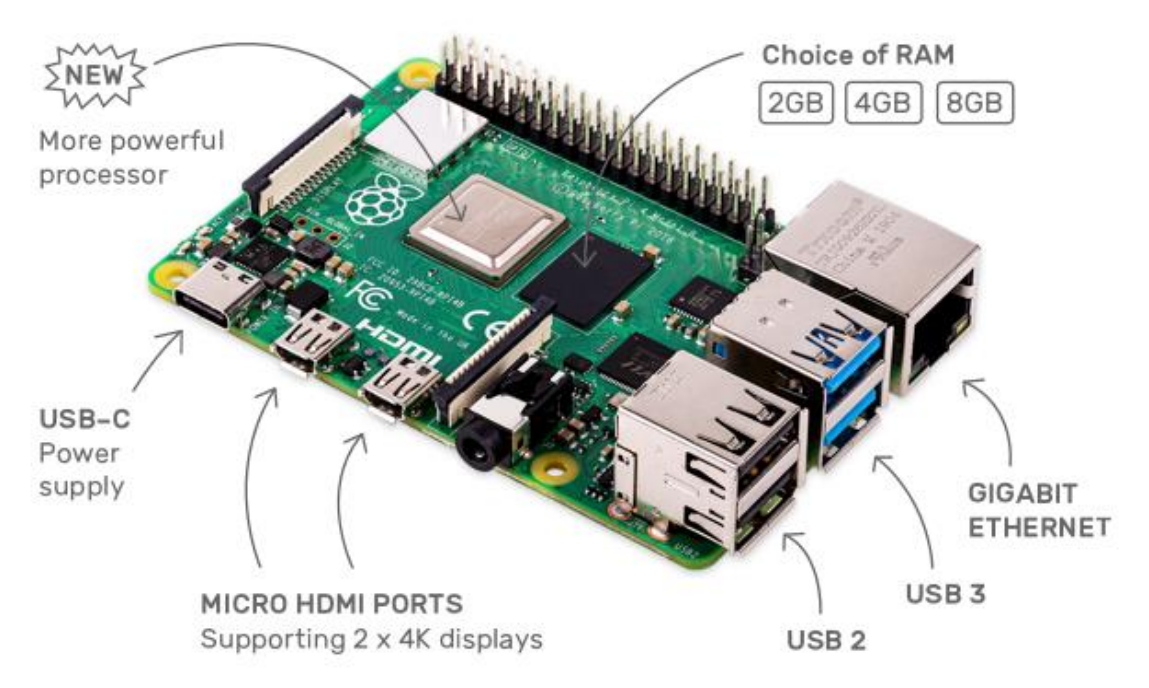

Figura 5. Imagen promocional de Raspberry Pi 4 Modelo B, Raspberry Pi (2020)

También recalcan que tiene un precio justo y mantiene la forma y tamaño básico, por lo que simplemente puede utilizar esta versión en sus proyectos anteriores y obtener mayor rendimiento.

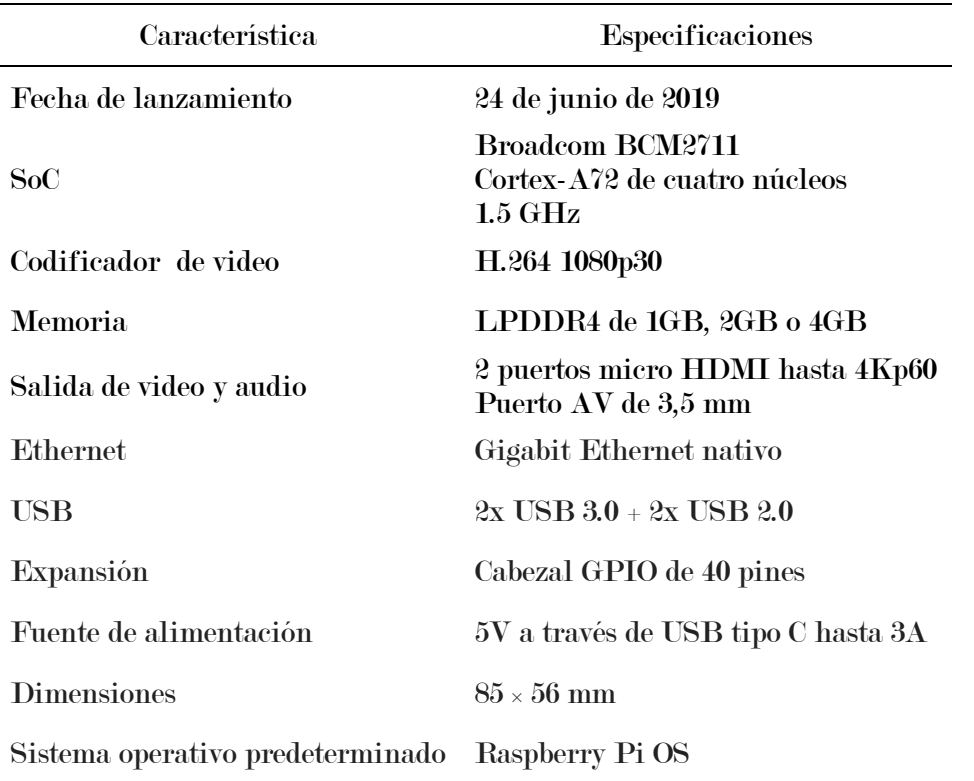

Tabla 1. Especificaciones de la Raspberry Pi 4 Modelo B

Fuente: Raspberry Pi 4 Model B Specifications – Raspberry Pi (2020)

#### 1.14.1. Raspberry Pi OS

De acuerdo al sitio web Raspberry Pi Documentation - Raspberry Pi OS (2020), Raspberry Pi OS es un sistema operativo basado en Debian, especialmente optimizado para el hardware de Raspberry Pi, incluye paquetes de software para su fácil instalación y uso, tiene un equipo de desarrollo muy activo que va creando mejoras, de allí la importancia de mantenerlo actualizado. Razones por la cual recomiendan instalar este sistema operativo en Raspberry Pi.

# 1.15. Python

"Es un lenguaje interpretado o de script, fuertemente tipado y dinámico, es multiplataforma y es orientado a objetos. Además, es un lenguaje bastante potente y con muchas librerías que nos ayudan a realizar casi cualquier cosa" (Zapata & Rivera, 2016).

Según Raspberry Pi Documentation - Raspberry Pi OS (2014), Python es un lenguaje de programación maravilloso y poderoso, enfocada en la legibilidad, es decir fácil de leer y escribir, y con Raspberry los proyectos se conectan al mundo real. En ese mismo sentido Arias (2020), menciona que Python es el lenguaje recomendado por los fundadores de Raspberry, ya que al ser multiplataforma es compatible con su sistema operativo, además cuenta también con diversas librerías para muchos propósitos. Python viene instalado por defecto en la distribución Raspberry Pi OS.

## 1.15.1. Tkinter

Tkinter es una biblioteca gráfica para Python, proporciona una interfaz de usuario fácil de programar, admite una colección de widgets para la mayoría de las necesidades de las aplicaciones (Grayson, 2000).

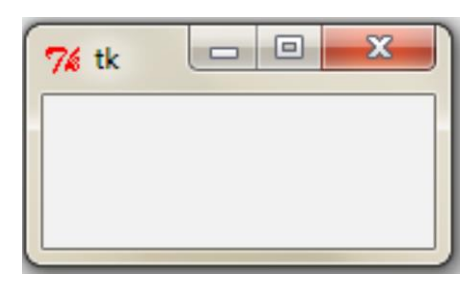

Figura 6. Ventana Tkinter en Python (Chaudhary, 2013).

# 1.16. Reconocimiento facial

Bedolla et al. (2018) refiere que el reconocimiento facial es el proceso de identificación de personas en imágenes o videos, mediante algoritmos que extraen

características de los rostros para luego analizarlos y compararlos con patrones previamente almacenados en una base de datos.

Es una herramienta que permite identificar a una persona automáticamente por medio de una imagen digital. Los algoritmos se han ido actualizando con la finalidad de obtener una mayor precisión y eficacia al momento de identificar rostros. Para lo cual se analiza las características faciales de las personas, estas características se extraen de una fotografía o fotograma de video, para luego convertirse en una plantilla, dicha plantilla se compara con imágenes en una base de datos. (Espinoza & Jorquera, 2015).

Binford et al. (2019) describen cuatro fases que componen las soluciones de reconocimiento facial, en cada fase se utilizan diferentes algoritmos generalmente basados en aprendizaje profundo y redes neuronales, las cuatro fases son:

- Detección de caras. Fase en la que se localiza las caras presentes en una imagen y son marcadas con un rectángulo, pueden existir varias caras y otros objetos, incluso ninguna cara.
- Alineamiento de cara. Llamado también normalización porque en esta etapa se hacen ajustes, como rotar o redimensionar los rostros, con la finalidad de obtener consistencia entre todas las imágenes.
- Extracción de características. En esta fase, el rostro se convierte en una serie de características peculiares.
- Reconocimiento de cara. Etapa en la que el vector de características, previamente obtenidos, se busca la base de datos, intentando encontrar correspondencia entre sus características. Culminando con éxito o no.

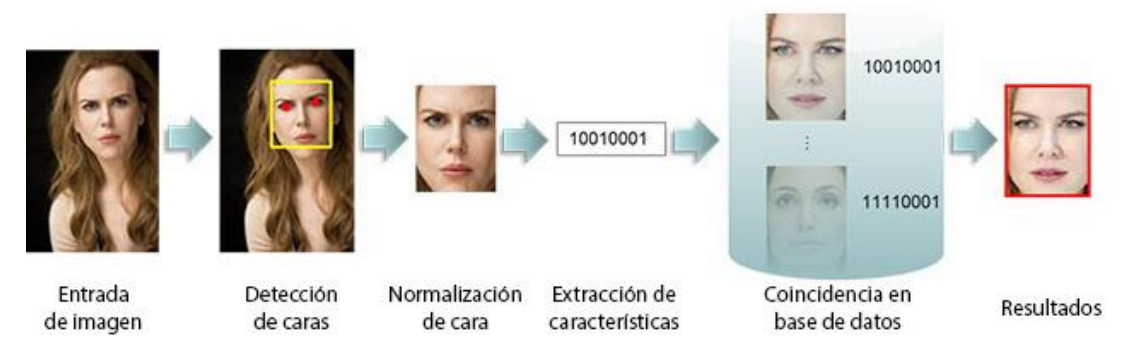

Figura 7. Fases del reconocimiento facial (Gavilán, 2020)

#### 1.16.1. Algoritmo de detección facial de Viola Jones

La detección facial es un proceso de software en el que se determina la existencia de rostros humanos en una foto, este proceso se realiza mediante algoritmos, existen diferentes algoritmos y de complejidad variada dependiendo a la utilidad (Gonzalez & Velásquez, 2019).

El algoritmo de detección de objetos de Viola Jones fue propuesto por Paul Viola y Michael Jones en el año 2001, fue uno de los primeros métodos que proporciona tasas de detección de objetos relativa mente altos, además de objetos se utiliza principalmente para la detección de rostros en tiempo real (Rodríguez, 2017).

Se basa en la comparación entre las intensidades luminosas de regiones rectangulares de las imágenes denominadas Características Haar-Like que calcula empleando una imagen integral. Estos clasificadores, que por sí mismos tienen una probabilidad de acertar solo ligeramente superior a la del azar, se agrupan en una cascada empleando un algoritmo de aprendizaje basado en AdaBoost para conseguir un alto rendimiento en la detección, así como una alta capacidad discriminativa en las primeras etapas.(Gonzalez & Velásquez, 2019).

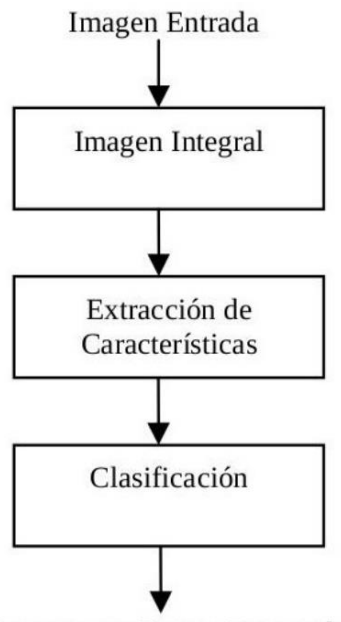

Imagen con Rostro Detectado

Figura 8. Diagrama de bloques algoritmo Viola Jones (Rodríguez, 2017).

La imagen integral se obtiene a partir de operaciones básicas de la imagen original, la localización x, y de la imagen integral contiene la sumatoria de los píxeles de la parte superior izquierda de la imagen original(Rodríguez, 2017)

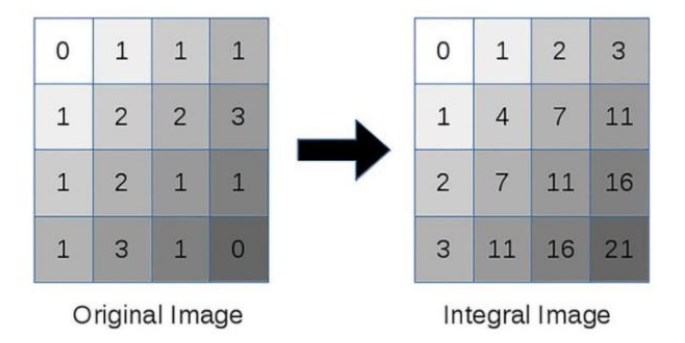

Figura 9. Calculo de la imagen integral (Mujtaba, 2020)

Las características Haar-Like son características de imágenes digitales que se utilizan en el reconocimiento de objetos, basado en que todos los rostros humanos comparten algunas propiedades universales en el rostro, por ejemplo la región de los ojos es más oscura que los píxeles vecinos y la región de la nariz es más brillante que la región de los ojos (Mujtaba, 2020).

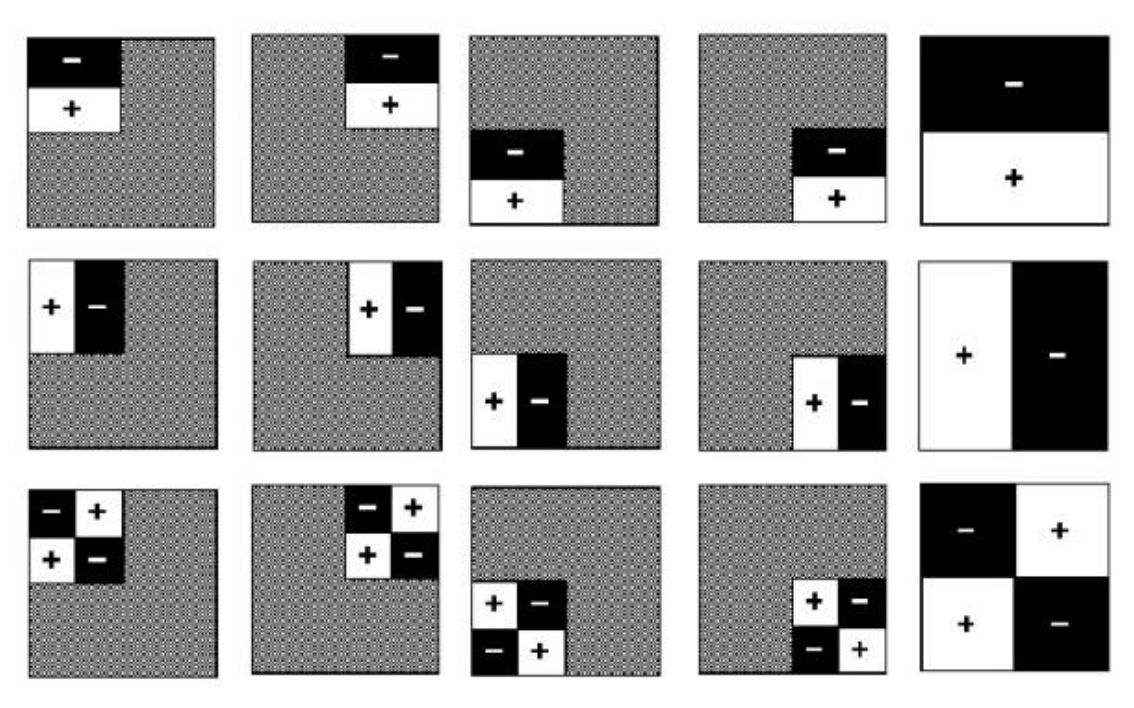

Figura 10. Filtros Haar rotados, trasladados y escalados (Rodríguez, 2017)

La clasificación se encarga de asignar características a una clase con la que tiene mayor similitud, de acuerdo al modelo inducido en el entrenamiento; Adaboost hace referencia a un algoritmo cuya finalidad es encontrar una hipótesis fuerte a partir de hipótesis débiles y simples, además cada clasificador se enfoca en los datos que fueron erróneamente clasificados (Rodríguez, 2017).

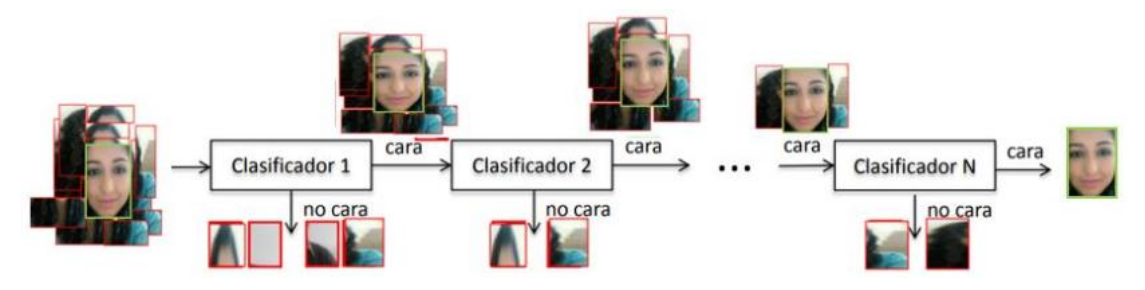

Figura 11. Cascada de clasificadores (Rodríguez, 2017)

#### 1.16.2. Algoritmos para reconocimiento facial

Existen diversos algoritmos y técnicas de reconocimiento facial entre los más comunes tenemos EigenFaces, FisherFaces y LBPH; a continuación se explica el fundamento y funcionamiento de cada uno de ellos.

En EigenFaces cada cara es representada como un mapa de bits de píxeles en escala de grises, concatenando todas las filas de la imagen se crea un vector unidimensional; dado que se puede tener un conjunto de imágenes, se crea una matriz donde cada fila es un vector concatenado (OpenCV, 2021). Sobre esta matriz se aplica el Análisis de Componentes Principales PCA, que de acuerdo a Rosebrock (2021) tiene el siguiente esquema:

- Calcular la media de cada columna, obteniendo la intensidad promedio de pixel.
- Restar la media a cada imagen.
- Calcular la matriz de covarianza.
- Obtener los valores propios y vectores propios a partir de la matriz de covarianza.
- Clasificar los vectores propios de mayor a menor.
- Tomar un número de vectores propios superiores.
- Proyectar los datos de entrada en el espacio de los vectores propios superiores, estos vectores se denomina EigenFaces.

Para realizar la identificación facial se toma la distancia euclidiana entre las representaciones de los vectores EigenFaces y la imagen de entrada, para la identificación se debe considerar la distancia euclidiana más cercana a cero, cuanto menor es esta distancia más similares son las caras(Esparza et al., 2017).

FisherFaces es un método de identificación de rostros, que toma en cuenta las expresiones faciales y la variación de luz(Esparza et al., 2017). Esta técnica cuenta con todas las ventajas que tiene EigenFaces, ya que utiliza el Análisis de Componentes

Principales (PCA) y el Análisis Discriminatorio Lineal (LDA), "maximiza la proporción entre las clases y la dispersión de las clases, en vez de maximizar simplemente la dispersión total de las clases" (Sierra, 2015, p.5). Logrando mejores resultados en caso que haya variaciones de luz y expresiones faciales con respecto a las imágenes de entrenamiento, para lo cual, se debe incrementar el número de imágenes de entrenamiento considerando varias condiciones de iluminación y pose (Granja et al., 2020).

La idea principal del método de Patrones Binarios Locales, LBP, es sintetizar la estructura de una imagen a través de la comparación de cada pixel con los pixeles vecinos, resolviendo con un uno si la intensidad del pixel vecino es mayor o igual al pixel central, caso contrario, con un cero (Sierra, 2015).

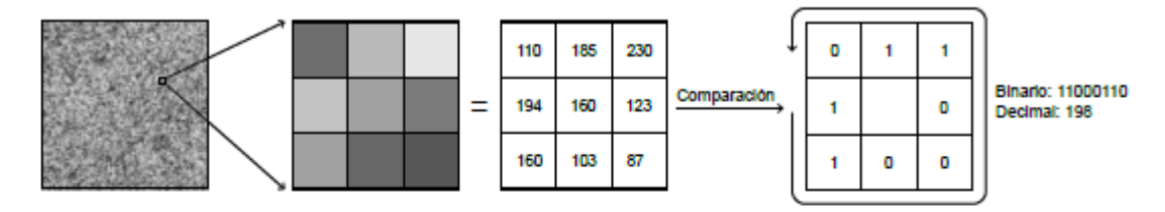

Figura 12. Obtención de los parámetros LBP (Esparza et al., 2017)

Los histogramas se obtienen de las etiquetas de los pixeles. La geometría global del rostro es codificada en un vector a partir de las descripciones de cada bloque. Este método es ideal a cambios de: postura, expresión facial e iluminación (Gonzalez & Velásquez, 2019).

## 1.17. OpenCV

Según la página oficial de OpenCV (About - OpenCV, 2020), es una biblioteca de software de visión artificial y aprendizaje automático de código abierto. Se creó para proporcionar una infraestructura común para aplicaciones de visión por computadora

y para acelerar el uso de la percepción de la máquina en los productos comerciales. Al ser un producto con licencia BSD (licencia software libre permisible), OpenCV facilita que las empresas utilicen y modifiquen el código.

La biblioteca tiene más de 2500 algoritmos optimizados, que incluye un conjunto completo de algoritmos de aprendizaje automático y visión por computadora clásicos y de última generación. Estos algoritmos pueden usarse para detectar y reconocer rostros, identificar objetos, clasificar acciones humanas en videos, rastrear movimientos de cámara, rastrear objetos en movimiento, entre otros. OpenCV tiene más de 47 mil personas de usuarios en su comunidad y un estimado de 18 millones de descargas. Junto con empresas bien establecidas como Google, Yahoo, Microsoft, Intel, IBM, Sony, Honda, Toyota que emplean la biblioteca. Tiene interfaces C ++, Python, Java y MATLAB y es compatible con Windows, Linux, Android y Mac OS.

#### 1.18. PHP

Heurtel (2016), lo define como un lenguaje de script que permite incluir el código PHP en un archivo HTML normal, el código PHP se ejecuta del lado del servidor y el resultado de esta ejecución se incrusta en la página HTML, que se envía al navegador, el navegador no tiene conocimiento del proceso realizado en el servidor. Esta técnica permite realizar páginas web dinámicas cuyo contenido se puede generar a partir de información que recuperada de un formulario o que se extraída de una base de datos.

PHP tiene características diseñadas para la web, como el interpretador de formularios y el soporte a la mayoría de base de datos, para obtener los mismos resultados, se pueden escribir scripts en otros lenguajes como PERL o C, donde el programa debe generar el contenido total de la página HTML, mientras que en PHP, solo la parte dinámica del archivo HTML, logrando aceptación y gracias a la colaboración de su comunidad, PHP se ha convertido en un estándar en la programación (Torres, 2014a) (Heurtel, 2016).

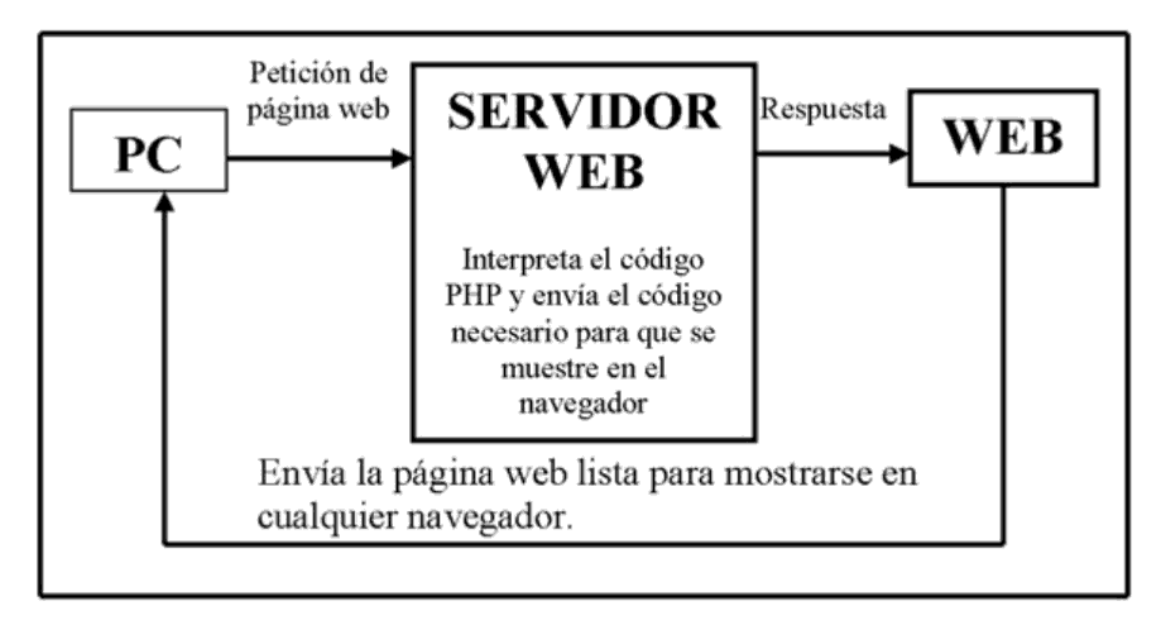

Figura 13. Proceso que se realiza al visitar una página PHP (Pavón, 2014)

# 1.19. MySQL

De acuerdo al sitio web MySQL 5.0 Reference Manual (2010), MySQL es un sistema de gestión de bases de datos relacionales, esto quiere decir que los datos se almacenan separados en tablas en lugar de almacenarlos todos juntos. MySQL es de código abierto, gracias a esto, cualquiera puede descargarlo, utilizarlo, estudiarlo y modificarlo. MySQL funciona en sistemas cliente / servidor, admite varios programas y bibliotecas como clientes. MySQL es rápido, confiable y fácil de usar, originalmente MySQL se creó para manejar grandes bases de datos de manera más rápida que las soluciones existentes, logrando este objetivo con desarrollo constante y convirtiéndose en un gestor de base de datos adecuado el internet.

# 1.20. SQLite

En términos simples SQLite es un sistema de gestión de bases de datos relacionales de dominio público, es decir, alacena y gestiona datos y procesa comandos de consulta que pueden combinar datos de varias tablas para generar resúmenes e informes. SQLite posee capacidades similares a otros gestores de bases de datos propietarios o libres, es liviano en cuanto a la configuración y al uso de recursos. SQLite no requiere servidor ya que sus procesos se realizan directamente en el archivo sin ninguna configuración, la base de datos está en un solo archivo multiplataforma, soporta transacciones que permite acceso seguro desde múltiples procesos. En general, SQLite proporciona un entorno muy funcional y flexible que demanda recursos mínimos y es amigable para desarrolladores y usuarios (Kreibich, 2010).

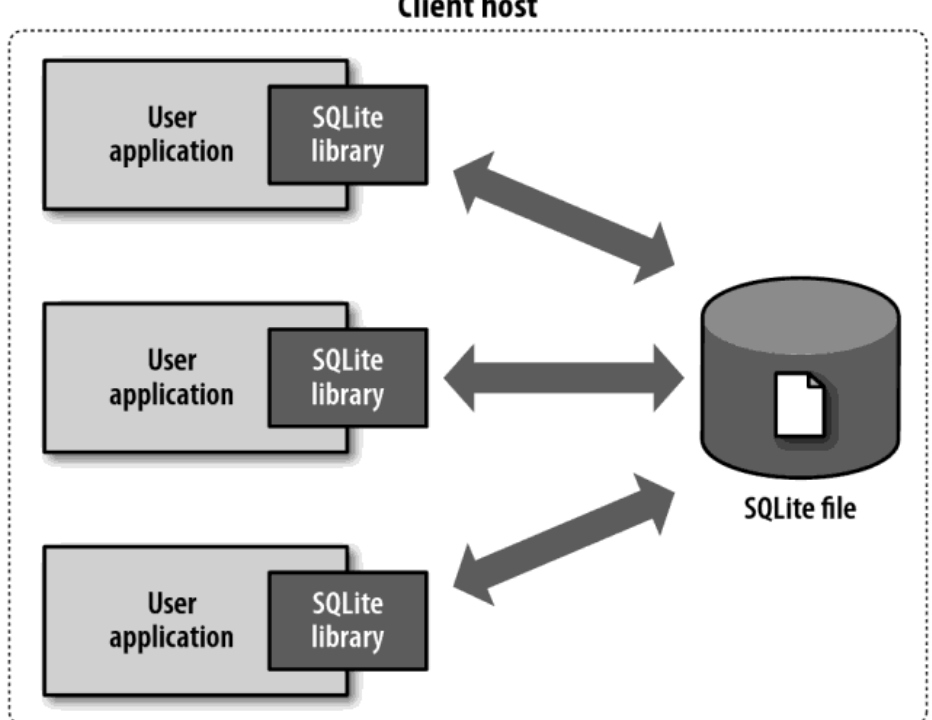

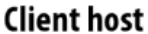

Figura 14. Arquitectura sin servidor de SQLite (Kreibich, 2010)

# 1.21. Google chart

Es una interfaz de programación de aplicaciones o API de Google, permite visualizar datos en sitios web, proporciona gran cantidad de tipos de gráficos desde líneas simples hasta mapas de árboles jerárquicos complejos, los gráficos son generados a partir de un archivo JavaScript simple en el que se establecen los datos, su apariencia es personalizable y son interactivos ya que se representan utilizando tecnología HTML5, esta API proporciona compatibilidad entre navegadores y portabilidad entre plataformas (Google, 2014).

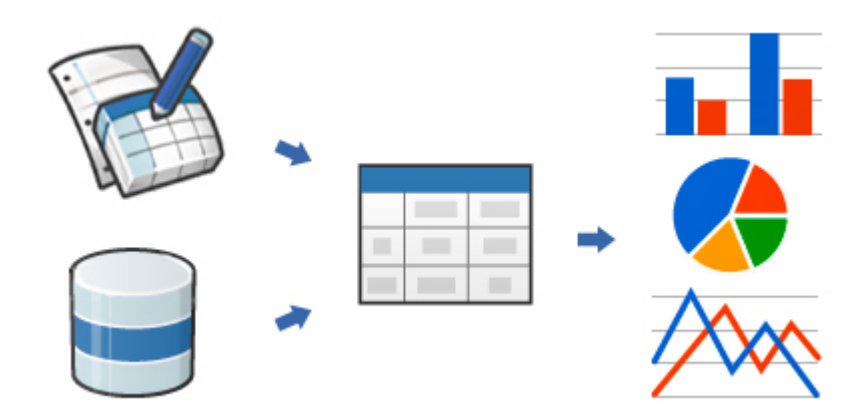

Figura 15. Visualización de datos, adaptado de Using Google Charts | Google Developers (2014)

#### 1.22. HTML5 y CSS3

HTML sirve para estructurar documentos a partir de marcas que serán interpretados por el navegador web (Equipo Vértice, 2009). La quinta versión de HTML presenta nuevas etiquetas: de estructura, que permiten tener una mejor distribución, ordenado para el diseñador y rápido para el navegador; de gráficos, que permiten generar imágenes dinámicas; de multimedia, que permiten incorporar audio y video de manera nativa; de formularios, que incorporan variedad de controles con validación sin JavaScript (Torres, 2014b).

CSS son las iniciales de Cascade Style Sheet, en español, hojas de estilo en cascada, sirven para dar estilo a un documento estructurado con HTML; CSS3 es su última versión que tiene muchas mejoras y un gran número de efectos visuales (Torres, 2014b).

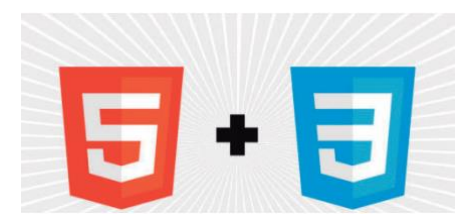

Figura 16. Logo de HTML5 y CSS3 (World Wide Web Consortium, 2011)

## 1.23. JQuery

JQuery, de acuerdo a Torres (2014b), es una librería que empaqueta un conjunto de sentencias listas para usar y lograr un diseño profesional, todo esto podría desarrollarse de manera muy complicada a través de muchas líneas de código JavaScript nativo; permiten también capturar y desencadenar eventos dentro del documento web, obteniendo una interacción dinámica mediante los efectos que la librería incluye; la ventaja más grande es su compatibilidad con los diferentes navegadores web.

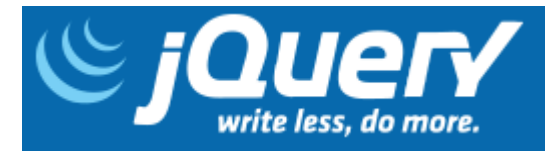

Figura 17. Logo de JQuery. Escribir menos, hacer más (JQuery, 2020)

# CAPÍTULO 4: METODOLOGÍA DE LA INVESTIGACIÓN 1.24. Tipo de investigación

La presente investigación es de tipo aplicada, la investigación aplicada "es el estudio y aplicación de la investigación a problemas concretos, en circunstancias y características concretas" (Behar, 2008, p.20). En este estudio se implementó el reconocimiento facial y la medición de temperatura en un dispositivo electrónico basado en Raspberry Pi, con la finalidad de prevenir la propagación del COVID-19 en el centro de trabajo en las actividades del programa Trabaja Perú que se viene ejecutando en el distritito de Talavera.

## 1.25. Enfoque de investigación

Esta investigación se basa en el enfoque cuantitativo, ya que como mencionan Hernández et al. (2014), se recolecta datos en base a la medición numérica y el análisis estadístico.

#### 1.26. Diseño de investigación

Se empleó el diseño preexperimental de preprueba y postprueba con un solo grupo, de acuerdo a Hernández et al.(2014), tiene el siguiente diagrama:

G O1 X O2

A un grupo se le aplica una prueba previa al tratamiento experimental, luego se le administra el tratamiento, para finalmente aplicar la prueba posterior al estímulo.

Donde:

G: Grupo O1: Preprueba X: Tratamiento (Sistema RFMTC) O2: Postprueba

# 1.27. Nivel de investigación

El nivel de investigación se refiere al grado de profundidad con que se aborda un objeto de estudio. Los estudios explicativos están dirigidos a responder por las causas de los eventos y fenómenos, se centra en explicar por qué ocurre un fenómeno y en qué condiciones se manifiesta o por qué se relacionan dos o más variables (Hernández et al., 2014).

En base al párrafo anterior el nivel de este estudio es explicativo.

# 1.28. Población

La población está representada por los 346 participantes de las actividades del

programa Trabaja Perú del distrito de Talavera, según la tabla 2.

Tabla 2. Listado de actividades del programa Trabaja Perú en el distrito de Talavera

| Actividad                                                                                                    | <b>Empleos</b><br>programados |
|----------------------------------------------------------------------------------------------------|-------------------------------|
| Limpieza y descolmatación del canal de riego, Chaccamarca - en<br>las localidades de Llantuyhuanca.                                                                                              | 36                            |
| Limpieza, mantenimiento, señalización y desinfección de plaza,<br>avenidas y jirones próximos al centro de Talavera.                                                                             | 68                            |
| Limpieza, mantenimiento y acondicionamiento de escalinatas en<br>el sector de aguas termales de Talavera.                                                                                        | 59                            |
| Limpieza y descolmatación del cauce del canal de riego del sector<br>Mazuraccra del km 0+00 reservorio de riego ubicado Labras<br>Huayeco parte alta - al km 923.12 de la localidad de Talavera. | 39                            |
| Limpieza, mantenimiento y acondicionamiento de accesos al<br>centro turístico Sutoqmachay del distrito de Talavera.                                                                              | 80                            |
| Limpieza y mantenimiento de la loza deportiva 21 de junio, de<br>distrito de Talavera.                                                                                                    | 64                            |
| Total                                                                                                    | 346                           |

Fuente: Resolución Directoral N° 080-2020-TP/DE (2020).

# 1.29. Muestra

El muestreo es no probabilístico, ya que la elección de los elementos no dependen de la probabilidad, si no a los propósitos del investigador (Hernández et al., 2014, p.176).

La actividad elegida, por cercanía y facilidad de acceso del investigador, fue "Limpieza, mantenimiento, señalización y desinfección de plaza, avenidas y jirones próximos al centro de Talavera" con un total de 68 participantes. Sin embargo este número quedó reducida a 48, esto debido a la ausencia de participantes en alguna de las etapas de este estudio a causa de renuncias, aislamiento por presentar síntomas, accidentes y otros.

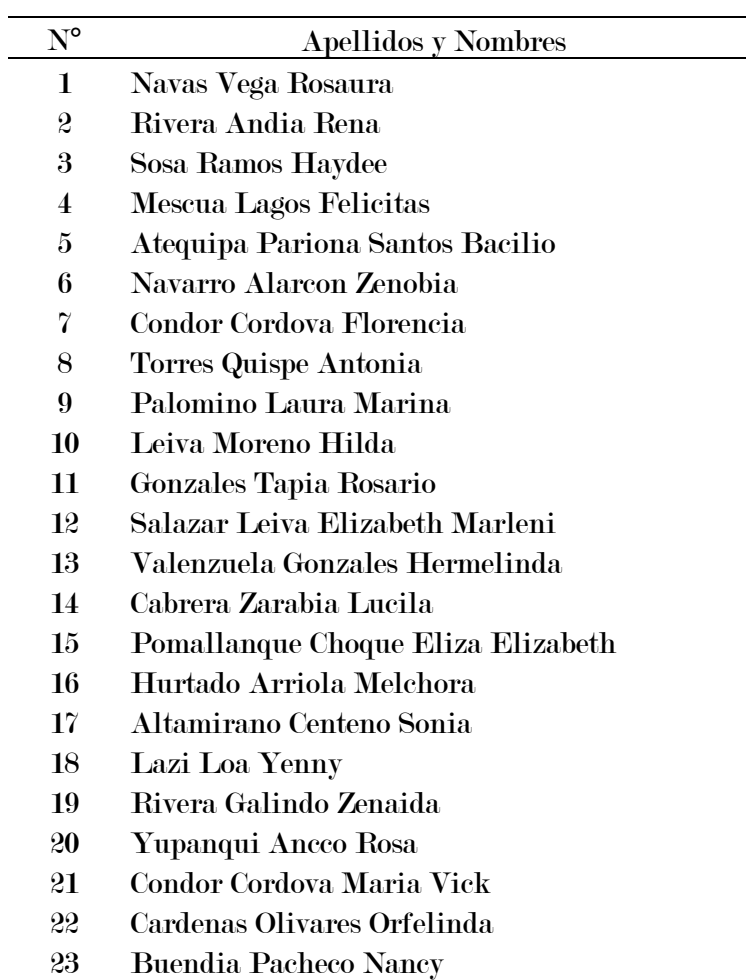

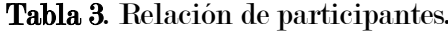

- Lagos Guizado Lidia
- Centeno Guia Elizabeth
- Malpartida Alfaro Elizabet
- Medina Barja Norma
- Alarcon Aguila Domitila
- Palomino Montes Vilma
- Palomino Montes Noymi
- Palomino Montes Dina Janeth
- Flores Huari Axeel Mariano
- Lago Urrutia Betzaved
- Morales Aguila Josue Enrique
- Ortega Condor Cristian Dario
- Espinoza Guzman Cristian
- Quispe Ortega Lucila
- Cahuana Condori Daniel
- Gonzales Ortega Saul
- Molina Hernandez Efrain
- Herhuay Poma Luis Miguel
- Cartolin Durand Dario
- Pando Espinoza Briceida
- Centeno Guia Virginia
- Cardenas Mozo Santosa
- Guzman Altamirano Hilda
- Llocclla Guzman Briseth
- Silvera Pérez Karen

# 1.30. Técnicas y análisis de datos

#### 1.30.1. Recolección de datos

La técnica que se utilizada para esta investigación es la cronometría o estudio de tiempos. "Un estudio de tiempos consiste en la determinación del tiempo que requiere completar un proceso, actividad, tarea o paso específico" (Andrade et al., 2019), cuyo instrumento fundamental es el cronómetro.

Para la cronometrar los tiempos de medición de temperatura y registro de asistencia de los participantes al momento del ingreso a la actividad diaria, se utilizó el método de lectura con retroceso a cero, cuyas características son según Andrade et al. (2019), su flexibilidad y su inicio siempre en cero. Estos tiempos se recopilaron en fichas durante 5 días para el pre-test y 5 días para el post-test.

| Indicador                             | Técnica      | Instrumentos                                                                            |
|---------------------------------------|--------------|-----------------------------------------------------------------------------------------|
| Tiempo de registro<br>de asistencia.  | Cronometría. | Cronómetro.<br>Ficha de asistencia y tiempo de registro de<br>asistencia.               |
| Tiempo de medición<br>de temperatura. | Cronometría. | Cronómetro.<br>Ficha de registro de temperatura y tiempo<br>de medición de temperatura. |

Tabla 4. Técnicas e instrumentos de recolección de datos.

## 1.30.2. Análisis de datos

Para el análisis de datos se utilizó la estadística descriptiva e inferencial, así como la interpretación de gráficos estadísticos. De acuerdo con los objetivos del estudio y la escala de medición de las variables, para evaluar la normalidad de los datos obtenidos en el pre-test y post-test se aplicó el método de Shapiro Wilk y para comparar las medias se utilizó la prueba t Student.

## 1.31. Hipótesis de investigación

#### 1.31.1. Hipótesis general

El sistema RFMTC influye significativamente en el control de acceso de participantes del programa Trabaja Perú en el distrito de Talavera.

#### 1.31.2. Hipótesis específicas

- El sistema RFMTC disminuye el tiempo promedio de registro de asistencia de participantes del programa Trabaja Perú en el distrito de Talavera.
- El sistema RFMTC disminuye el tiempo promedio de medición de temperatura corporal de participantes del programa Trabaja Perú en el distrito de Talavera.

#### 1.32. Nivel de significancia y nivel de confianza

Gorgas et al. (2011) menciona que el nivel de significancia es la probabilidad de equivocarse al rechazar la hipótesis nula cuando en realidad es verdadera (error tipo I). Interesa que dicho nivel de significancia sea lo más pequeño posible para mitigar el error tipo I.

El nivel de significancia es fijada por el investigador y según Hernández et al. (2014), existen dos niveles convenidos en la ciencias, 0.05 y 0.01, cuando el investigador elige el nivel de significancia 0.05, implica que se tiene 95% de seguridad para generalizar sin equivocarse y el restante 5% en contra.

De acuerdo a lo mencionado, en esta investigación se tomó 0.05 como nivel de significancia, por lo cual el nivel de confianza es de 95%.

#### 1.33. Prueba de normalidad

Droppelmann (2018) afirma que, para evaluar la normalidad que presentan los datos se puede realizar a través de diferentes métodos, cuando se tiene menos de 50 valores se recomienda utilizar la prueba Shapiro Wilk, para este método si el p valor es mayor o igual a 0,05 sí existe normalidad y sí es menor la distribución es no normal con un nivel de significancia del 5%. Teniendo en cuenta esta sugerencia, la prueba de normalidad se realizará mediante Shapiro Wilk, ya que el tamaño de la muestra es inferior a 50.

## 1.34. Prueba estadística

Cuando se tiene dos muestras relacionadas (un solo grupo antes y después), el investigador puede comparar variables cuantitativas continuas y con distribución normal, es decir puede comparar los promedios entre los 2 grupos, si este es el caso se puede elegir una prueba t Student (Flores et al., 2017).

De acuerdo a Hernández et al. (2014) la prueba t Student se caracteriza por los grados de libertad, estos constituyen las maneras en que los datos pueden variar libremente y es dependiente al número de datos que se comparan. La curva de la distribución t se aproxima a la curva normal a medida que los grados de libertad supera a 29 (Gorgas et al., 2011).

Citando a Gonzáles et al. (2017) se calcula el parámetro t para muestras relacionadas utilizando la siguiente fórmula:

$$
t = \frac{\overline{D} - \mu D}{\frac{SD}{\sqrt{n}}}
$$

Donde:

 $t =$  Estadístico t Student para muestras relacionas.

 $\overline{D}$  = Diferencia entre los promedios de las mediciones.

 $\mu D =$  Diferencia promedio entre las medias poblacionales.

 $SD =$  Desviación estándar de las diferencias entre las dos mediciones.

 $n =$  Tamaño de la muestra.

Se propone que la media de cada medición sea igual y si se logra rechazar este supuesto se puede concluir que las diferencias entre las mediciones no ocurrieron por razones desconocidas ni al azar, es decir se puede pensar que se tiene un control sobre la variable que se está midiendo.

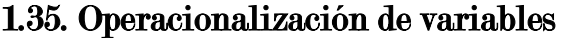

| Variable                                                                                                    | Definición conceptual                                                                                                    | Dimensión                                | <b>Indicador</b>                                                                 | Instrumento                                        |
|----------------------------------------------------------------------------------------------------|----------------------------------------------------------------------------------------------------|------------------------------------------|----------------------------------------------------------------------------------|----------------------------------------------------|
| Variable<br>independiente                                                                                       |                                                                                                    |                                          |                                                                                  |                                                    |
| <b>Sistema</b><br>con<br>reconocimiento<br>facial<br>у<br>medición<br>de<br>temperatura<br>corporal<br>(RFMTC). |                                                                                                    |                                          |                                                                                  |                                                    |
| <b>Variable</b>                                                                                                 | Según Kim & Solomon, (2010), es el<br>proceso de proteger un recurso para que<br>sea utilizado solo por aquellos que<br>tienen los permisos, es decir<br>los<br>controles de acceso protegen los recursos<br>del uso no autorizado.<br>Por su parte Perez, (2016) | Tiempo de<br>registro de<br>asistencia.  | Medición de<br>tiempos de<br>registro de<br>asistencia<br>con vuelta a<br>cero.  | Cronómetro.<br>Ficha de<br>registro de<br>tiempos. |
| dependiente<br>Control de<br>acceso.                                                                            | afirma que la función principal de los<br>controles de acceso es controlar<br>entradas y salidas de las personas,<br>brindando información acerca de quién<br>entra, cuando entra y a dónde entra<br>cada individuo.                                              | Tiempo de<br>medición de<br>temperatura. | Medición de<br>tiempos de<br>medición de<br>temperatura<br>con vuelta a<br>cero. | Cronómetro.<br>Ficha de<br>registro de<br>tiempos. |

Tabla 5. Operacionalización de variables.

# CAPÍTULO 5: DESARROLLO DEL OBJETO IOT 1.36. Entendimiento del problema

En este estudio se ha construido un objeto IoT denominado sistema RFMTC cuya función principal consiste en gestionar de manera autónoma el acceso de los participantes de la actividad "Limpieza, mantenimiento, señalización y desinfección de plaza, avenidas y jirones próximos al centro de Talavera" del programa Trabaja Perú en el distrito de Talavera, a continuación se detalla la funcionalidad del dispositivo:

- Registro de asistencia mediante cámara y reconocimiento facial.
- Medición de temperatura corporal a través de sensores infrarrojos.
- Identificar a personas no autorizadas.
- Identificar a los participantes con temperatura superior a 38° centígrados.
- Identificar a participantes sin mascarilla facial.
- Generar reportes de asistencia y temperaturas.
- Seguimiento de la evolución de la temperatura del participante.

# 1.37. Identificación del usuario

En este caso los usuarios son los participantes y los miembros del comité de seguridad y salud de la actividad "Limpieza, mantenimiento, señalización y desinfección de plaza, avenidas y jirones próximos al centro de Talavera" del programa Trabaja Perú en el distrito de Talavera.

#### 1.38. Diseño del producto

En este estudio se utilizó Raspberry Pi como dispositivo principal al que se integró otros componentes hardware. Este dispositivo se está utilizando en varios campos, el tamaño de este mini ordenador facilita su portabilidad, los pines GPIO posibilitan la interconexión y comunicación con circuitos adicionales como sensores y
actuadores, estas características son ventajosas al integrar Raspberry Pi en proyectos electrónicos.

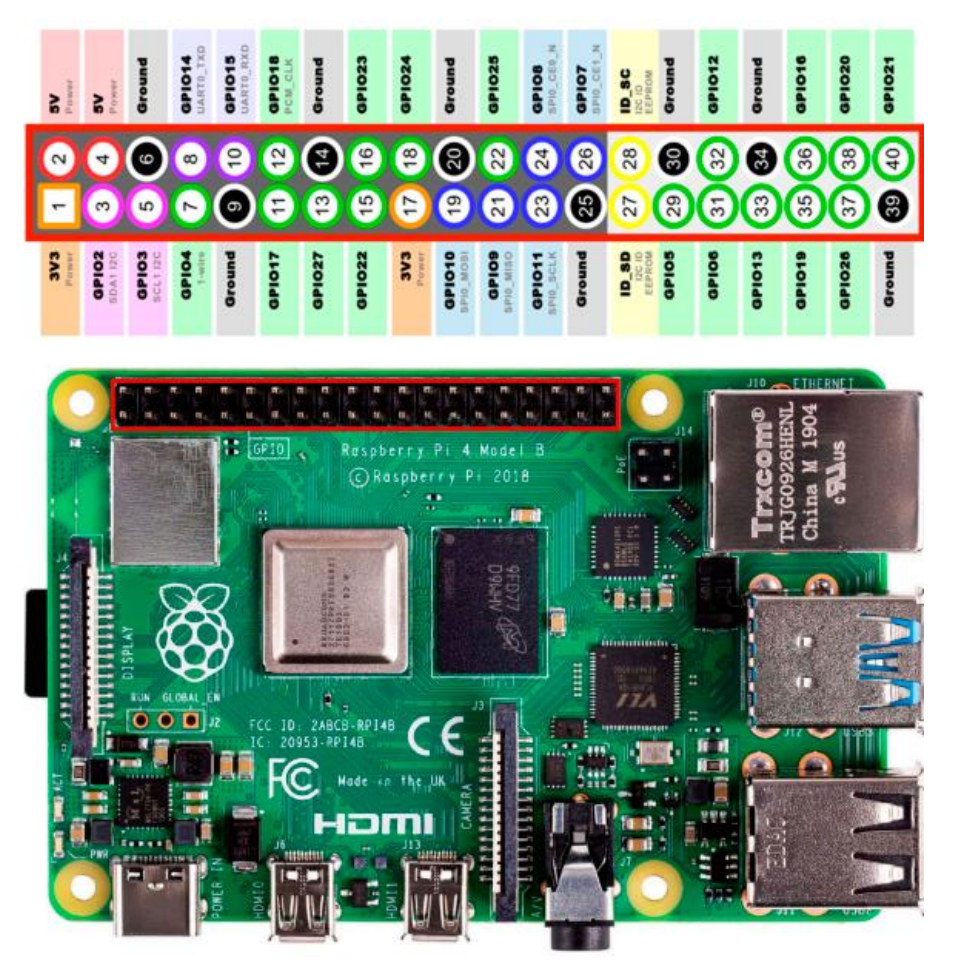

Figura 18. Raspberry Pi 4 Modelo B RAM 4GB y pines GPIO.

La pantalla táctil nos permitió crear interactividad en la interfaz de usuario sin necesidad de mouse ni teclado, requiere solo de dos conexiones, se alimenta a través del puerto GPIO y la trasmisión de audio y video es por el puerto micro HDMI.

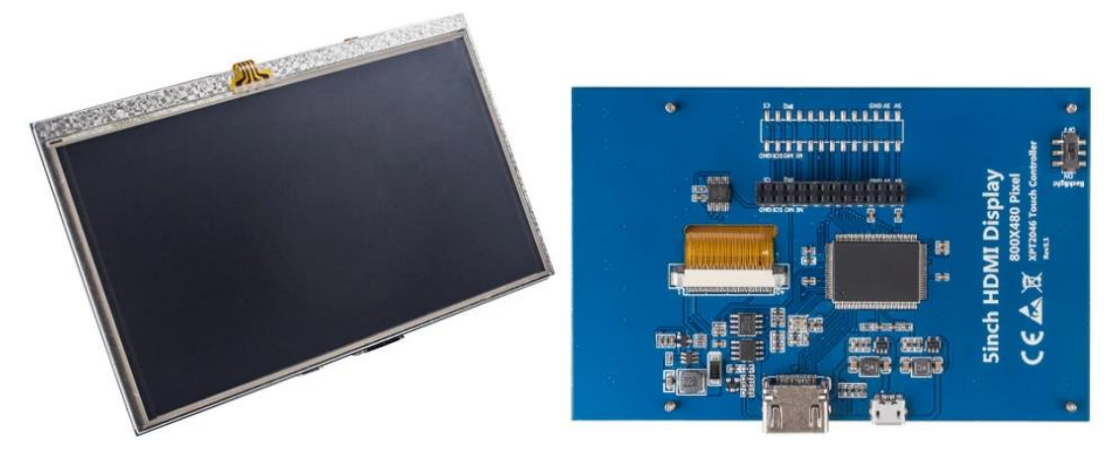

Figura 19. Pantalla táctil LCD/800x480/HDMI de 5 pulgadas para Raspberry Pi.

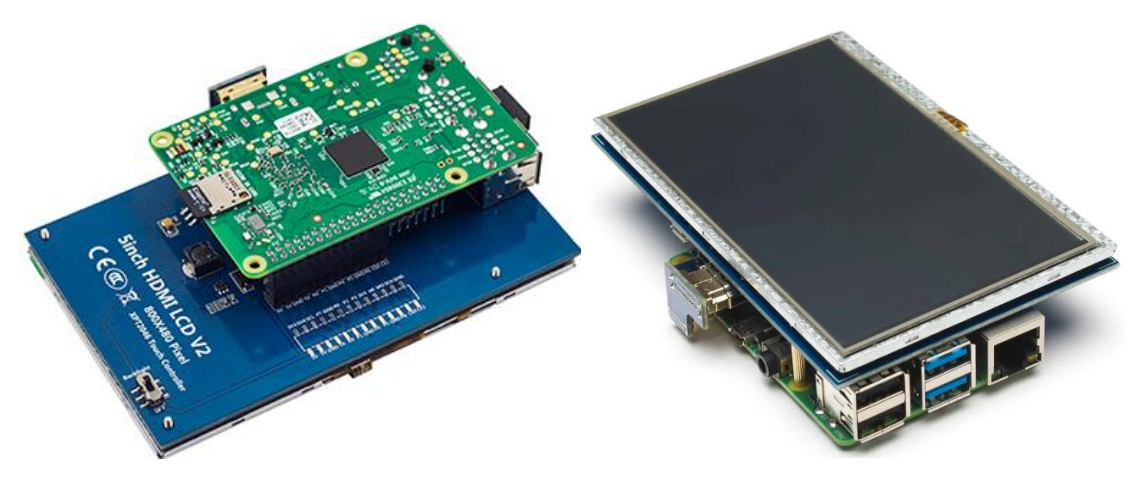

Figura 20. Conexión de pantalla táctil a Raspberry Pi.

Para instalar software en Raspberry Pi, como el sistema operativo y otros, requerimos una tarjeta microsd, es necesario tener en cuenta su capacidad y la velocidad de lectura/escritura, en este caso elegimos una de 32GB y con calidad de video V10.

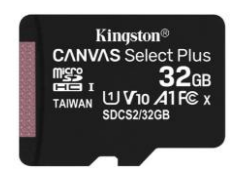

Figura 21. Microsd Kingston 32GB Canvas Select Plus V10.

El módulo de la cámara se utilizó en la toma de fotografías para la detección de rostros tanto en el entrenamiento como en el reconocimiento facial del algoritmo. Se conecta al puerto CSI, puerto creado por Raspberry Pi exclusivamente para la cámara.

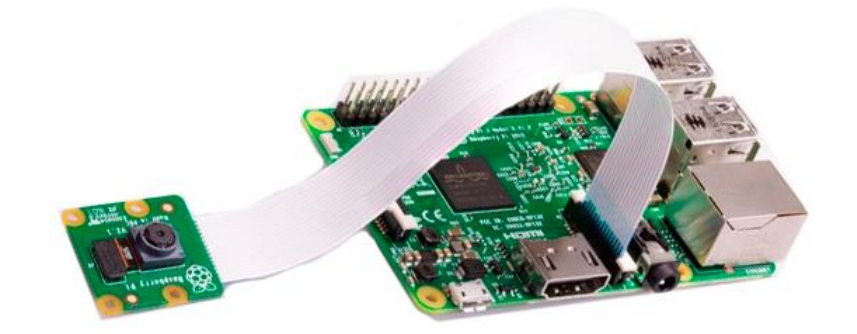

Figura 22. Conexión módulo cámara a Raspberry Pi V2 8MPX.

El sensor de temperatura MLX90614 nos permitió medir la temperatura de los participantes sin contacto o a distancia. La conexión es mediante el protocolo I2C, este estándar permite el intercambio de información entre dispositivos. El sensor tiene 4 líneas:

- SCL (System Clock) que sincroniza el sistema a través de pulsos de reloj.
- SDA (System Data) encargada de mover datos entre los dispositivos.
- GND masa común.
- VIN alimentación del sensor.

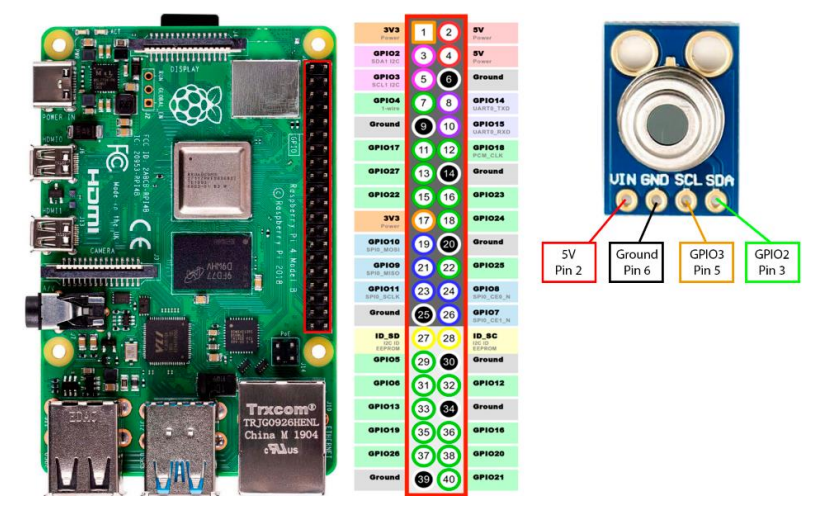

Figura 23. Conexión del sensor MLX90614 con Raspberry Pi.

Como parte de la interactividad del dispositivo con los usuarios se integró un parlante, principalmente se reproduce mensajes grabados, se conecta al puerto de audio y al puerto USB para alimentar el parlante.

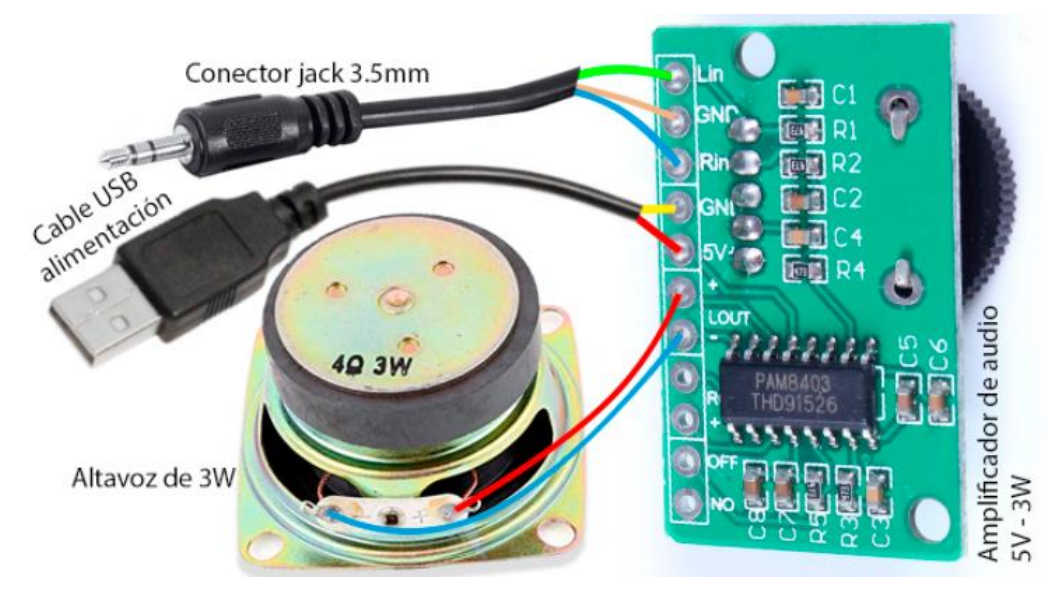

Figura 24. Esquema del parlante.

El recalentamiento del dispositivo siempre es un peligro latente cuando se requiere poder de procesamiento, esto aumenta cuando se requiere comunicación con otros componentes, como la cámara, sensor de temperatura, pantalla táctil y la conexión a internet mediante wifi o Ethernet. Por lo cual se instaló un ventilador que extrae el calor de los componentes. Se conecta a los pines GPIO, uno a un pin de 5V y el otro a un pin GND.

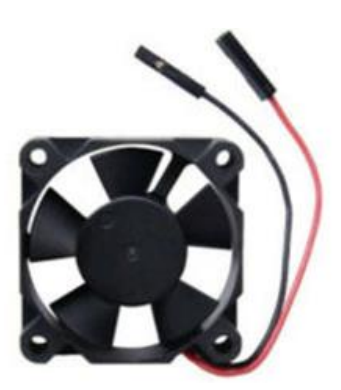

Figura 25. Ventilador 5V 0.2A para Raspberry Pi.

No podemos dejar al aire todos los elementos de nuestro dispositivo por lo cual se fabricó una carcasa mediante impresión 3D, tiene las siguientes dimensiones altura 18.5 cm, largo 9 cm y ancho 8 cm.

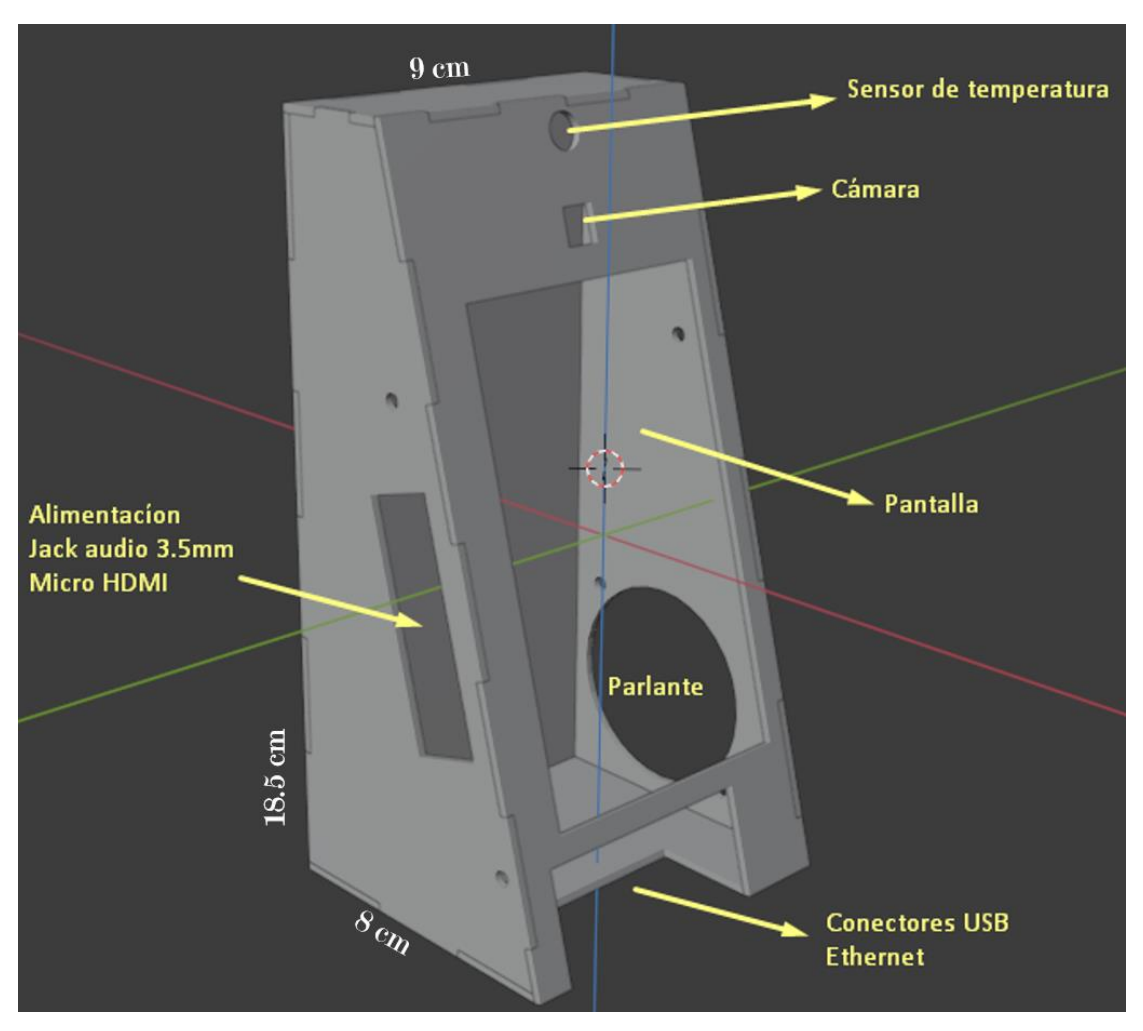

Figura 26. Diseño 3D de la carcasa en Blender.

Para facilitar el proceso de impresión la carcasa 3D se dividió en piezas armables con espesor de 2.5 milímetros.

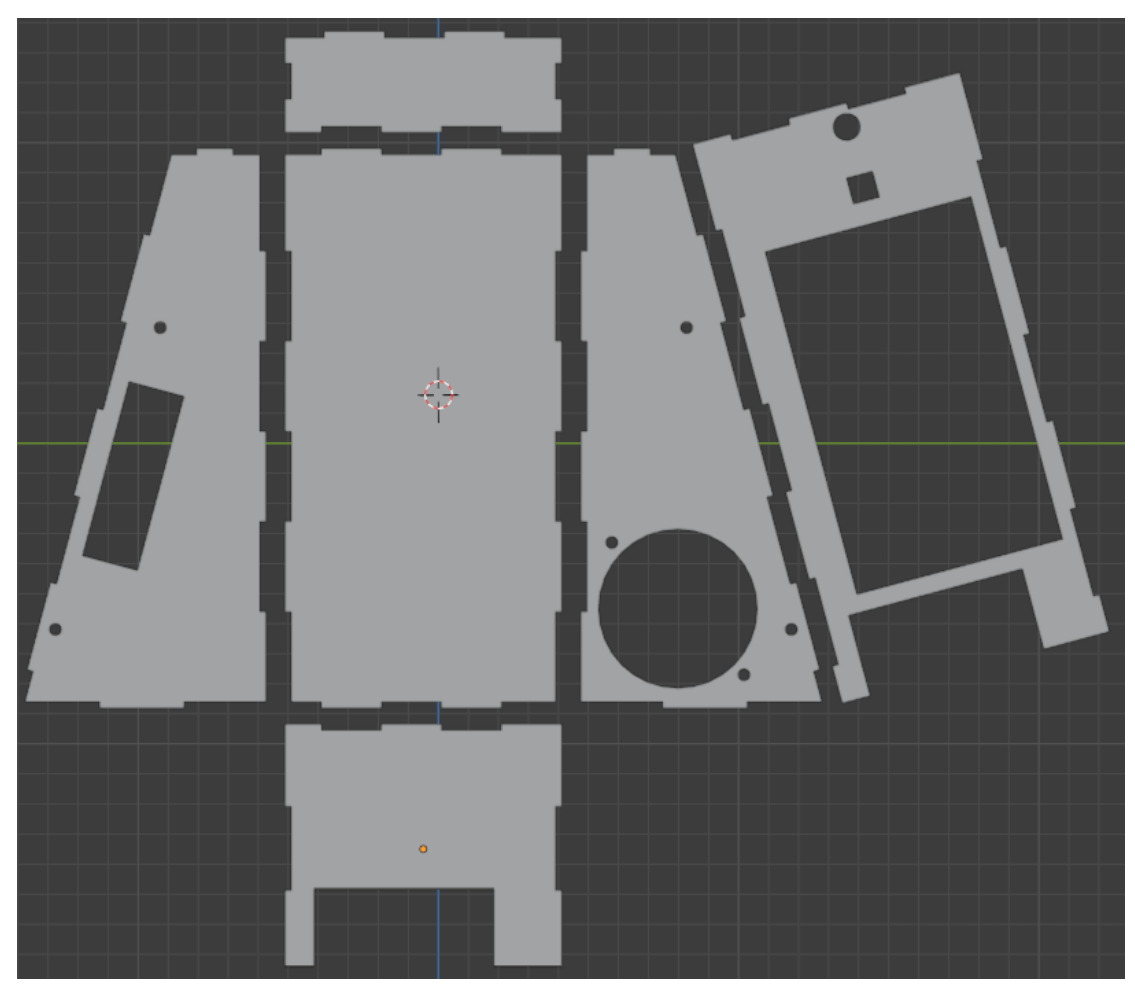

Figura 27. División de la carcasa en piezas armables.

En el proceso de impresión se utilizó el filamento ABS, uno de los filamentos más populares en la impresión 3D, ofrece alta resistencia con superficies lizas y coloridas que pueden soldarse.

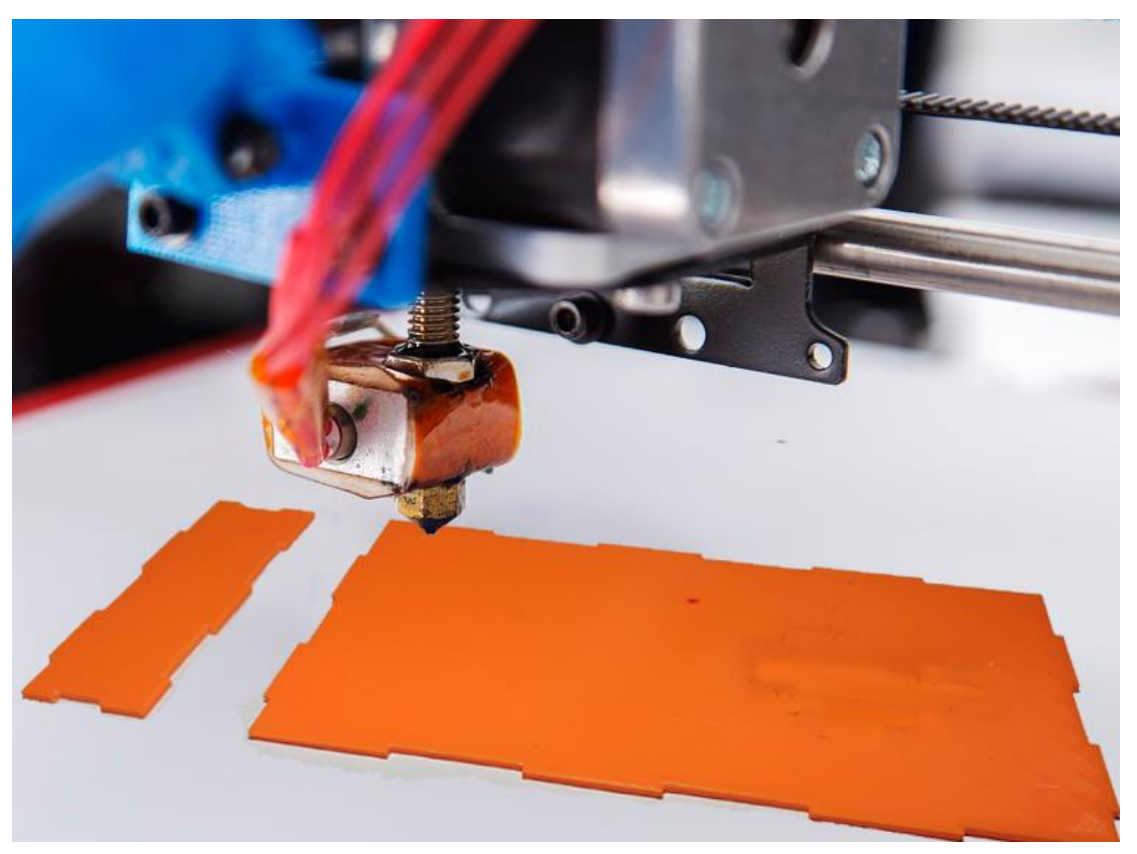

Figura 28. Impresión 3D de piezas armables.

Luego de soldar las piezas dejando la pieza posterior como tapa, se ubicó y conectó los componentes del dispositivo.

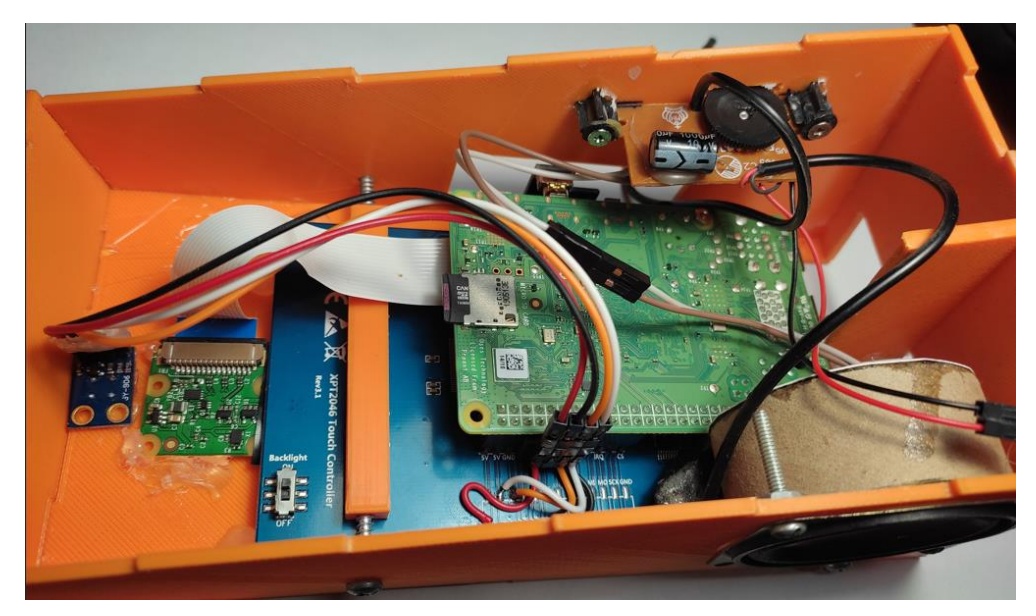

Figura 29. Instalación de componentes en la carcasa.

Para brindar estabilidad a los componentes y firmeza a la carcasa se utilizó tuercas y tornillos teniendo en cuenta el aislamiento eléctrico.

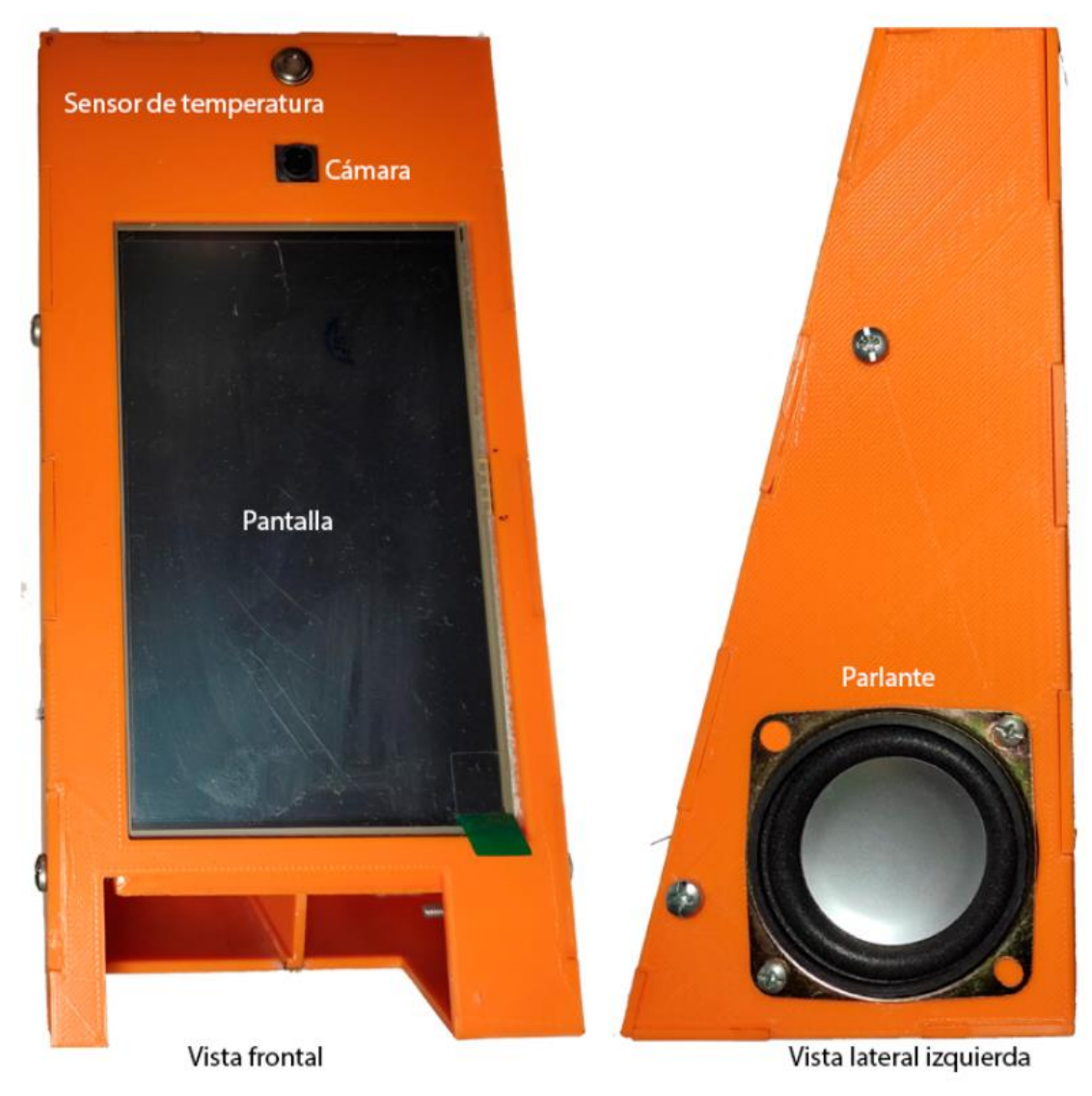

Figura 30. Vista frontal y lateral izquierda del dispositivo.

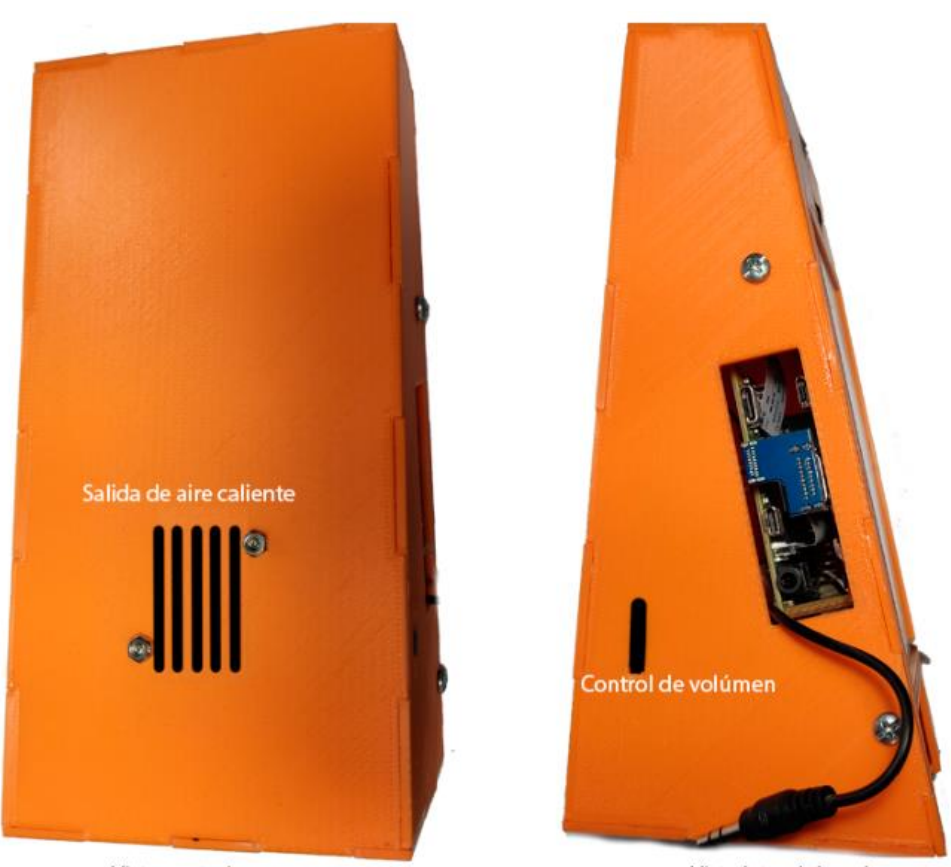

Vista posterior

Vista lateral derecha

Figura 31. Vista posterior y lateral derecha del dispositivo.

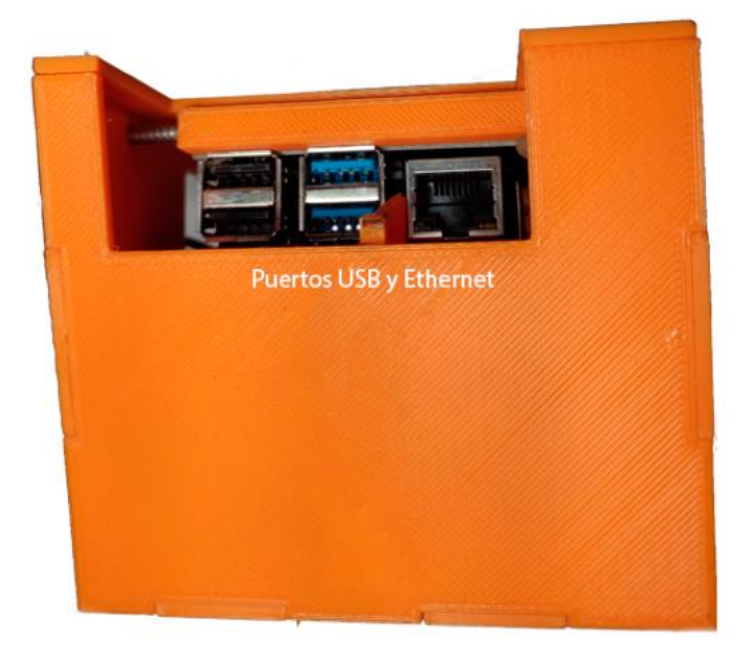

Figura 32. Vista inferior del dispositivo.

## 1.39. Integración tecnológica

# 1.39.1. Instalación de sistema operativo

Raspberry Pi OS se instaló mediante Raspberry Pi Imager, una herramienta que facilita la instalación rápida de este sistema operativo y está disponible en la web oficial de Raspberry Pi OS – Raspberry Pi (2020). Únicamente requiere elegir el sistema operativo y la unidad microsd.

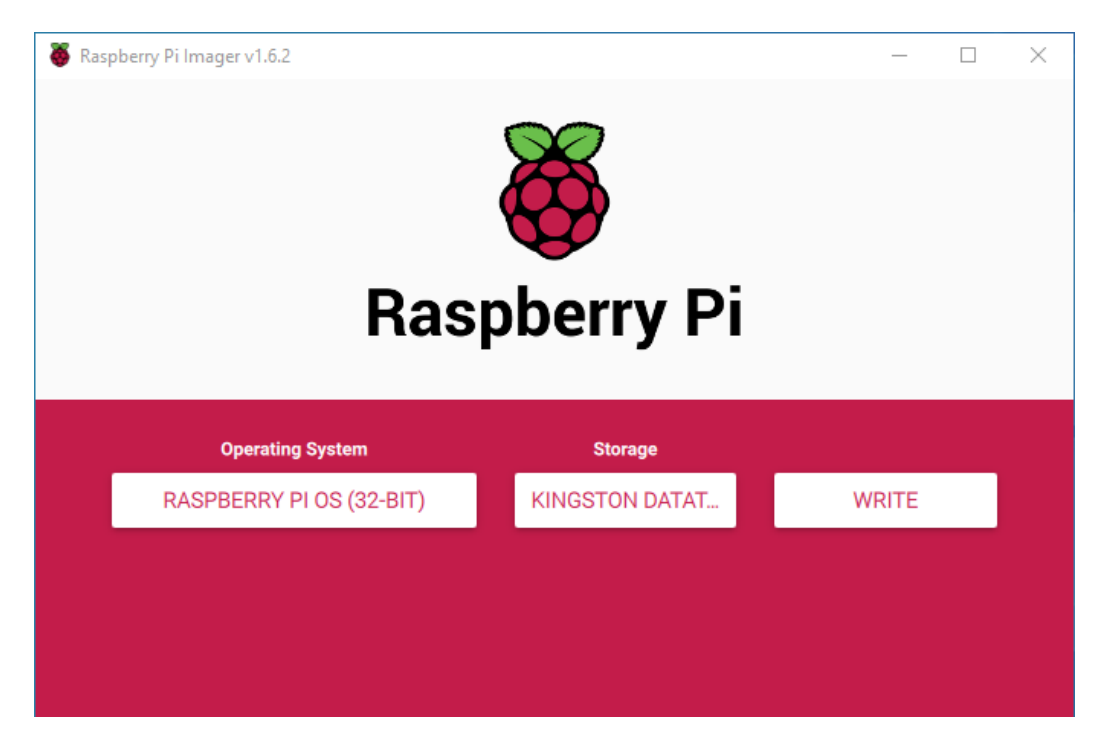

Figura 33. Instalación de Raspberry Pi mediante Raspberry Pi Imager.

Al finalizar este proceso se creó un archivo de nombre ssh sin extensión en la raíz de la microsd, con la finalidad de habilitar el servicio de acceso remoto y controlar Raspberry Pi sin necesidad de conectar teclado, mouse, ni pantalla al dispositivo. Seguidamente se insertó la microsd, se alimentó mediante la fuente, se conectó a la red mediante Ethernet y se procedió a dar el primer arranque de la Raspberry Pi.

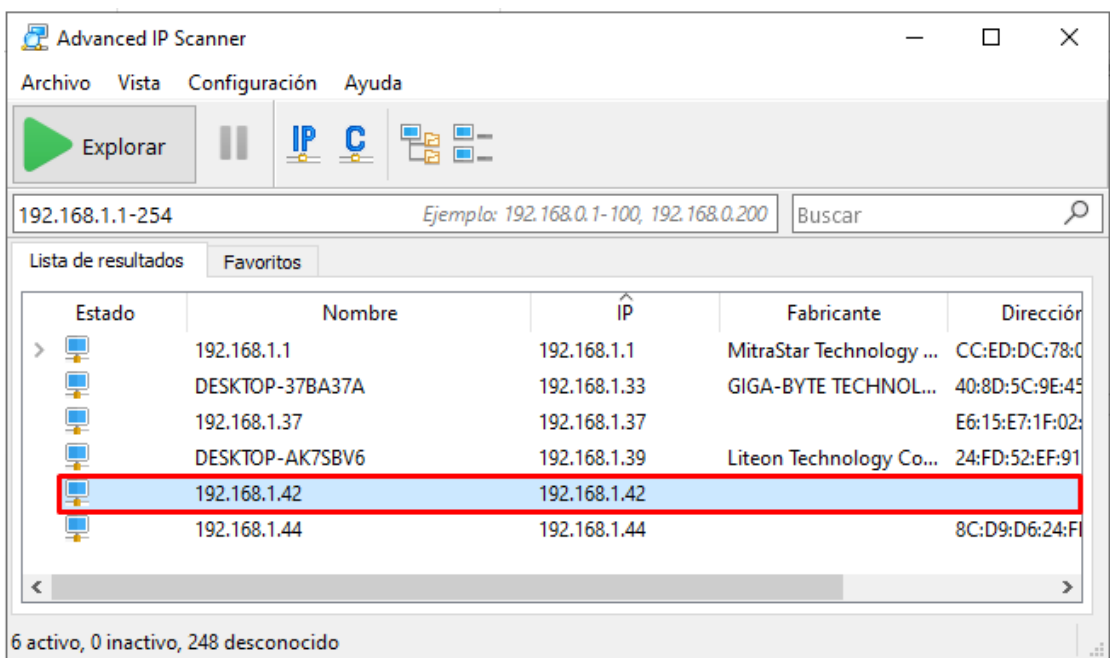

Figura 34. Descubriendo la IP del dispositivo mediante Advanced IP Scanner.

Para acceder al dispositivo a través de SSH, ejecutamos el comando ssh pi@192.168.1.42 desde la consola o símbolo del sistema de Windows, teniendo en cuenta que pi es el nombre de usuario, 192.168.1.42 es la IP y raspberry es la contraseña predeterminada.

| cs. pi@raspberrypi: ~                                                                                                    |  | $\times$ |  |
|----------------------------------------------------------------------------------------------------|--|----------|--|
| C:\Users\Edison>ssh pi@192.168.1.42                                                                                                    |  |          |  |
| pi@192.168.1.42's password:<br>Linux raspberrypi 5.4.83-v7l+ #1379 SMP Mon Dec 14 13:11:54 GMT 2020 armv7l                                                                                         |  |          |  |
| The programs included with the Debian GNU/Linux system are free software;<br>the exact distribution terms for each program are described in the<br>individual files in /usr/share/doc/*/copyright. |  |          |  |
| Debian GNU/Linux comes with ABSOLUTELY NO WARRANTY, to the extent<br>permitted by applicable law.<br>Last login: Wed Aug 25 18:06:25 2021 from 192.168.1.33                                        |  |          |  |
| Wi-Fi is currently blocked by rfkill.<br>Use raspi-config to set the country before use.                                                                                                    |  |          |  |
| pi@raspberrypi:~ \$                                                                                                    |  |          |  |

Figura 35. Acceso a Raspberry Pi mediante SSH.

# 1.39.2. Configuración de Raspberry Pi OS

Raspberry Pi OS ofrece una herramienta de configuraciones comunes denominada raspi-config, en el dispositivo creado este programa fue utilizado para habilitar el servicio VNC, cámara y el puerto I2C, se ejecuta desde la consola con el siguiente comando:

# sudo raspi-config

| 1 System Options      | Configure system settings                                       |
|-----------------------|-----------------------------------------------------------------|
| 2 Display Options     | Configure display settings                                      |
| 3 Interface Options   | Configure connections to peripherals                            |
| 4 Performance Options | Configure performance settings                                  |
|                       | 5 Localisation Options Configure language and regional settings |
| 6 Advanced Options    | Configure advanced settings                                     |
| 8 Update              | Update this tool to the latest version                          |
| 9 About raspi-config  | Information about this configuration tool                       |

Figura 36. Opciones de la herramienta raspi-config.

Para el acceso remoto al escritorio se requiere habilitar el servicio VNC desde la

opción 3 Interface Options de raspi-config.

| P <sub>2</sub> SSH |           | Enable/disable connection to the Raspberry Pi Camera                  |
|--------------------|-----------|-----------------------------------------------------------------------|
|                    |           | Enable/disable remote command line access using SSH                   |
| P3 VNC             |           | Enable/disable graphical remote access using RealVNC                  |
| P4 SPI             |           | Enable/disable automatic loading of SPI kernel module                 |
| <b>P5 I2C</b>      |           | Enable/disable automatic loading of I2C kernel module                 |
|                    |           | P6 Serial Port Enable/disable shell messages on the serial connection |
|                    | P7 1-Wire | Enable/disable one-wire interface                                     |
|                    |           | P8 Remote GPIO Enable/disable remote access to GPIO pins              |

Figura 37. Opciones de Interface Options en raspi-config.

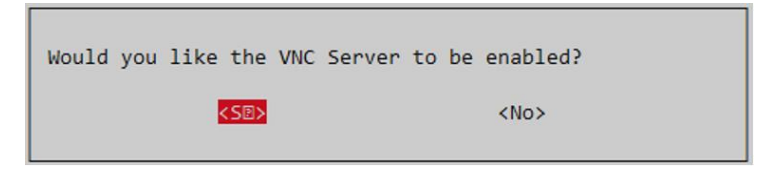

Figura 38. Confirmación para habilitar VNC en Raspberry Pi.

Al realizar cambios en raspi-config es necesario reiniciar. En el dispositivo desde el que se desea acceder se tiene que instalar VNC Viewer, disponible en la página Descargue VNC Viewer | VNC Connect (2020). El programa requiere de IP, nombre de usuario y contraseña de Raspberry Pi.

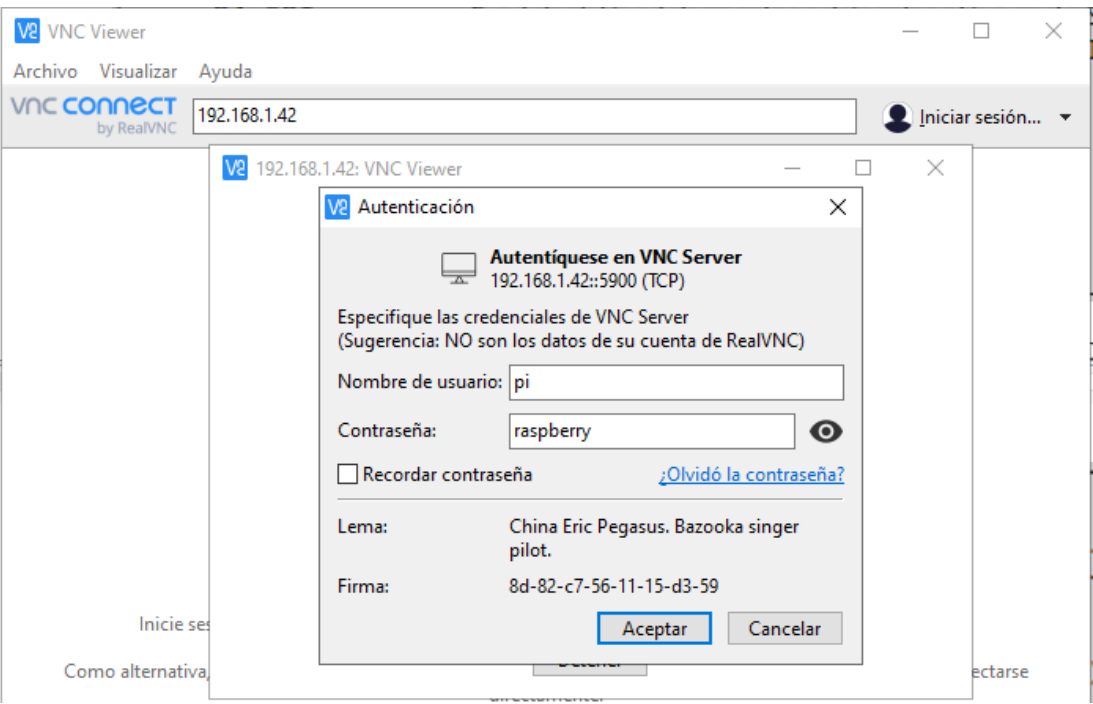

Figura 39. Autenticación en VNC Viewer para acceder a Raspberry Pi.

Con el servicio VNC habilitado y los parámetros correctos en el programa cliente VNC Viewer, tomamos el control total, sin necesidad de conectar mouse, teclado ni pantalla a Raspberry Pi.

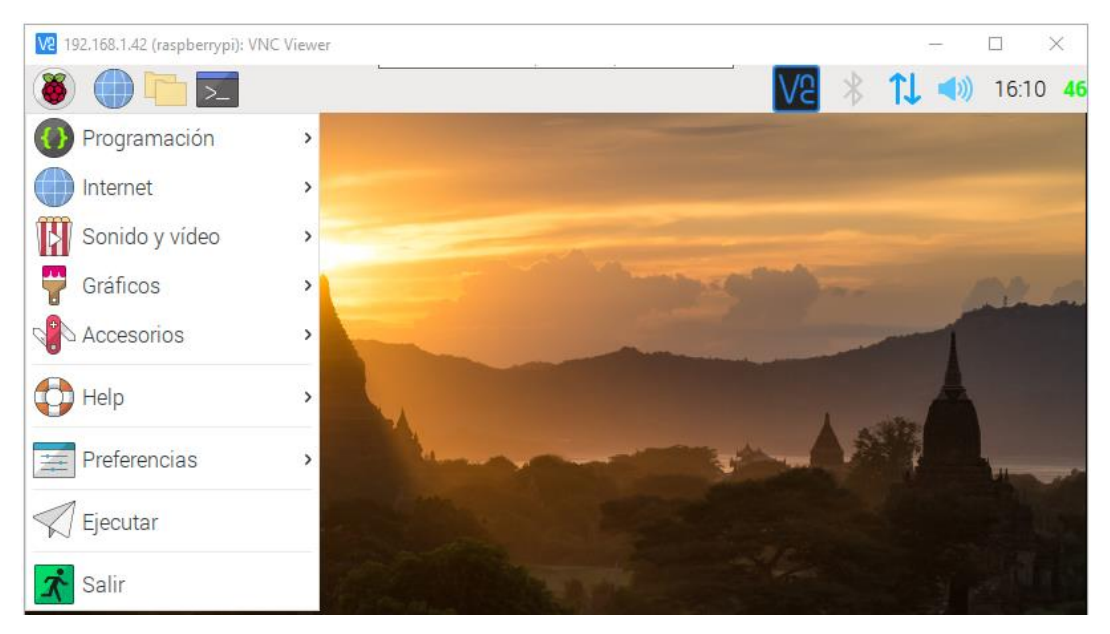

Figura 40. Acceso remoto a Raspberry Pi con VNC Viewer.

Para que exista comunicación entre el dispositivo y la cámara solo requiere habilitar el puerto CSI mediante la opción P1 Camera de Interface Options en la herramienta de configuración de Raspberry Pi. Por otro lado para la comunicación con el sensor de temperatura MLX90614 será necesario habilitar el puerto I2C mediante la opción P5 I2C de Interface Options.

#### 1.39.3. Lectura del sensor de temperatura MLX90614

Se utilizó la librería PyMLX90614 0.0.3, disponible para descargar en la página PyMLX90614 · PyPI (2019), es una librería de Python 3 para sensores de temperatura MLX90614 y requierió de algunos paquetes que se instalaron con los siguientes comandos:

# sudo apt-get install python-setuptools

#### sudo apt-get install -y i2c-tools

En seguida se descargó la librería y por la consola se navegó hasta el directorio en el que estaba ubicado la descarga para descomprimirlo mediante:

# tar –xf PyMLX90614-0.0.3.tar.gz

Se navegó hasta el directorio descomprimido y teniendo en cuenta que trabajamos con Python 3 se ejecutó el comando:

# sudo python3 setup.py install

Después de reiniciar el dispositivo se verificó que el valor de la dirección del sensor I2C es 0x5A, dirección con la que accederemos a la temperatura marcada por el sensor.

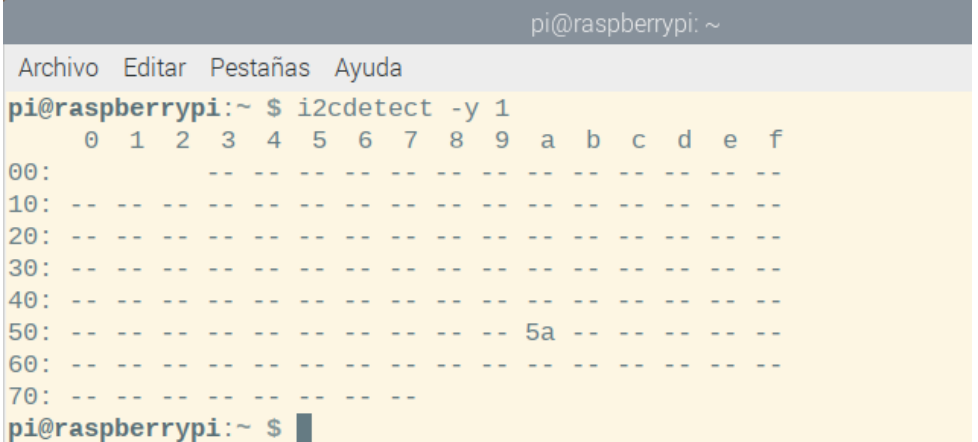

Figura 41. Verificando la dirección del sensor I2C.

Para probar la conexión, la instalación de la librería y el funcionamiento del

sensor se creó un programa básico en Python 3.

```
Archivo Editar Pestañas Ayuda
pi@raspberrypi:- $ python3
Python 3.7.3 (default, Jul 25 2020, 13:03:44)
[GCC 8.3.0] on linux
Type "help", "copyright", "credits" or "license" for more information.
>>> from smbus2 import SMBus
>>> from mlx90614 import MLX90614
\Rightarrow bus = SMBus(1)
\gg sensor = MLX90614(bus, address=0x5A)
\gg temperatura = sensor.get_object_1()
>>> bus.close()
>>> print(temperatura)
23.750000000000057
>>
```
Figura 42. Programa en Python 3 para la lectura del sensor de temperatura.

# 1.39.4. Instalación de pantalla táctil de 5 pulgadas

Se logró instalar la pantalla y controladores siguiendo el proceso mostrado en 5inch HDMI Display - LCD Wiki (2020), cabe resaltar que los controladores pertenece al sitio web antes mencionado.

```
git clone https://github.com/goodtft/LCD-show.git
chmod -R 755 LCD-show
cd LCD-show/
sudo ./LCD5-show
```
Figura 43. Instalar controlador LCD (5inch HDMI Display - LCD Wiki, 2020)

Luego de instalar y reiniciar Raspberry Pi, la pantalla y el sensor táctil funcionaron correctamente. Por el diseño del dispositivo era necesario poner la pantalla en dirección vertical con: Inicio / Preferencias / Screen Configuration / Configure / Screen / HDMI-1 / Orientation / right. También fue necesario rotar el sensor táctil de la pantalla con los comandos:

#### cd LCD-show

sudo ./rotate.sh 90

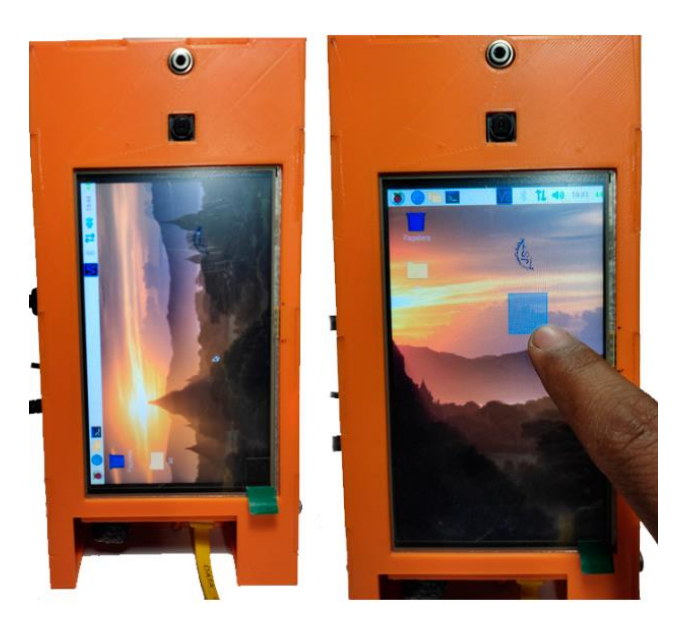

Figura 44. Dispositivo con pantalla en dirección horizontal y vertical.

# 1.39.5. Instalación de OpenCV

Previo a la instalación de OpenCV fue necesario averiguar la versión de Python que viene instalada en Raspberry Pi OS, como se puede observar en la Figura 31, la versión de Python que tenemos es 3.7.3, dato importante para elegir la versión de OpenCV, pero antes se instaló los paquetes necesarios con el comando:

# sudo apt-get install libhdf5-dev libhdf5-serial-dev libatlas-base-dev libjasperdev libqtgui4 libqt4-test

Seguidamente se instaló OpenCV en su versión 4.1.0.25, utilizamos pip3, por la versión de Python y contrib para instalar módulos principales y complementarios.

#### pip3 install opencv-contrib-python==4.1.0.25

| pi@raspberrypi: ~                                                                                                    | $\vee$ $\wedge$ |
|----------------------------------------------------------------------------------------------------|-----------------|
| Archivo Editar Pestañas Ayuda                                                                                                    |                 |
| $pi@raspberrypi:~$ \$ python3<br>Python 3.7.3 (default, Jul 25 2020, 13:03:44)<br>$[GCC 8.3.0]$ on linux<br>Type "help", "copyright", "credits" or "license" for more information.<br>$>>$ import $cv2$<br>$\gg$ print(cv2. version)<br>4.1.0<br>>> |                 |

Figura 45. Probando instalación de OpenCV.

## 1.39.6. Diseño de la base de datos

Se requirió de dos bases de datos, una en SQLite instalada en el dispositivo para el control de acceso de los participantes, y el otro en MySQL para la gestión de reportes.

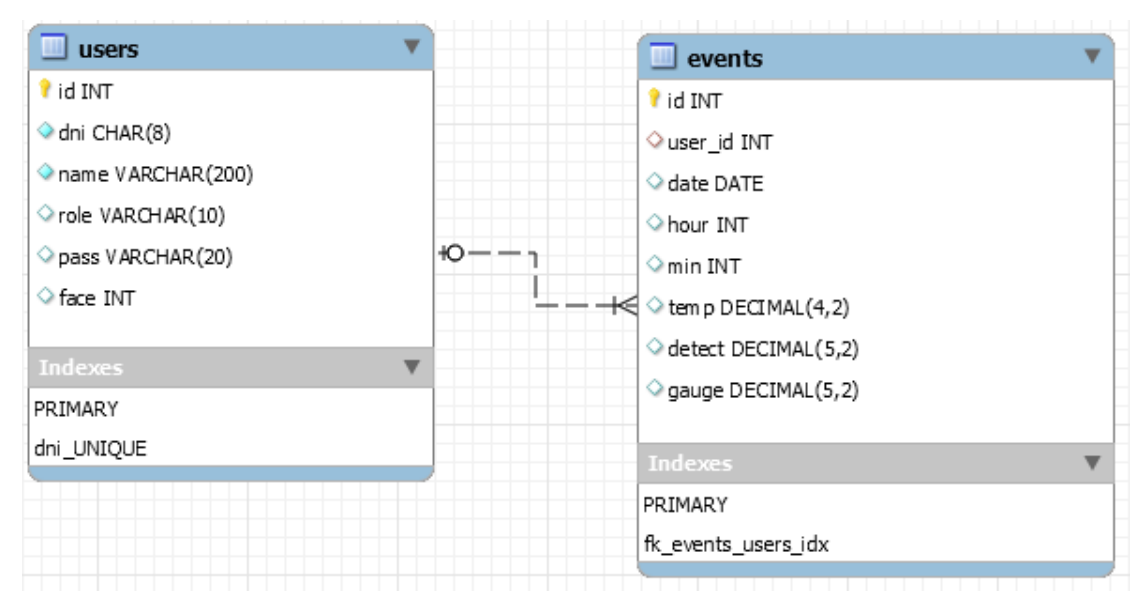

Figura 46. Modelo de base de datos para el control de acceso.

El modelo de datos consta de dos tablas, users, en la que se registró información relevante de cada participante y events, en la que se registra cada acción que realizan los participantes con el dispositivo para registrar su asistencia y control de temperatura.

Tabla 6. Diccionario de datos tabla users.

| Campo | Tipo                   | Nulo           | <i><u>Indices</u></i> | Comentario                                           |
|-------|------------------------|----------------|-----------------------|------------------------------------------------------|
| id    | $\text{int}(10)$       | N <sub>0</sub> |                       | PRIMARY Identificador de participante                |
| dni   | char(8)                | No             | <b>UNIQUE</b>         | Número de documento de<br>identidad del participante |
| name  | varchar(200)           | N <sub>0</sub> |                       | Nombre completo del participante                     |
| role  | $\mathrm{varchar}(10)$ | No.            |                       | Rol del participante                                 |
| pass  | varchar(20)            | Si             |                       | Contraseña del participante                          |
| face  | $\text{int}(10)$       | Si             |                       | Número de rostros del participante                   |

| Campo   | <b>Tipo</b>      | <b>Nulo</b>    | <i>f</i> ndices | Comentario                                 |
|---------|------------------|----------------|-----------------|--------------------------------------------|
| id      | int(10)          | N <sub>0</sub> | PRIMARY         | Identificador de evento                    |
| user id | $\text{int}(10)$ | Si             | FK users        | Identificador de usuario                   |
| date    | date             | <b>Si</b>      |                 | Fecha del evento                           |
| hour    | int(10)          | <b>Si</b>      |                 | Hora del evento                            |
| min     | int(10)          | Sí             |                 | Minuto del evento                          |
| temp    | decimal(4,2)     | Si             |                 | Temperatura del usuario en el<br>evento    |
| detect  | decimal(5,2)     | Si             |                 | Tiempo en reconocer rostro en el<br>evento |
| gauge   | decimal(5,2)     | Si             |                 | Tiempo de medición de<br>temperatura       |

Tabla 7. Diccionario de datos tabla events.

Para gestionar los reportes y la sincronización de los datos del dispositivo y el servidor en internet se utilizó una base de datos en MySQL.

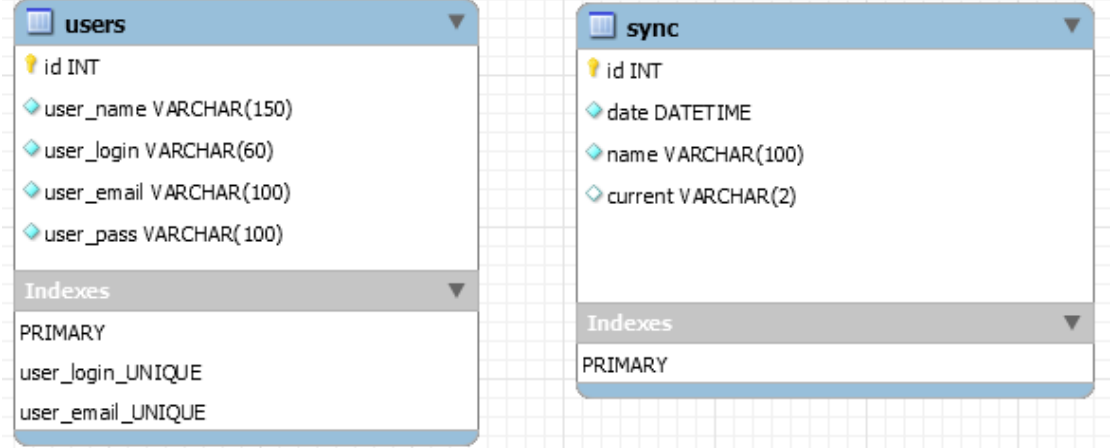

Figura 47. Modelo de base de datos para la gestión de reportes.

El modelo de datos tiene dos tablas, users, para almacenar información de los usuarios que gestionan los reportes y sync, para registrar las sincronizaciones del dispositivo con el servidor en internet.

| Campo      | Tipo                | Nulo                   | <b>Indices</b> | Comentario                  |
|------------|---------------------|------------------------|----------------|-----------------------------|
| user id    | int(10)             | N <sub>0</sub>         | <b>PRIMARY</b> | Identificador de usuario    |
| user name  | varchar(150)        | N <sub>0</sub>         |                | Nombre completo del usuario |
| user login | varchar(60)         | No.                    | <b>UNIQUE</b>  | Alias del usuario           |
| user email | varchar(100)        | $\mathbf{N}\mathbf{o}$ | UNIQUE         | Email del usuario           |
| user pass  | $\rm{varchar}(100)$ | N <sub>0</sub>         |                | Contraseña del usuario      |

Tabla 8. Diccionario de datos tabla users.

Tabla 9. Diccionario de datos tabla sync.

| Campo   | Tipo             | Nulo           | <b>Indices</b> | Comentario                              |
|---------|------------------|----------------|----------------|-----------------------------------------|
| id      | $\text{int}(10)$ | No.            |                | PRIMARY Identificador de sincronización |
| date    | datetime         | N <sub>0</sub> |                | Fecha y hora de sincronización          |
| name    | varchar(100)     | N <sub>0</sub> |                | Nombre del archivo                      |
| current | char(2)          | Si             |                | Email del usuario                       |

# 1.39.7. Interfaz de usuario

La interfaz gráfica para el control de acceso y de temperatura se realizó en Tkinter, una biblioteca gráfica para Python y no requiere instalación puesto que viene por defecto con Python. La interfaz principal es la que registra la asistencia y la temperatura corporal cuando los participantes se ubican frente al dispositivo y colocan sus ojos en la zona indicada.

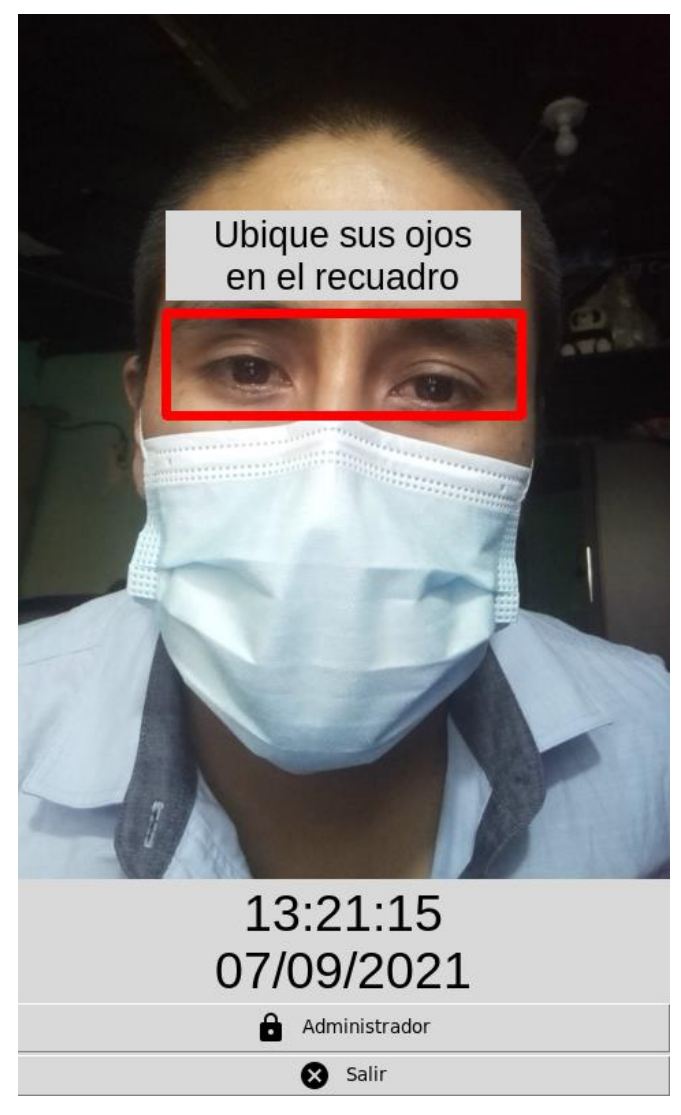

Figura 48. Interfaz registro de asistencia y temperatura.

Se creó la interfaz inicio de sesión con la finalidad de validar un usuario mediante usuario y contraseña.

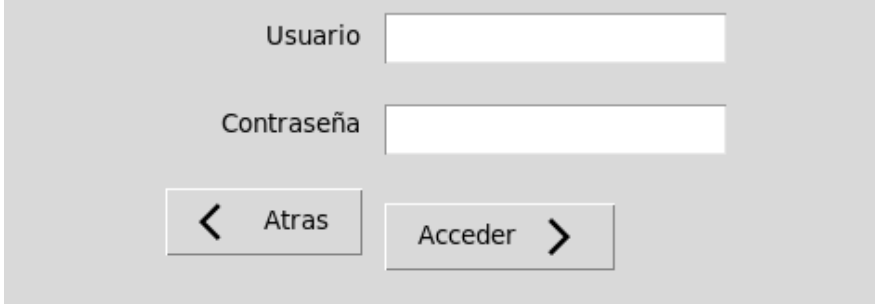

Figura 49. Interfaz inicio de sesión.

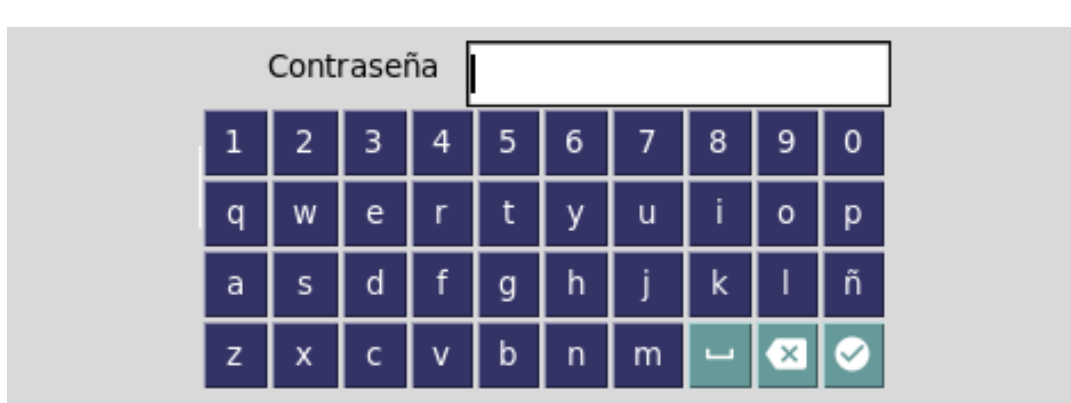

También se creó un teclado virtual para aprovechar la pantalla táctil y no requerir teclado físico para el ingreso de datos.

Figura 50. Interfaz teclado virtual.

Se creó la interfaz del menú principal con opciones que permita administrar los usuarios y realizar configuraciones del sistema como la fecha, hora y la sincronización del dispositivo con servidor en internet.

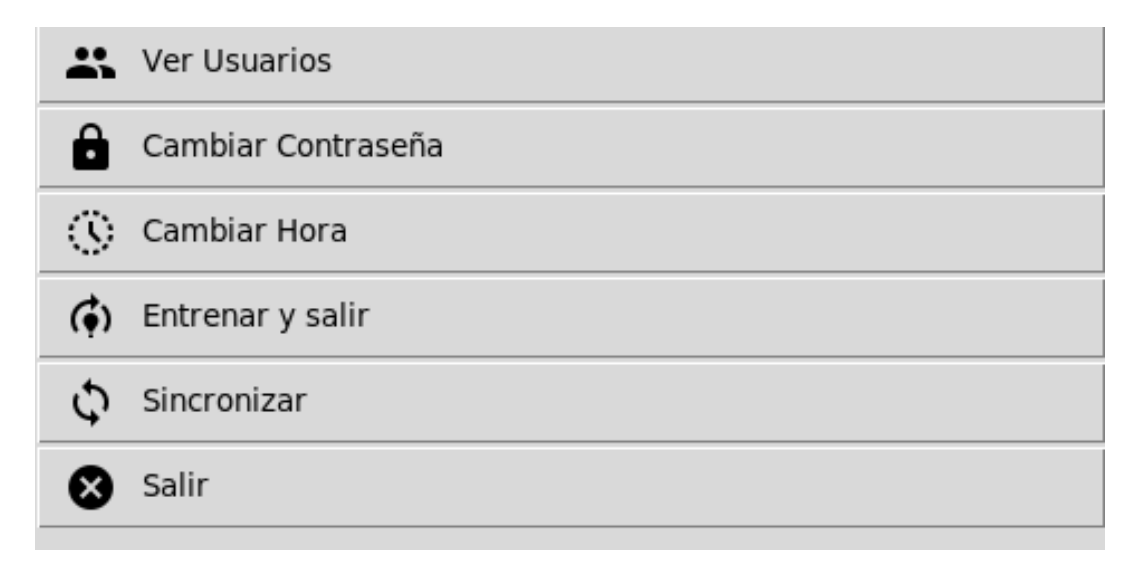

Figura 51. Interfaz menú principal del administrador.

Se creó una interfaz que permite listar a todos los usuarios registrados en el dispositivo, mostrando datos de cada usuario y opciones para ver sus rostros, editar sus datos, eliminar el usuario y agregar un nuevo usuario.

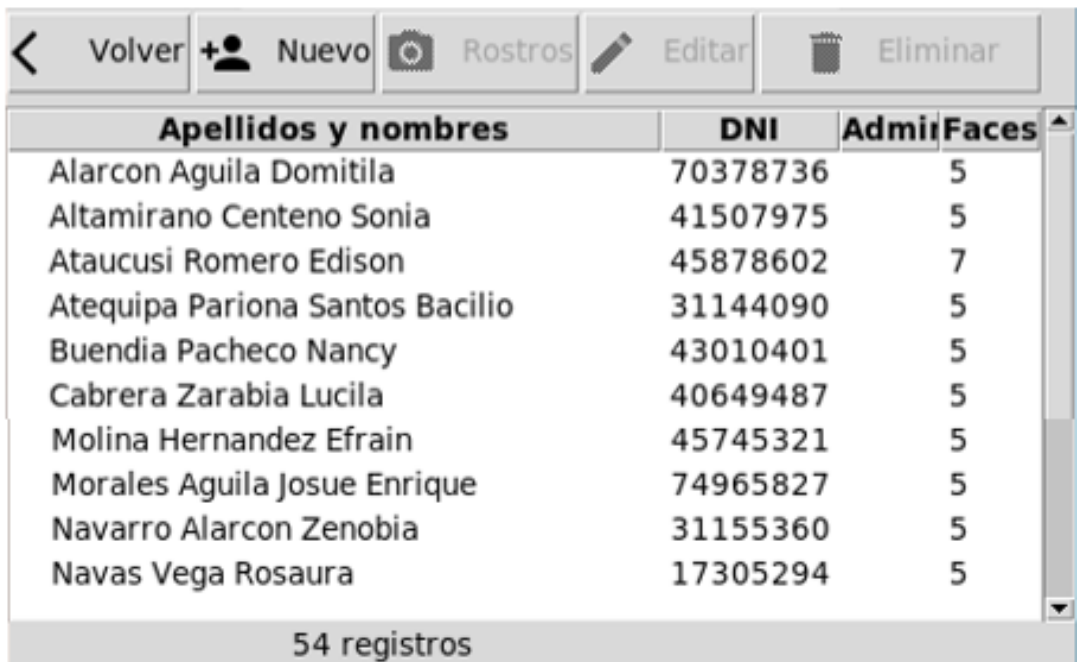

Figura 52. Interfaz usuarios registrados.

La interfaz registrar usuario permite agregar un nuevo usuario al sistema, los datos solicitados del usuario a agregar son: DNI, apellidos y nombres, tipo de usuario y clave.

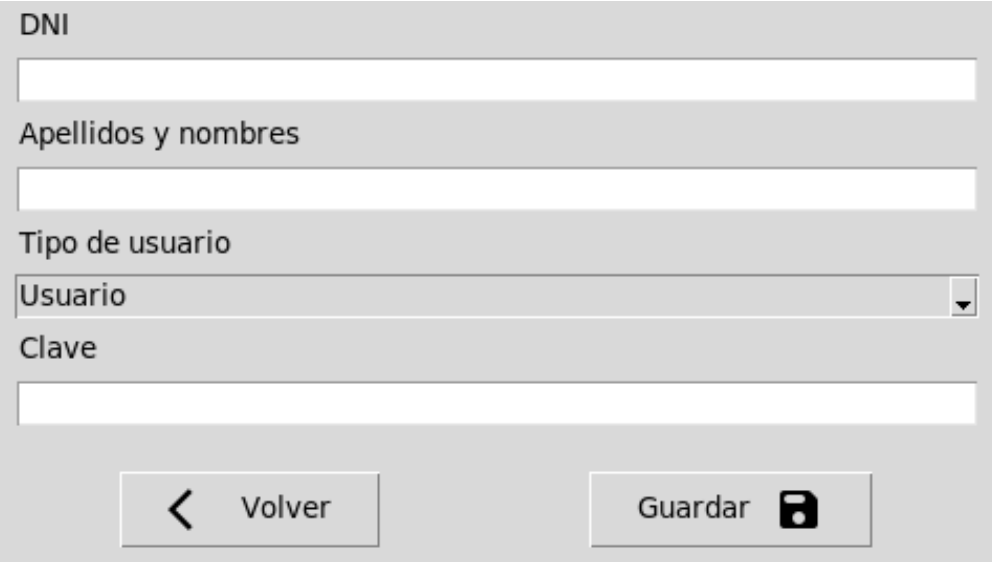

Figura 53. Interfaz registrar usuario.

Se creó la interfaz rostros de usuario, esta interfaz, muestra todos los rostros del usuario elegido, permitiendo agregar y eliminar rostros.

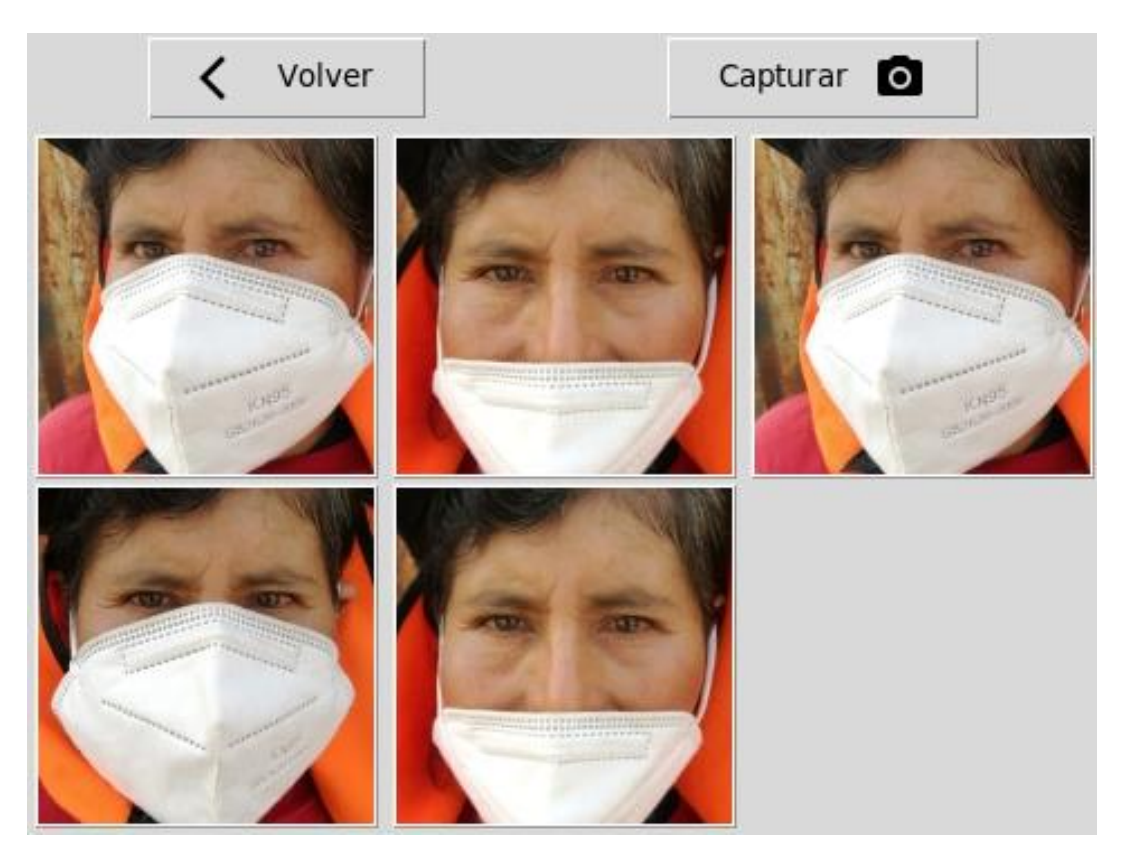

Figura 54. Interfaz rostros de usuario.

La interfaz agregar rostro, captura el rostro del usuario ubicado frente al dispositivo, es necesario ubicar los ojos en el rectángulo marcado de color rojo.

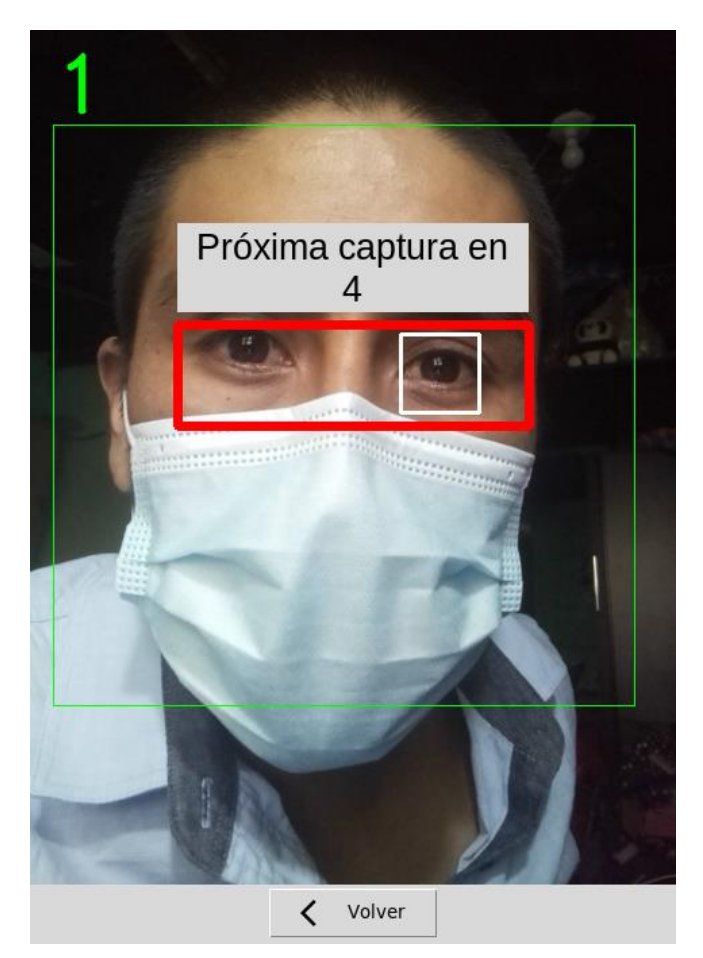

Figura 55. Interfaz capturar rostro.

Fue necesario también crear una interfaz que permita modificar los datos de

cada usuario.

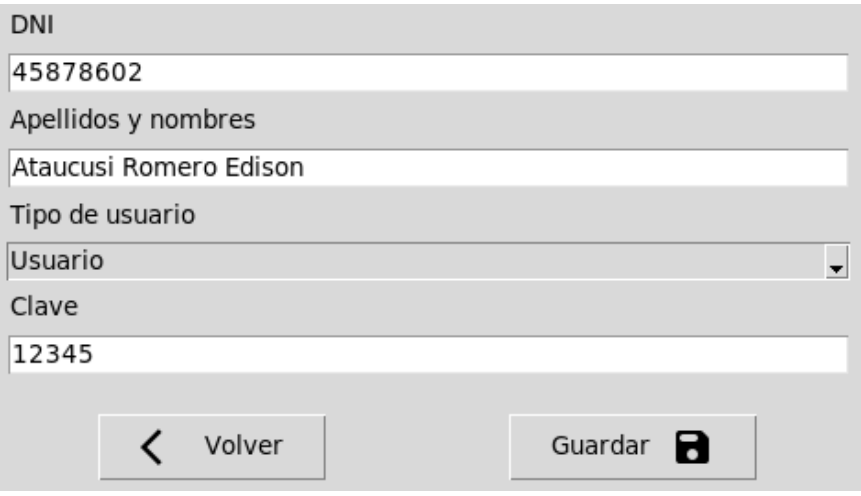

Figura 56. Interfaz editar datos de usuario.

Se creó una interfaz de usuario que permita cambiar la fecha y la hora del dispositivo.

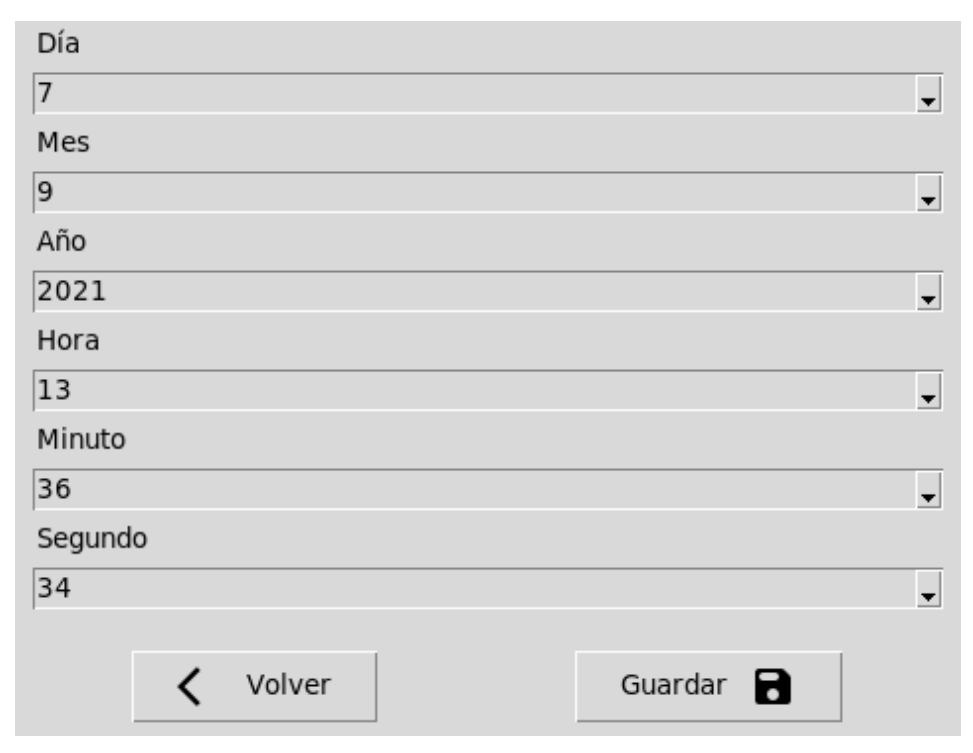

Figura 57. Interfaz cambiar fecha y hora.

Las interfaces de usuario para la gestión de reportes en línea se realizaron con HTML5 y CSS3. Para autorizar el acceso a los reportes se creó una interfaz de usuario que solicite correo electrónico y contraseña.

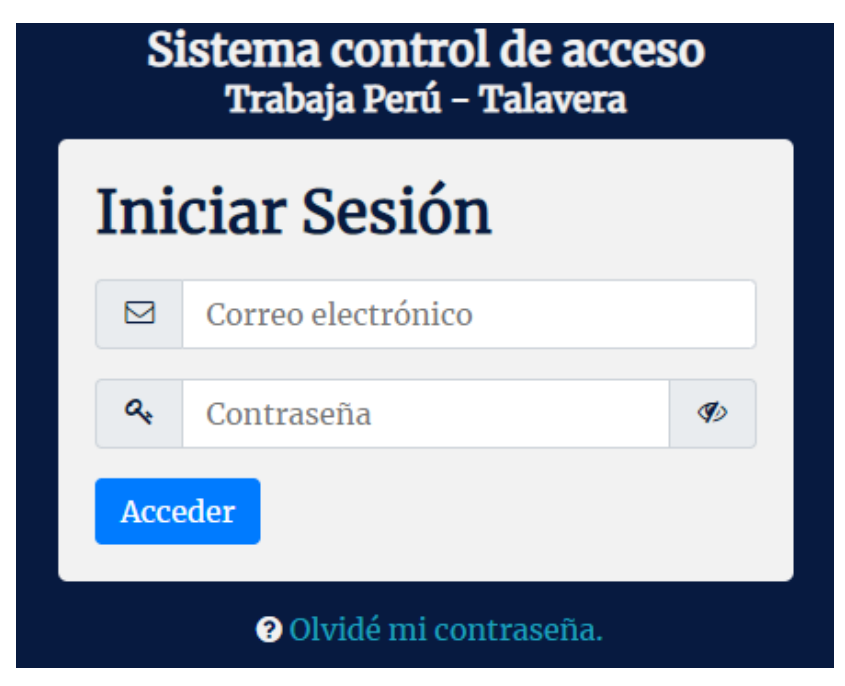

Figura 58. Interfaz de usuario inicio de sesión.

Se creó una interfaz de usuario que muestra datos estadísticos y gráficos a partir

de los eventos en el dispositivo. Para el gráfico se utilizó Google Chart.

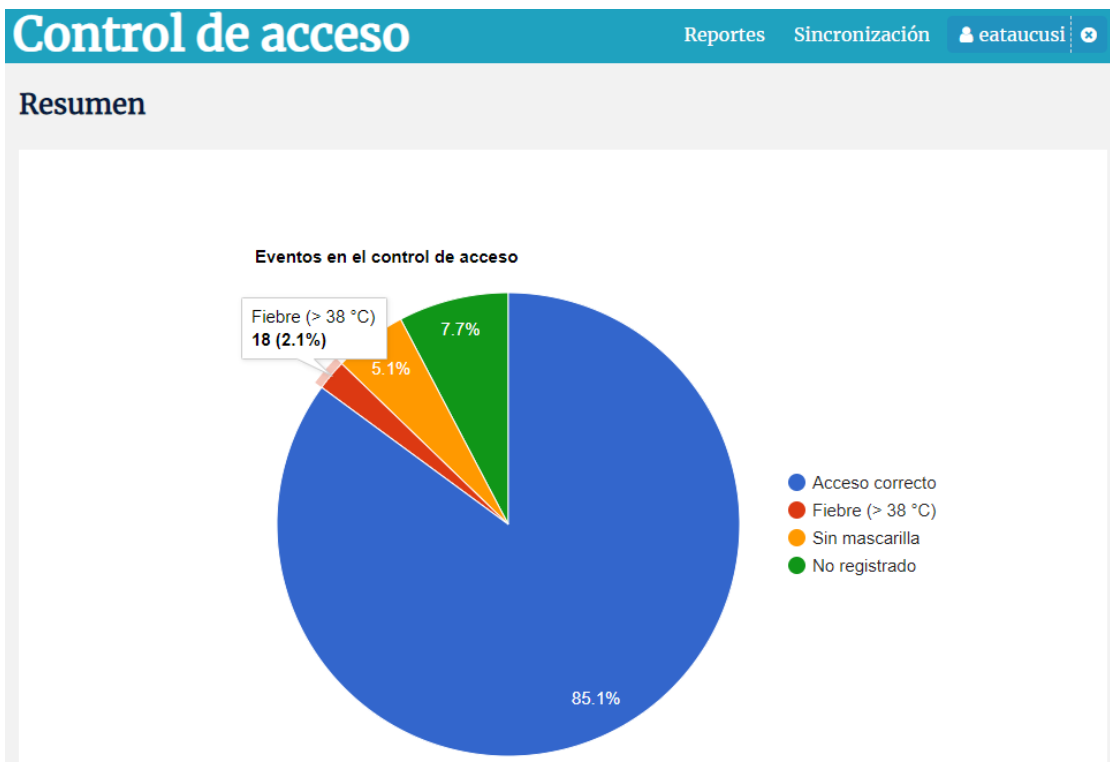

Figura 59. Interfaz de usuario resumen estadístico de eventos.

Se creó una interfaz de usuario que permita ver el intento de acceso de participantes con temperatura superior a 38° centígrados.

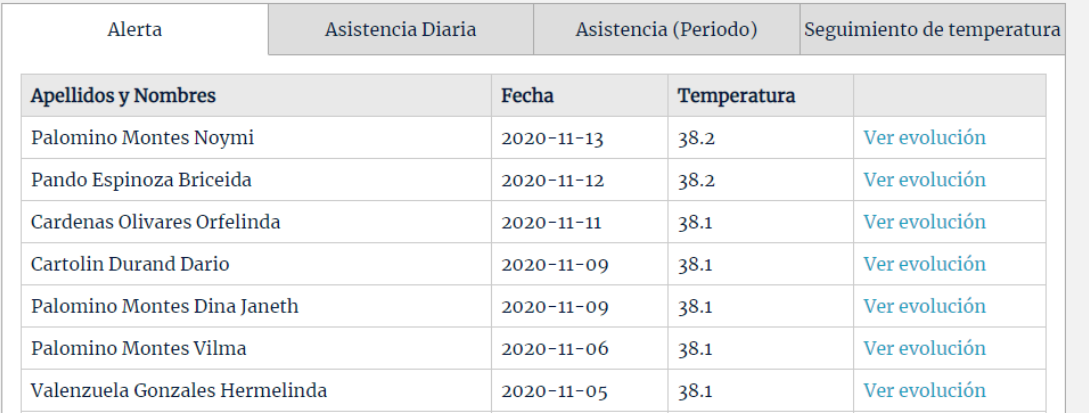

Figura 60. Interfaz de usuario reporte de alertas.

Se creó una interfaz de usuario que permita ver e imprimir la asistencia diaria de los participantes, mostrando la hora de ingreso y la temperatura corporal en grados centígrados.

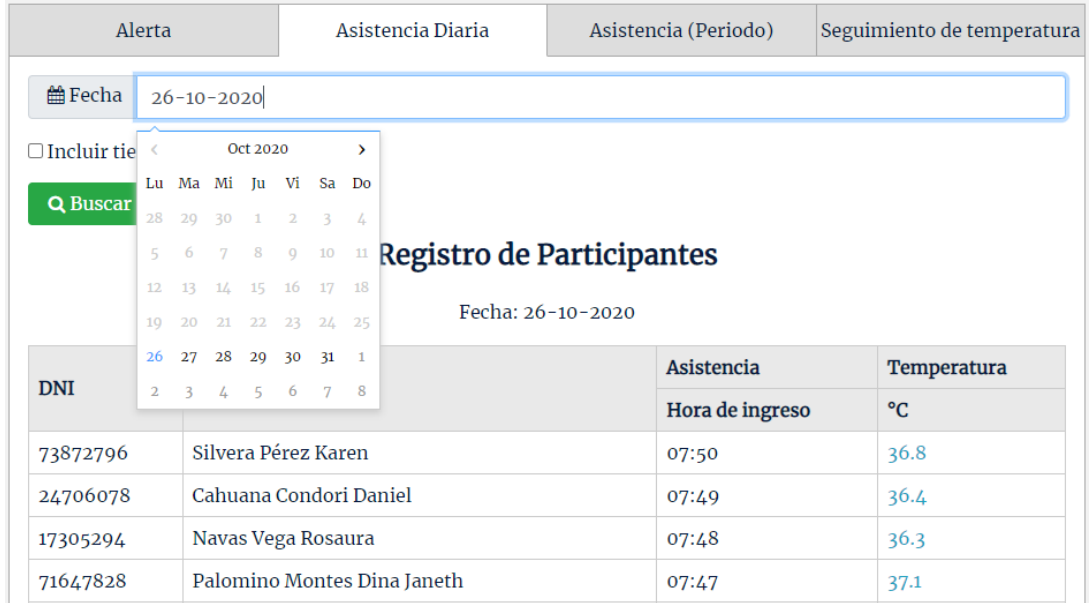

Figura 61. Interfaz de usuario reporte de asistencia y temperatura diaria.

Se creó también una interfaz de usuario que permita ver e imprimir la asistencia de los participantes en un periodo determinado, principalmente la asistencia semanal.

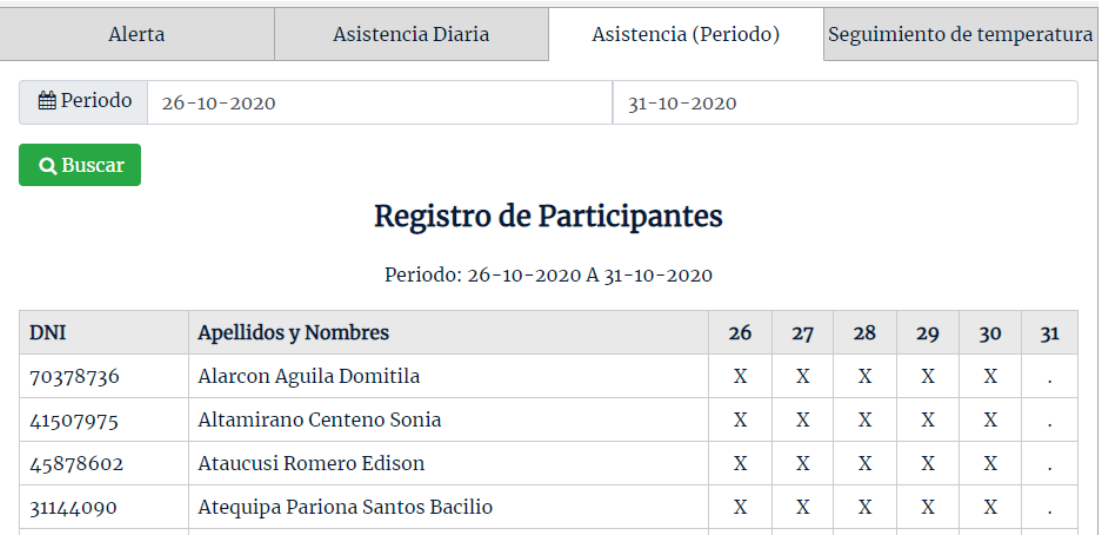

Figura 62. Interfaz de usuario reporte de asistencia en periodo.

Fue necesario también crear una interfaz de usuario que permita hacer el seguimiento de la evolución de la temperatura corporal de los participantes.

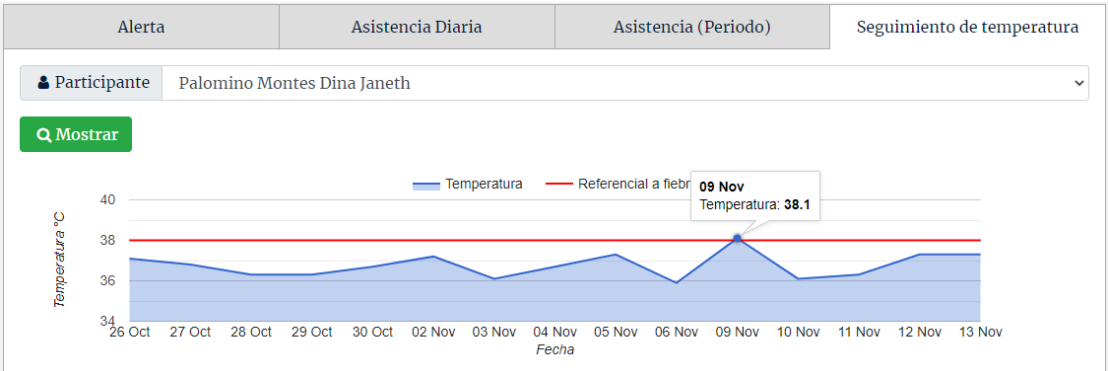

Figura 63. Interfaz de usuario seguimiento de temperatura del participante.

Se creó una interfaz de usuario que permita mostrar y gestionar los eventos de sincronización del dispositivo con el gestor de reportes en línea, almacenado los datos históricos en el gestor de reportes, haciendo posible también elegir el archivo de sincronización con la que se desea trabajar en los reportes.

| Control de acceso         | <b>Reportes</b> | Sincronización | $\bullet$ eataucusi |
|---------------------------|-----------------|----------------|---------------------|
| Eventos de sincronización |                 |                |                     |
| Fecha y hora              |                 |                |                     |
| 07-09-2021 13:54          | Predeterminar   |                |                     |
| $06 - 09 - 202118:18$     | Predeterminar   |                |                     |
| $06 - 09 - 202118:17$     | Predeterminar   |                |                     |
| $06 - 04 - 202116:51$     | Predeterminado  |                |                     |
| $06 - 04 - 202113:26$     | Predeterminar   |                |                     |
|                           |                 |                |                     |

Figura 64. Interfaz de usuario eventos de sincronización.

## 1.39.8. Codificación del objeto IoT

La codificación para el objeto IoT se realizó en el lenguaje de programación Python en su versión 3.7.3 y haciendo uso de la librería de visión artificial OpenCV versión 4.1.0.25.

Se utilizó el paradigma de la Programación Orientada a Objetos, en cuanto a los patrones de diseño se implementó el patrón Singleton para la conexión a base de datos SQLite. Se realizaron pruebas constantemente sobre nuevas partes del código y refactorizando. En la mantención y versionado del código se utilizó el software de Control de Versiones git y github. El código se documentó de acuerdo a las convenciones de cadenas de documentación PEP 257 de Python. El código se encuentra en la siguiente dirección https://github.com/eataucusi/attendance-temp.

Para la obtención de imágenes se instaló el dispositivo IoT en el pasadizo de ingreso del local de la actividad Limpieza, mantenimiento, señalización y desinfección de plaza, avenidas y jirones próximos al centro de Talavera, en un lugar cerrado y libre de influencia de fuentes de calor, como recomienda Instituto Nacional de Calidad (2020). Registrando los datos de cada participante y ubicando al participante frente al dispositivo con la finalidad de detectar su rostro en tiempo real, para luego capturar cinco fotografías de 480x640 con diferentes o las mismas expresiones faciales en escala de grises.

Para la detección de caras se utilizó un clasificador pre entrenado haarcascade\_frontalface\_default.xml, este clasificador es un detector de rostro frontal, ofrecido por OpenCV y se descargó del sitio web Opencv/Data/Haarcascades at Master • Opencv/Opencv (2020). Con la finalidad de detectar una sola persona a la vez, se tomó 480x480 como tamaño mínimo de rostro a detectar. También se creó una región para detectar al menos uno de los ojos.

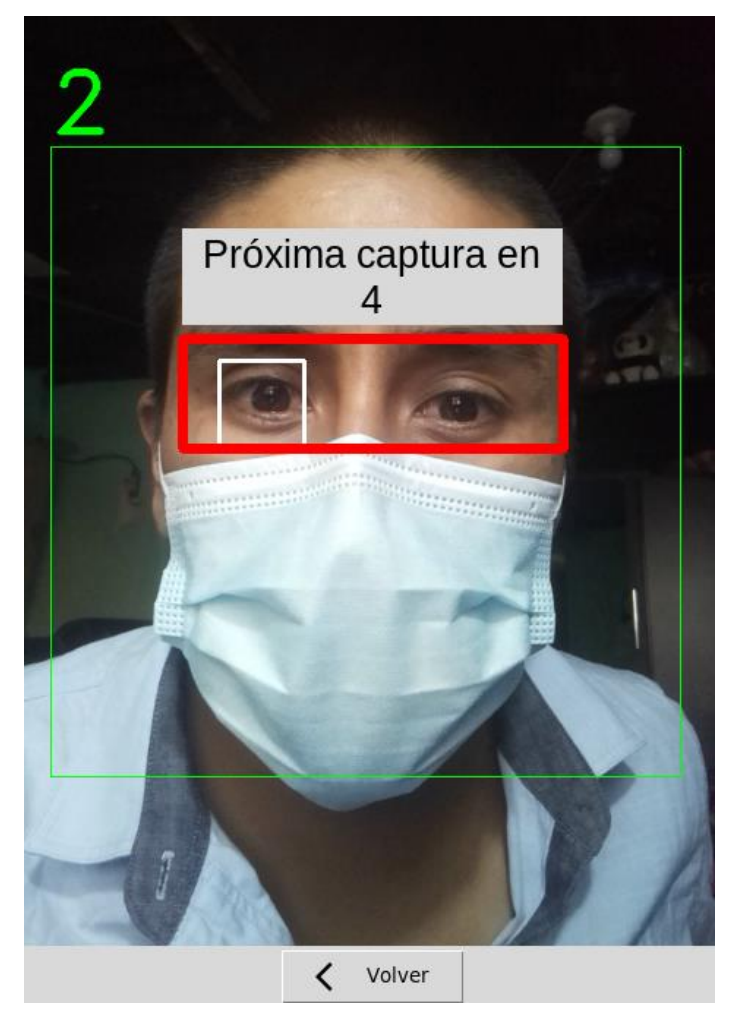

Figura 65. Detección de rostro al ubicar los ojos en el marco rojo.

En la etapa de normalización. Citando a Sierra (2015), la variación de tamaño no varía la tasa de aciertos en EigenFace y FisherFace, sin embargo los mejores resultados se obtuvieron con imágenes de 150x150 con el algoritmo LBPH. Y con el objetivo de estandarizar el procesamiento de imágenes, se redimensionó todos los rostros a 150x150, para luego ser guardados en un directorio que corresponde al participante.

El entrenamiento y reconocimiento de caras se realizó con el algoritmo EigenFaces, que viene implementado en OpenCV. Existen diversos estudios comparativos sobre el rendimiento de los algoritmos de reconocimiento facial que tienen diferentes resultados, entre ellos, Esparza et al.(2017), manifiesta que EigenFaces presenta menor porcentaje de error y menor tiempo de ejecución frente a FisherFaces y LBPH implementados sobre BeagleBoard-xM. BeagleBoard-xM es una computadora de placa única utilizado para hacer prototipos electrónico parecido a Raspberry Pi, motivos por el cual se utilizó el algoritmo EigenFaces. El entrenamiento solo se realizó una vez luego de obtener todos los rostros de los participantes, este proceso solo se debe realizar cuando exista cambios en la base datos de rostros, ya que puede requerir gran poder de procesamiento de acuerdo a la cantidad de imágenes para el entrenamiento.

También se creó un marco de color rojo, en la que los participantes debían ubicar los ojos, con la finalidad que el termómetro infrarrojo esté cerca y a la altura de la frente del participante para garantizar la perpendicularidad entre estos y hacer la lectura correcta de la temperatura corporal, tal como sugiere Instituto Nacional de Calidad (2020).

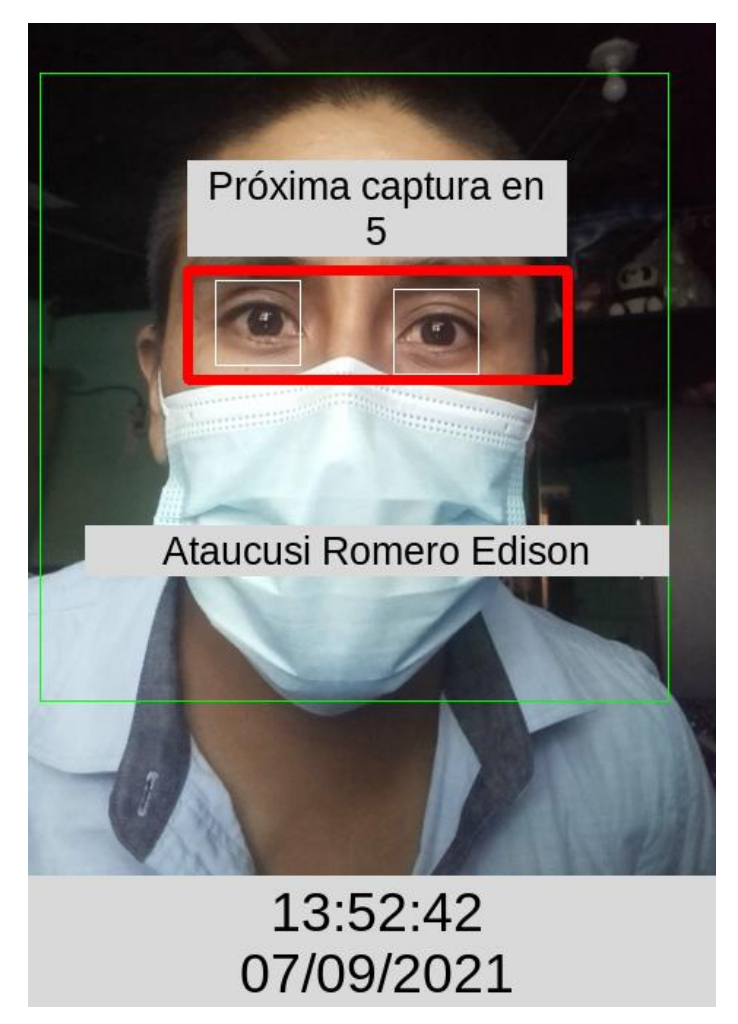

Figura 66. Reconocimiento facial al ubicar los ojos en el marco rojo.

Se grabaron audios con los siguientes mensajes:

- Correcto, cuando el participante tiene la mascarilla, ha sido identificado y tiene una temperatura corporal inferior a 38° centígrados.
- Denegado, cuando dispositivo no puede identificar al participante, por no estar en la base de datos o por no estar ubicado correctamente frente al dispositivo.
- Utilice mascarilla, cuando el participante no lleva mascarilla.

 Temperatura elevada, cuando el participante tiene la mascarilla, ha sido identificado y tiene una temperatura corporal igual a o superior 38° centígrados.

Para identificar el uso obligatorio de mascarillas como medida de protección, se utilizó haarcascade mcs mouth.xml y haarcascade mcs nose.xml, son clasificadores pre entrenados para detectar bocas y narices, están disponibles en Opencv/Data/Haarcascades at Master • Opencv/Opencv (2020).

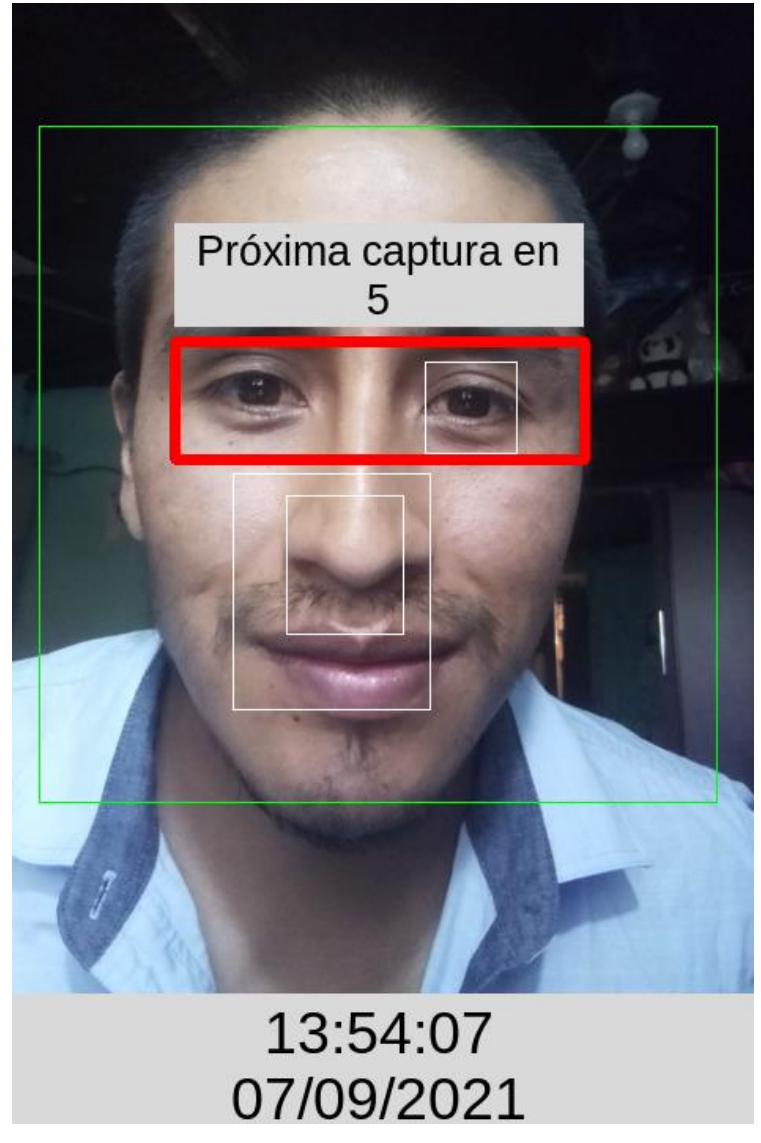

Figura 67. Detección nariz y boca para identificar el uso de mascarilla.

# 1.39.9. Codificación del gestor de reportes

La codificación para el gestor de reportes se realizó en el lenguaje de programación PHP versión 7.3 y como gestor de base de datos MySQL versión 5.7.36, instalados en un alojamiento web cuyo dominio elegido fue edisonat.com.

Se utilizó el paradigma de la Programación Orientada a Objetos, se hizo uso del patrón arquitectónico Modelo Vista Controlador, en cuanto a los patrones de diseño se implementó el patrón Singleton para la conexión a base de datos MySQL. Se realizaron pruebas constantemente sobre nuevas partes del código y refactorizando. Para la mantención y versionado del código se utilizó el software de Control de Versiones git y github. El código se documentó de acuerdo a las definiciones de bloques de documentación de PHPDoc. El código se encuentra en la siguiente dirección https://github.com/eataucusi/attendance-temp-report.

# 1.40. Validación e iteración

Para obtener una versión liberada del producto IoT, es decir una versión que resuelve el problema para el que fue creado, en el diseño del dispositivo se realizó pruebas de manera constante, por ejemplo al conectar un nuevo componente como el sensor o la cámara, se iba cambiando la ubicación de los componentes antes conectados, con la finalidad de obtener versiones mejoradas.

En la codificación también se realizaron pruebas constantes, en las configuraciones de Raspberry Pi, en la comunicación con los componentes conectados al dispositivo, en el tratamiento de las imágenes obtenidas por la cámara y en el funcionamiento de cada módulo, documentando y refactorizando código.

Iterando constantemente entre la etapa de diseño del producto y la integración tecnológica, en ocasiones, al no obtener los resultados esperados, desde la codificación de un módulo se retornó a rediseñar el producto, siempre con la finalidad de obtener una versión funcional y mejorada.

También se realizaron pruebas del producto IoT con los usuarios directos del dispositivo y la integración con el gestor de reportes manejado por los miembros del comité de seguridad y salud de la actividad "Limpieza, mantenimiento, señalización y desinfección de plaza, avenidas y jirones próximos al centro de Talavera" del programa Trabaja Perú en el distrito de Talavera.
# CAPÍTULO 6: RESULTADOS

#### 1.41. Análisis descriptivo

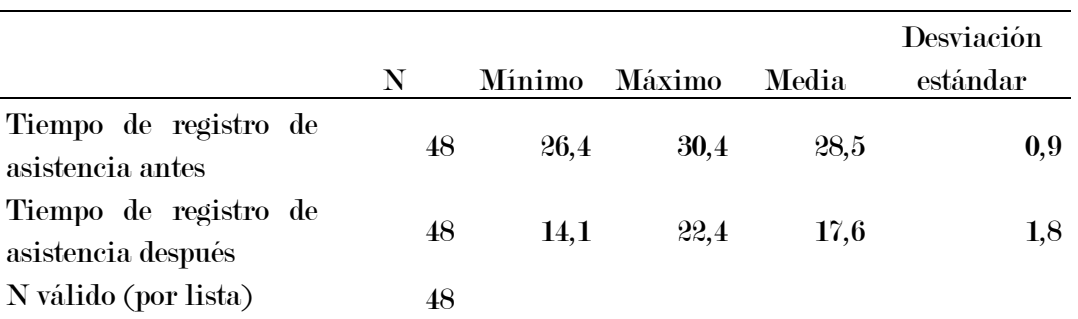

Tabla 10. Descripción de datos tiempo de registro de asistencia.

En la Tabla 10, se muestra los resultados de los tiempos de registro de asistencia de los 48 participantes antes y después de utilizar el dispositivo, en el antes la media fue de 28.5, una desviación estándar de 2.4, un mínimo de 26.4 y un máximo de 30.4, y en el después, una media de 17.6, una desviación estándar de 1.8, un mínimo de 14.1 y un máximo de 22.4. Por lo tanto, de acuerdo a las medias, se comprende que antes de utilizar el dispositivo el tiempo promedio de registro de asistencia por participante fue de 28.5 segundos y al utilizar el dispositivo ha sido 17.6 segundos.

|                       |    |        |        |         | Desviación |
|-----------------------|----|--------|--------|---------|------------|
|                       | N  | Mínimo | Máximo | - Media | estándar   |
| Tiempo de medición de | 48 | 37,3   | 48,1   | 42,6    | 2,4        |
| temperatura antes     |    |        |        |         |            |
| Tiempo de medición de | 48 | 10,3   | 18,9   | 15,4    | 2,0        |
| temperatura después   |    |        |        |         |            |
| N válido (por lista)  | 48 |        |        |         |            |

Tabla 11. Descripción de datos tiempo de medición de temperatura.

En la Tabla 11, se muestra los resultados de los tiempos de medición de temperatura de los 48 participantes en el ingreso a la actividad antes y después de utilizar el dispositivo, en el antes la media fue de 42.6, una desviación estándar de 2.4,

un mínimo de 37.3 y un máximo de 48.1, y en el después, una media de 15.4, una desviación estándar de 2.0, un mínimo de 10.3 y un máximo de 18.9. Por lo tanto, de acuerdo a las medias, se comprende que antes de utilizar el dispositivo el tiempo promedio de medición de temperatura por participante fue de 42.6 segundos y al utilizar el dispositivo ha sido 15.4 segundos.

# 1.42. Análisis inferencial

#### 1.42.1. Nivel de significancia y nivel de confianza

- El nivel de significancia utilizado es 0.05.
- El nivel de confianza es el 95%.

#### 1.42.2. Prueba de normalidad

De acuerdo a lo mencionando en el Capítulo 4 y debido a que el tamaño de la muestra es 48 se optó aplicar la prueba de normalidad a través del método Shapiro Wilk, con el siguiente criterio:

- Si Sig. ≥ 0.05, entonces la distribución es normal.
- Si Sig. < 0.05, entonces la distribución no es normal.

Tabla 12. Prueba de normalidad del tiempo de registro de asistencia.

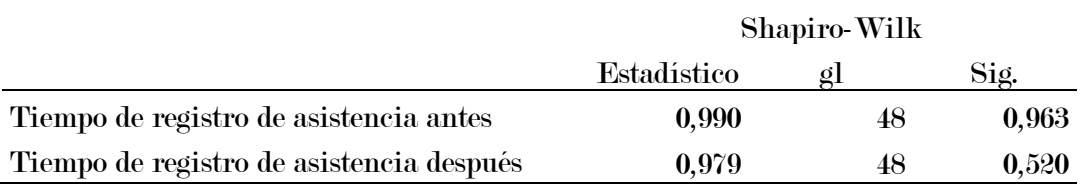

En la Tabla 12, se observa que Sig. del tiempo de registro de asistencia antes es 0.963 y del después es 0.520, ambos valores son superiores a 0.05, entonces se asume que el tiempo de registro de asistencia antes y después tienen una distribución normal.

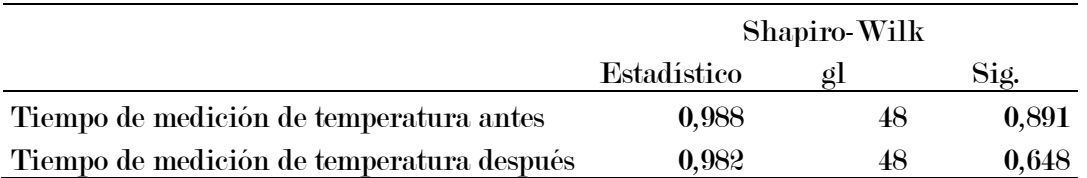

Tabla 13. Prueba de normalidad del tiempo de medición de temperatura.

En la Tabla 13, se observa que Sig. del tiempo de medición de temperatura antes es 0.891 y del después es 0.648, ambos valores son superiores a 0.05, entonces se asume que el tiempo de medición de temperatura antes y después tienen una distribución normal.

#### 1.42.3. Prueba de hipótesis

Debido a que las muestras son relacionadas, es decir los datos provienen de un mismo grupo (antes y después) y todos los datos provienen de una distribución normal se aplicó la prueba t Student para muestras relacionadas en el software IBM SPSS Statistics 20.

Con el siguiente criterio, si Sig. < 0.05; se rechaza la hipótesis nula y se acepta la hipótesis alterna, caso contrario se acepta la hipótesis nula y se rechaza la hipótesis alterna.

#### Hipótesis estadística 1

H0: No existe diferencia significativa en el tiempo promedio de registro de asistencia entre el antes y el después.

H1: Existe diferencia significativa en el tiempo promedio de registro de asistencia entre el antes y el después.

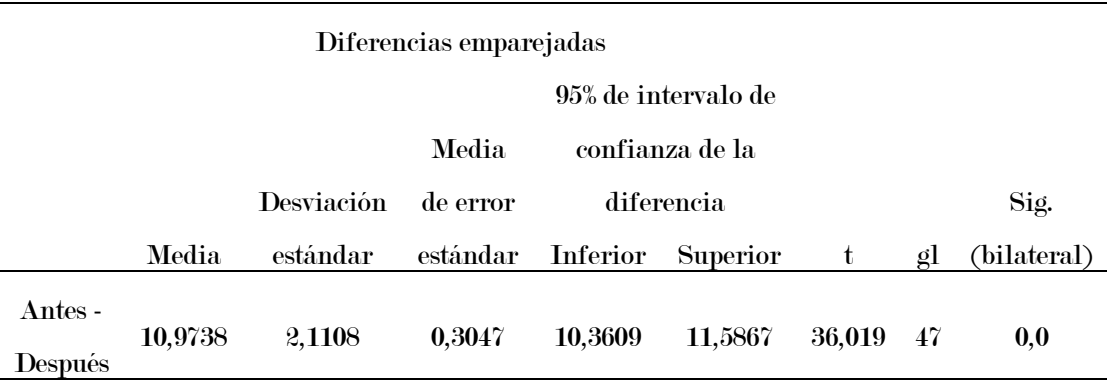

Tabla 14. Prueba de muestras emparejadas del tiempo de registro de asistencia.

En la Tabla 14, se observa que el Sig. (0.0) es menor que 0.05, entonces se rechaza la hipótesis nula y se acepta la hipótesis alterna, es decir existe diferencia significativa entre los promedios del antes y después.

De acuerdo al análisis y en concordancia a la hipótesis especifica 1, el sistema RFMTC disminuye el tiempo de registro de asistencia de participantes del programa Trabaja Perú en el distrito de Talavera.

#### Hipótesis estadística 2

H0: No existe diferencia significativa en el tiempo de medición de temperatura entre el antes y el después.

H1: Existe diferencia significativa en el tiempo de medición de temperatura entre el antes y el después.

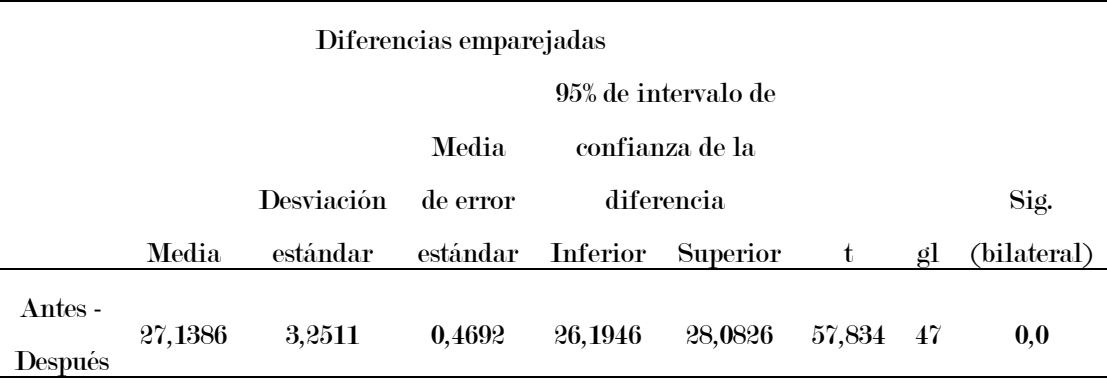

Tabla 15. Prueba de muestras emparejadas del tiempo de medición de temperatura.

En la Tabla 15, se observa que el Sig. (0.0) es menor que 0.05, entonces se rechaza la hipótesis nula y se acepta la hipótesis alterna, es decir existe diferencia significativa entre los promedios del antes y después.

De acuerdo al análisis y en concordancia a la hipótesis especifica 2, el sistema RFMTC disminuye el tiempo de medición de temperatura corporal de participantes del programa Trabaja Perú en el distrito de Talavera.

# CAPÍTULO 7: DISCUSIÓN

A partir de los resultados, aceptamos la hipótesis alternativa general que indica que, el sistema RFMTC influye significativamente en el control de acceso a los participantes del programa Trabaja Perú en el distrito de Talavera.

Estos resultados tienen relación con lo que sostienen Yañez (2019) y San Martín (2019), quienes señalan que el sistema o prototipo implementado con reconocimiento facial mejoran el control de acceso, aceptando únicamente a personas autorizadas y logrando reducir a cero el acceso de personas no autorizadas.

Con respecto a la disminución del tiempo de registro de asistencia, es gracias al sistema implementado, este resultado está relacionado con lo encontrado por Yañez (2019), quien sostiene que su sistema implementado reduce el tiempo promedio de retraso de estudiantes en el control de acceso a un laboratorio, en nuestro estudio se logró reducir el tiempo promedio de registro de asistencia a 17.6 segundos por individuo, sin embargo, Bernal (2018), descubrió que el método EigenFaces tarda en reconocer a las personas en promedio de 0.76 a 1.09 segundos. Consideramos que una de las causas de esta diferencia es el uso de mascarillas faciales, que en nuestro estudio los individuos a identificar lo utilizan obligatoriamente como medida de bioseguridad, lo que ralentiza la detección de rostros, esto está relacionado a lo sostenido por Petrovic & Kocic (2020), quienes señalan que la detección de un rostro con mascarilla es más lento porque además de utilizar el clasificador de cara requiere los clasificadores de nariz y boca, cabe recalcar que en nuestro estudio aparte de utilizar estos tres clasificadores utiliza también el clasificador de ojos, lo cual repercute aún más en el tiempo requerido para la detección de rostros, otra de las causas es la efectividad del reconocimiento facial que depende de factores externos como la luz, en concordancia a Cáceres (2018), quien encontró una efectividad de 100% a la luz del día y de 93% en la noche, por su parte San Martín (2019), encontró 50% a 70% de efectividad con variación de luz y diferentes ángulos de toma de imagen, en nuestro estudio estos factores también afectaron la efectividad, debido a que algunas personas utilizaban cascos de seguridad durante el registro de asistencia que opacaban sus rostros y el reconocimiento facial se realizó en tiempo real, es decir mientras los participantes también podrían estar en movimiento.

Con respecto a la temperatura corporal, encontramos que ha sido posible automatizar su medición a distancia, coincidiendo con Barabas et al. (2020) y Petrovic & Kocic (2020), quienes propusieron prototipos para la evaluación de la temperatura corporal a distancia.

Durante la ejecución de este estudio, se presentaron dificultades que limitaron la recolección de datos, inicialmente se consideró una muestra de 68 personas y a medida que transcurría el tiempo se reducía el tamaño de la muestra, llegando así a la etapa de análisis de datos solo 48 personas, esto debido a la ausencia de los participantes en alguna etapa de este estudio a causa de renuncias, aislamiento por presentar síntomas de COVID-19, accidentes y otros.

### CONCLUSIONES

Este estudio tuvo como objetivo determinar la influencia del sistema RFMTC en el control de acceso de participantes del programa Trabaja Perú en el distrito de Talavera. Al haber obtenido resultados favorables con respecto al tiempo de registro de asistencia y al tiempo de medición de la temperatura corporal, se concluye que el sistema RFMTC influye significativamente en el control de acceso de participantes del programa Trabaja Perú en el distrito de Talavera.

En esta investigación se determinó que el sistema RFMTC influye significativamente en el tiempo promedio de registro de asistencia de participantes del programa Trabaja Perú en el distrito de Talavera, disminuyendo considerablemente el tiempo promedio de registro de asistencia, teniendo en cuenta que este tiempo promedio por persona antes de implementar el sistema fue de 28.5 segundos y después de implementar el sistema fue de 17.6 segundos, existiendo una diferencia de 10.9 segundos.

También se encontró que el sistema RFMTC influye significativamente en el tiempo promedio de medición de temperatura corporal de participantes del programa Trabaja Perú en el distrito de Talavera, reduciendo considerablemente el tiempo promedio de medición de la temperatura corporal, dado que este tiempo promedio por persona antes de implementar el sistema fue de 42.6 segundos y después de implementar el sistema fue de 15.4 segundos, constando una diferencia de 27.2 segundos.

83

# RECOMENDACIONES

Se recomienda implementar el reconocimiento facial a través de los algoritmos FisherFaces y LBPH, para determinar la efectividad de estos algoritmos en una Raspberry Pi.

Otra recomendación sería realizar estudios comparativos entre sensores y cámaras de diferentes fabricantes y especificaciones, o integrando nuevos sensores, como un oxímetro para tener una evaluación completa de los signos vitales.

Por último sería recomendable implementar el sistema propuesto en instituciones públicas o privadas que siguen registrando la asistencia o controlando la temperatura corporal de manera manual.

### REFERENCIAS BIBLIOGRÁFICAS

- 5inch HDMI Display LCD wiki. (2020). http://www.lcdwiki.com/5inch\_HDMI\_Display
- abc. (2020). Colas kilómetricas en el aeropuerto de Barajas para tomar la temperatura a los viajeros.
- About OpenCV. (2020). https://opencv.org/about/
- Andrade, A., Del Río, C., & Alvear, D. (2019). Estudio de Tiempos y Movimientos para Incrementar la Eficiencia en una Empresa de Producción de Calzado. Información Tecnológica, 30(3), 83–94. https://doi.org/10.4067/S0718- 07642019000300083
- Arias, B. (2020). Desarrollo de un sistema prototipo de control de acceso al laboratorio de comunicaciones unificadas de la facultad de ingeniería eléctrica y electrónica (FIEE) de la EPN empleando reconocimiento facial. Escuela Politécnica Nacional.
- Barabas, J., Zalman, R., & Kochlan, M. (2020). Automated evaluation of COVID-19 risk factors coupled with real-time, indoor, personal localization data for potential disease identification, prevention and smart quarantining. 2020 43rd International Conference on Telecommunications and Signal Processing (TSP), 645–648. https://doi.org/10.1109/TSP49548.2020.9163461
- Bedolla, J., Pacheco, E., Bedolla, S., Urzúa, D., & García, M. (2018). Análisis y Diseño para el Reconocimiento Automático de Patrones e Imágenes para el Tratamiento de Información Calificada en la Seguridad e Integridad de las Personas. Congreso Internacional de Investigacion Academia Journals, 238–243.
- Behar, D. (2008). Introducción a la Metodología de la Investigación. Editorial Shalom.
- Bernal, A. (2018). Análisis de Métodos de Reconocimiento Facial bajo el Sistema Operativo Android. Universidad Señor de Sipán.
- Binford, T., Kumar, J., Nedumaan, J., Lepika, J., Ruby, J., & Tisa, J. (2019). Modern Deep Learning and Advanced Computer Vision: A Perspective Approach.
- Cáceres, E. (2018). Aplicación móvil de reconocimiento facial en personas con antecedentes de abuso sexual en la provincia de Andahuaylas, Apurímac-2018.
- Chaudhary, B. (2013). Tkinter GUI application development hotshot. Packt Publishing.
- CONFIEP. (2020). Mercado laboral peruano: impacto por COVID-19 y recomendaciones de política.
- Cripps, K. (2020). Aeropuertos de todo el mundo aumentan los controles para detectar el coronavirus de Wuhan / CNN. https://cnnespanol.cnn.com/2020/01/22/aeropuertos-de-todo-el-mundo-aumentanlos-controles-para-detectar-el-coronavirus-de-wuhan/
- Decreto Supremo  $N^{\circ}$  004-2006-TR, (2006). http://www2.congreso.gob.pe/sicr/cendocbib/con4\_uibd.nsf/5D50F19DB4A294F805 257E2300594B7C/\$FILE/3\_decreto\_supremo\_004\_06\_04\_2006.pdf
- Droppelmann, G. (2018). Pruebas de Normalidad. Revista Actualizaciones Clínica MEDS, 2(1), 39–43.
- Equipo Vértice. (2009). Diseño básico de páginas web en HTML. Editorial Vértice.
- Esparza, C., Tarazona, C., Sanabria, E., & Velazco, D. (2017). Reconocimiento facial basado en Eigenfaces, LBHP y Fisherfaces en la Beagleboard-xM. Revista Colombiana De Tecnologias De Avanzada, 2(26).
- Espinoza, D., & Jorquera, P. (2015). Reconocimiento Facial [Pontificia Universidad Católica de Valparaíso]. In Pontificia Universidad Católica de Valparaíso. http://opac.pucv.cl/pucv\_txt/txt-1000/UCD1453\_01.pdf
- Flores, E., Miranda, M., & Villasís, M. (2017). El protocolo de investigación VI: cómo elegir la prueba estadística adecuada. Estadística inferencial. Rev Alerg Mex, <sup>64</sup>(3), 364–370.
- García, J. (2019). Etapas para construir productos disruptivos basados en IoT. https://www.datta.com.ec/articulo/5-etapas-para-construir-productos-disruptivosbasados-en-iot
- Gavilán, I. (2020). Las cuatro fases del reconocimiento facial. https://ignaciogavilan.com/las-cuatro-fases-del-reconocimiento-facial/
- Gonzáles, F., Escoto, M., & Chávez, J. (2017). Estadística aplicada en Psicología y Ciencias de la salud (1st ed.). El Manual Moderno.
- Gonzalez, H., & Velásquez, S. (2019). Reconocimiento facial utilizando Viola-Jones y patrones binários. Universidad Ciencia y Tecnología, 23(92), 57–63.
- Google. (2014). Using Google Charts Google Charts Google Developers. https://developers.google.com/chart/interactive/docs
- Gorgas, J., Cardiel, N., & Zamorano, J. (2011). Estadística Básica Para Estudiantes de Ciencias.
- Granja, I., Moreno, D., Cabrera, F., & Valle, P. (2020). Procesamiento de imágenes para la identificación de personas como sistema de seguridad en zonas domiciliarias. VI Congreso Internacional De La Ciencia, Tecnología, Emprendimiento E Innovación 2019, 2020, 164–186. https://doi.org/https://doi.org/10.18502/keg.v5i2.6233
- Grayson, J. (2000). Python and Tkinter programming. Manning Pu.
- Hernández, R., Fernández, C., & Baptista, M. del carmen. (2014). Metodología de la investigación. McGRAW-HILL.
- Heurtel, O. (2016). PHP 7: Desarrollar un sitio web dinámico e interactivo. Ediciones ENI.
- Huanca, E. (2021, March). La importancia de estudiar la tecnología del internet de las cosas. Revista Institucional CámaraAQP.
- Instituto Nacional de Calidad. (2020). Guía para la selección y uso de termómetros de radiación infrarroja para piel humana (1st ed.).
- $jQuery. (2020)$ . https://jquery.com/
- Kim, D., & Solomon, M. (2010). Fundamentals of Information Systems Security. Jones & Bartlett Learning.
- Kreibich, J. (2010). Using SQLite. O'Reilly Media, Inc.
- Larsen, J. R., Martin, M. R., Martin, J. D., Kuhn, P., & Hicks, J. B. (2020). Modeling the Onset of Symptoms of COVID-19. Frontiers in Public Health, 8(9), 1689–1699. https://doi.org/10.3389/fpubh.2020.00473
- Llamas, L. (2017). ¿Qué es Raspberry Pi? https://www.luisllamas.es/que-es-raspberry-pi/
- Manual, M. R. (2010). MySQL 5.0 Reference Manual. Syntax, 3079. https://docs.oracle.com/cd/E19078-01/mysql/mysql-refman-5.0/
- McGrath, M. (2016). Raspberry Pi 3 in easy steps. In Easy Steps.
- MLX90614ESF Sensor Temperatura Sin Contacto Termómetro Infrarrojo GY-906 Electronilab. (2013). https://electronilab.co/tienda/mlx90614esf-sensortemperatura-sin-contacto-termometro-infrarrojo-gy-906/
- Mujtaba, H. (2020). How to Detect Face Recognition using Viola Jones Algorithm. https://www.mygreatlearning.com/blog/viola-jones-algorithm/
- OMS. (2020a). Cronología de la respuesta de la OMS a la COVID-19. https://www.who.int/es/news-room/detail/29-06-2020-covidtimeline
- OMS. (2020b). Preguntas y respuestas sobre la enfermedad por coronavirus (COVID-19). https://www.who.int/es/emergencies/diseases/novel-coronavirus-2019/advicefor-public/q-a-coronaviruses
- opencv/data/haarcascades at master *·* opencv/opencv. (2020). https://github.com/opencv/opencv/tree/master/data/haarcascades
- OpenCV. (2021). OpenCV: Face Recognition with OpenCV. https://docs.opencv.org/3.4.15/da/d60/tutorial\_face\_main.html
- Pavón, J. (2014). Creación de un portal con PHP y MySQL (4° Edición). RA-MA.
- Perez, A. (2016). Gestión de la prevención. Control de accesos. Universidad Politécnica de Cartagena.
- Petrovic, N., & Kocic, D. (2020). IoT-based System for COVID-19 Indoor Safety Monitoring Tackling the COVID-19 pandemic in Serbia View project Smart city View project. In IcETRAN 2020.
- PyMLX90614 *·* PyPI. (2019). https://pypi.org/project/PyMLX90614/#description
- Raspberry Foundation. (2019). Raspberry Pi 4 Computer. Technical Specifications. https://datasheets.raspberrypi.org/rpi4/raspberry-pi-4-product-brief.pdf
- Raspberry Pi 4 Model B specifications Raspberry Pi. (2020). RASPBERRY PI FOUNDATION. https://www.raspberrypi.org/products/raspberry-pi-4-modelb/specifications/
- Raspberry pi foundation. (2014). Raspberry Pi Documentation. In 3 (p. 1). https://www.raspberrypi.org/documentation/computers/os.html
- Raspberry Pi Foundation. (2020). Raspberry Pi OS Raspberry Pi. Raspberrypi.Org. https://www.raspberrypi.org/software/
- REALVNC. (2020). Descargue VNC Viewer | VNC Connect. https://www.realvnc.com/es/connect/download/viewer/
- Rodríguez, K. (2017). Análisis e implementación del algoritmo de detección facial de viola-Jones. Universidad Técnica del Norte.
- Rosebrock, A. (2021). OpenCV Eigenfaces for Face Recognition PyImageSearch. https://www.pyimagesearch.com/2021/05/10/opencv-eigenfaces-for-face-recognition/
- San Martín, E. (2019). Diseño e implementación de un sistema de control de acceso por

Biometría [Universidad Tecnológica del Perú]. https://repositorio.utp.edu.pe/bitstream/handle/20.500.12867/2648/Edwin San Martin\_Trabajo de Suficiencia Profesional\_Titulo Profesional\_2019.pdf

- Sensor termómetro infrarrojo MLX90614 en board DynamoElectronics. (2020). https://dynamoelectronics.com/tienda/sensor-termometro-infrarrojo-mlx90614-enboard/
- Sierra, M. (2015). Estudio comparativo de modelos de identificación facial basados en correlación. Universidad de Sevilla.
- Torres, M. (2014a). Desarrollo de aplicaciones web con PHP. Editorial Macro.
- Torres, M. (2014b). Diseño web con HTML5 y CSS3. Editorial Macro.
- Resolución Directoral 043-2020-TP/DE, (2020). https://cdn.www.gob.pe/uploads/document/file/906138/4457-120200701-4721- 3s2tus.PDF
- Resolución Directoral N° 080-2020-TP/DE, (2020).
- Trabaja Perú. (2021). Trabaja Perú generó durante el 2020 más de 200 mil empleos temporales. https://www.gob.pe/institucion/trabajaperu/noticias/323597-trabajaperu-genero-durante-el-2020-mas-de-200-mil-empleos-temporales
- World Wide Web Consortium. (2011). W3C HTML5 Logo. https://www.w3.org/html/logo/
- Yañez, M. L. (2019). Sistema de reconocimiento facial para el control de acceso de estudiantes a los laboratorios de la FIIS-UNAC. In Repositorio Institucional - UCV. https://hdl.handle.net/20.500.12692/44310
- Zapata, O., & Rivera, D. (2016). Sistema de detección de movimiento para uso residencial, con notificación a móviles, utilizando el microcomputador. Universidad Nacional Autónoma de Nicaragua.

# Anexo 1: Carta de aceptación de trabajo de investigación.

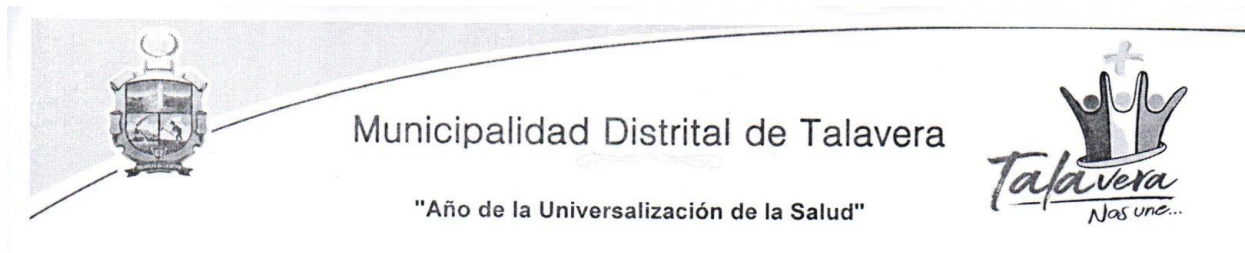

Talavera, 08 de setiembre del

#### CARTA Nº 057-2020-ORR.HH/MDT.

2020

SEÑOR

#### : EDISON ATAUCUSI ROMERO

PRESENTE

#### : Aceptación para realizar la investigación en el proyecto 21 De junio

De mi consideración tengo a bien dirigirme a usted, Con la finalidad de saludarle cordialmente y a su vez. Comunico la aceptación para realizar la investigación en el proyecto "mantenimiento y mejoramiento de la loza deportiva 21 de junio" en atención a la solicitud presentada a la Municipalidad Distrital de Talavera con registro de mesa de partes N°10303 de fecha 04 de setiembre de 2020. La investigación se realizará con fecha indeterminada.

Sin otro particular hago propicia la oportunidad para expresarle las consideraciones más distinguidas.

Atentamente,

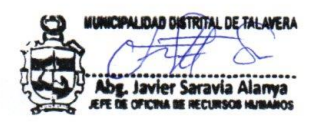

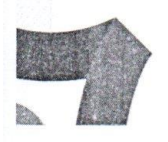

Av. Confraternidad No 15<br>Plaza de Armas - Talaver.<br>Telf | (083) 42402  $\mathbf{H}$ 

# Anexo 2: Ficha de asistencia y tiempo de registro de asistencia

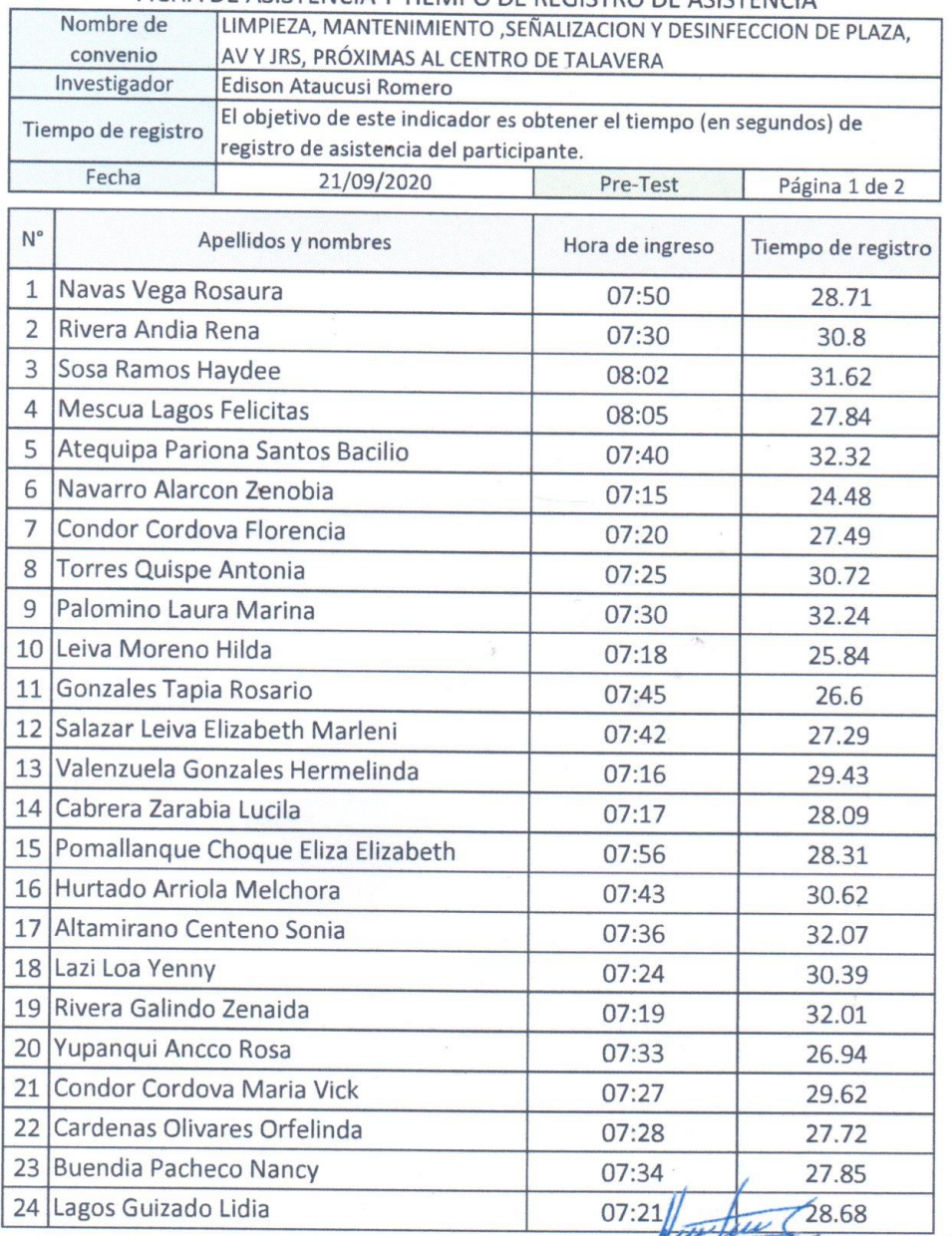

# FICHA DE ASISTENCIA Y TIEMPO DE REGISTRO DE ASISTENCIA

Hetsun Briham Pillaca Chiquillan

91

# Anexo 3: Ficha de registro de temperatura y tiempo de medición de temperatura

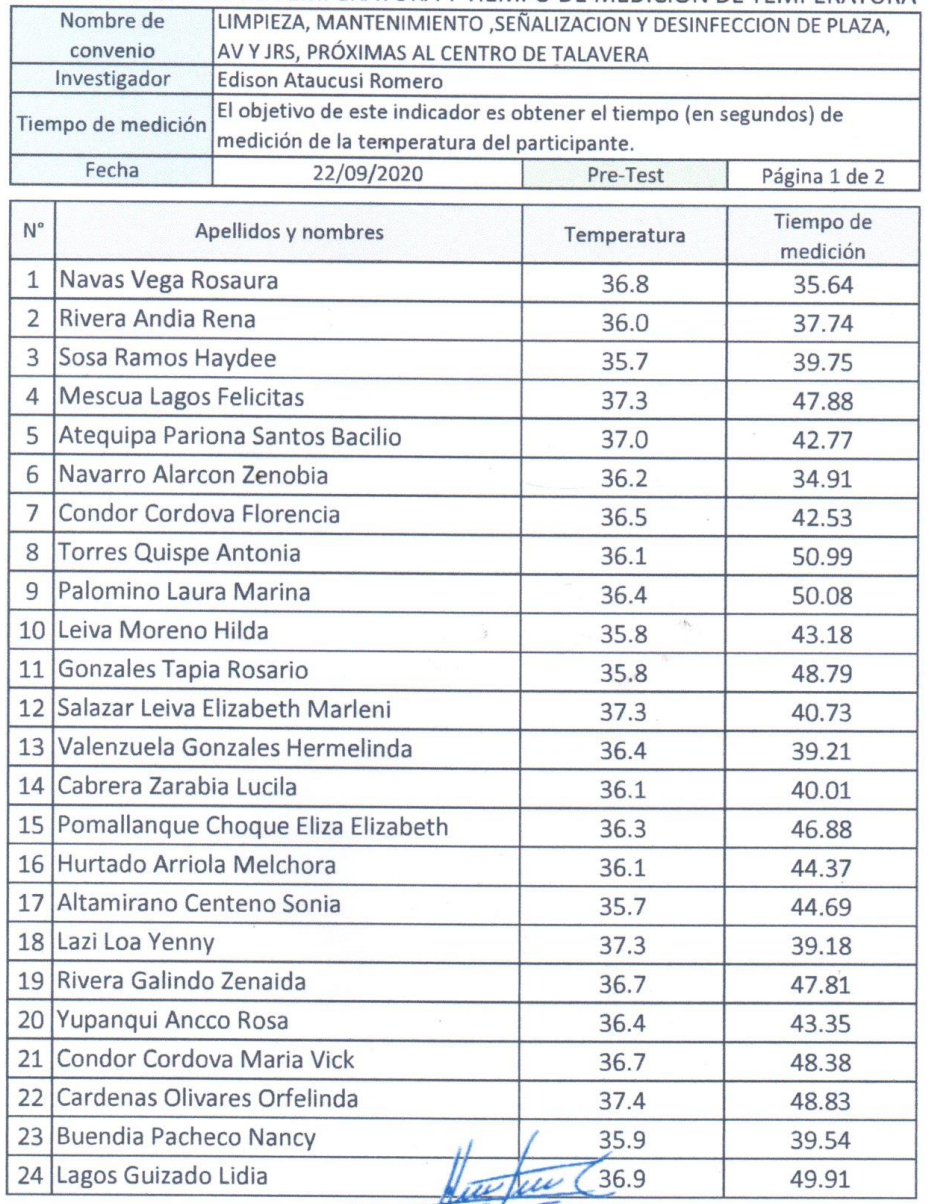

# FICHA DE REGISTRO DE TEMPERATURA Y TIEMPO DE MEDICIÓN DE TEMPERATURA

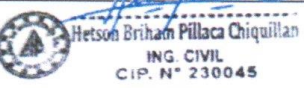

# Anexo 4: Tiempo promedio de registro de asistencia y medición de temperatura

#### Tiempo promedio de registro de Tiempo promedio de medición de asistencia durante 5 días temperatura durante 5 días N° Apellidos y Nombres **Después** Antes Antes Después 1 Navas Vega Rosaura 28.8 16  $42.4$ 14 2 Rivera Andia Rena  $\frac{30.4}{ }$  $16.6$  $\overline{39}$  $17.9$  $42.2$ 3 Sosa Ramos Haydee 28.1 17.4 17.1 4 Mescua Lagos Felicitas 28.8 17.8 46.1  $15.2$ 5 Atequipa Pariona Santos Bacilio 28.4 16.7 42.9 14.5 6 Navarro Alarcon Zenobia 13.4 27.8 18.4 40.4 7 Condor Cordova Florencia 17.4 42.7  $17.5$ 29.1 8 Torres Quispe Antonia 28  $14.1$ 42.4  $15.2$ 449 9 Palomino Laura Marina 29.4 19 11.7 10 Leiva Moreno Hilda 27.5 17.8 45 13.5 11 Gonzales Tapia Rosario  $27.6$  $17.2$  $42.8$  $13.8$ 12 Salazar Leiva Elizabeth Marleni 28.6 17.6 18.1 40.9 13 Valenzuela Gonzales Hermelinda 29.8 17.5 42.4 15.2 14 Cabrera Zarabia Lucila 28.2 18.1 42 16.5 15 Pomallanque Choque Eliza Elizabeth 43 16.4 29  $16.1$  $12.8$ 16 Hurtado Arriola Melchora  $29.5$  $18.1$  $43$ 17 Altamirano Centeno Sonia 26.4 19.9 43.6 16.4 19  $407$  $17.3$ 18 Lazi Loa Yenny 27.7 19 Rivera Galindo Zenaida 28.3 19.5 46 15.6 20 Yupanqui Ancco Rosa 29.9 19.3 44.4 15.3 21 Condor Cordova Maria Vick 28.3 17.5 48 16.7 22 Cardenas Olivares Orfelinda 28.3 14.3 43.8 13.6 23 Buendia Pacheco Nancy  $12.2$  $27.4$ 15.8 41.1 24 Lagos Guizado Lidia  $21.3$  $18.3$  $27.7$ 41.6  $42.1$  $14.2$ 25 Centeno Guia Elizabeth 29.3 16.8 26 Malpartida Alfaro Elizabet 29.3 18.9 43.9 15.4 27 Medina Barja Norma 14.2 44.5 15.9  $27.4$ 28 Alarcon Aguila Domitila 29 17.5 40.7 16.4 29 Palomino Montes Vilma 28.2 18 44.6 16.3 30 Palomino Montes Novmi 28.8 18.3 45.9 14.3 31 Palomino Montes Dina Janeth 29.5 15.3 37.3 14.7  $29.5$ 39.4 15.6 32 Flores Huari Axeel Mariano 16.7 33 Lago Urrutia Betzaved 28.7  $16.1$ 38.2 18.4  $17.3$ 42.4 17.8 34 Morales Aguila Josue Enrique 29 35 Ortega Condor Cristian Dario 29.8 17.1 40.6 17.5 36 Espinoza Guzman Cristian  $27.9$  $20.5$  $42.3$  $16.7$ 37 Quispe Ortega Lucila 15.9 43.9  $10.3$ 30 38 Cahuana Condori Daniel 28.6 16.8 42 13.7 39 Gonzales Ortega Saul 28.3  $22.4$ 38.4 15 40 Molina Hernandez Efrain 26.9 19.9 45.8 16.1 41 Herhuay Poma Luis Miguel  $27$ 16.4 40.4 15.5 42 Cartolin Durand Dario 27.8 16.8 43.9 11.7 43 Pando Espinoza Briceida  $29.2$  $16.7$ 48.1 18.9  $15.4$ 29.3 40.5 44 Centeno Guia Virginia 19.1 45 Cardenas Mozo Santosa 27.8 15.6 42.6  $13.2$ 46 Guzman Altamirano Hilda 29.1 16.9 39.6 14.1 47 Llocclla Guzman Briseth 27.8 20.4 43.2 16.4  $18.7$ 48 Silvera Pérez Karen 40.9 28.3 16

#### durante 5 días.

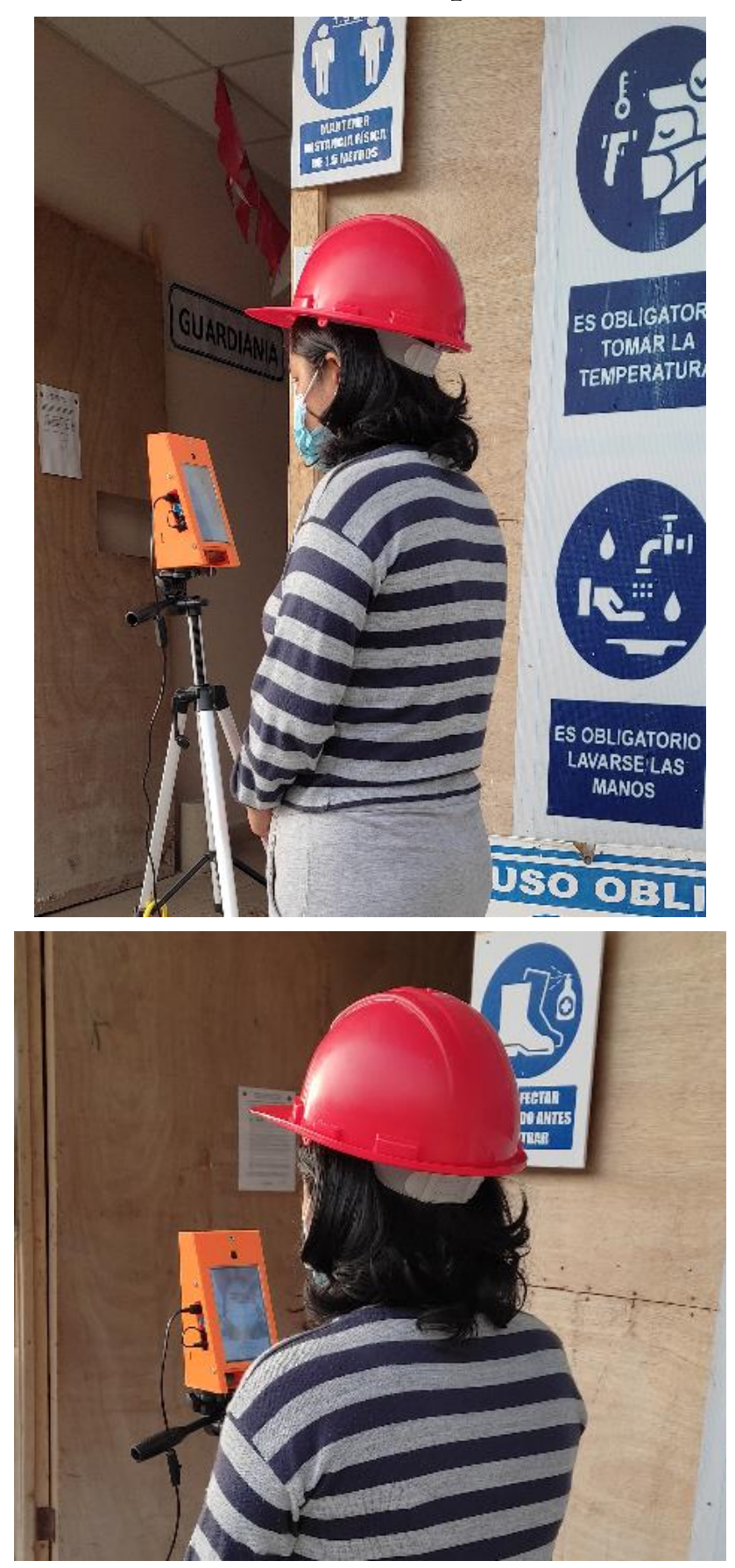

# Anexo 5: Uso del dispositivo

# Anexo 6: Rostros entrenados en el sistema

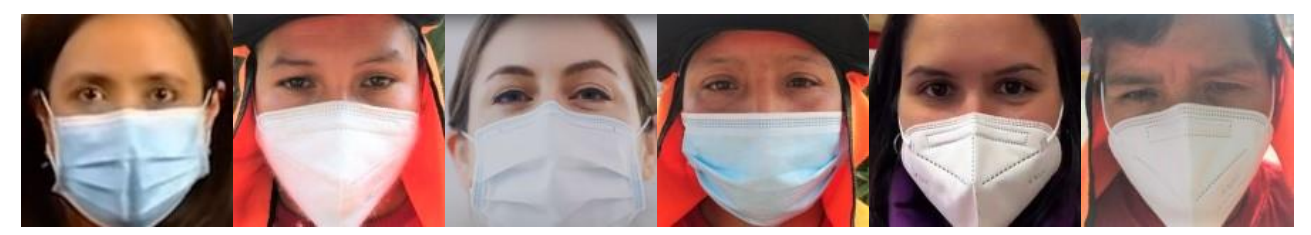

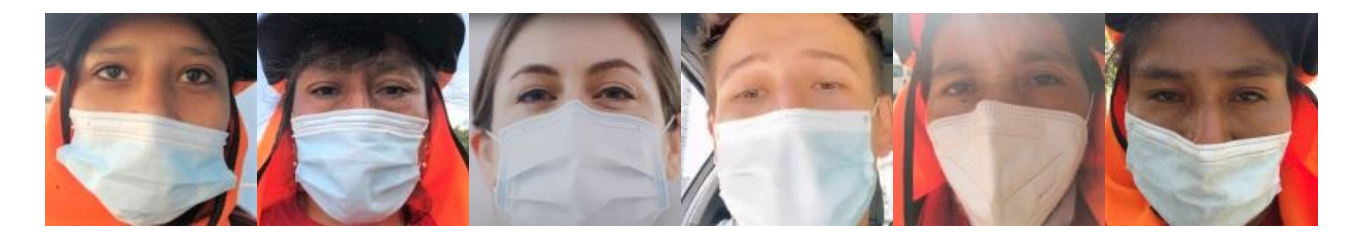

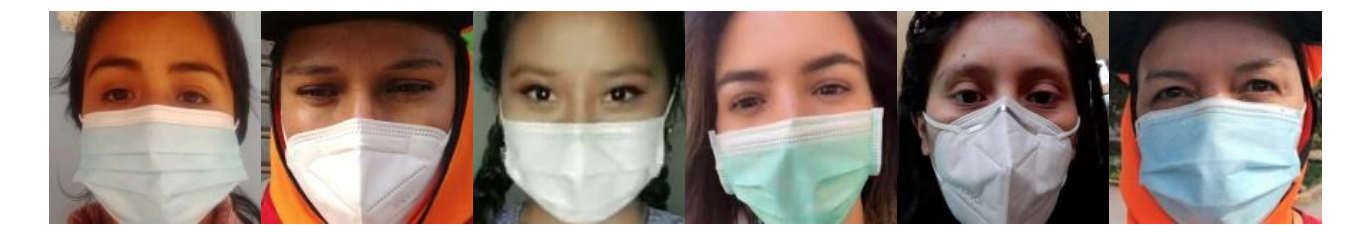

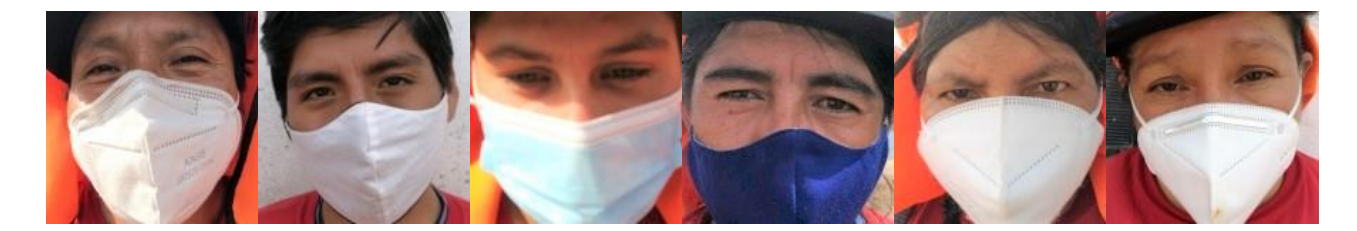

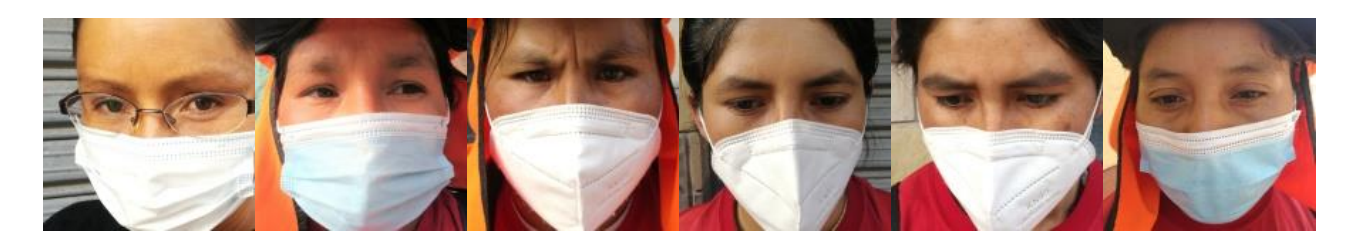

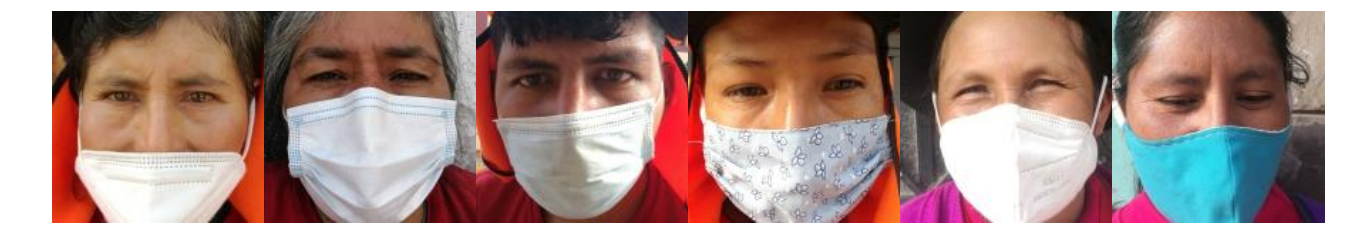

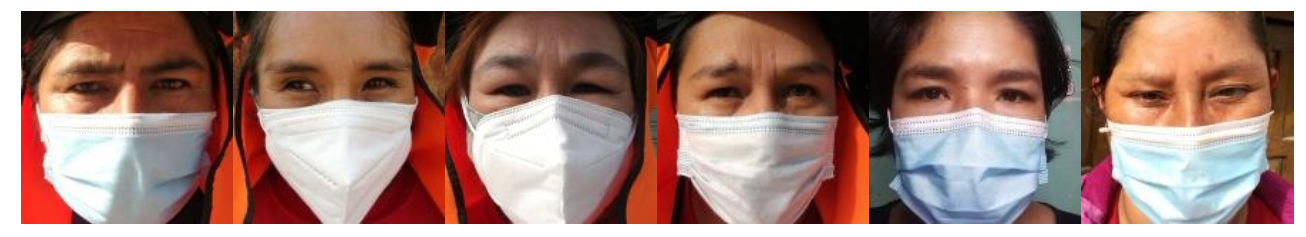